# Register your product and get support at www.philips.com/welcome

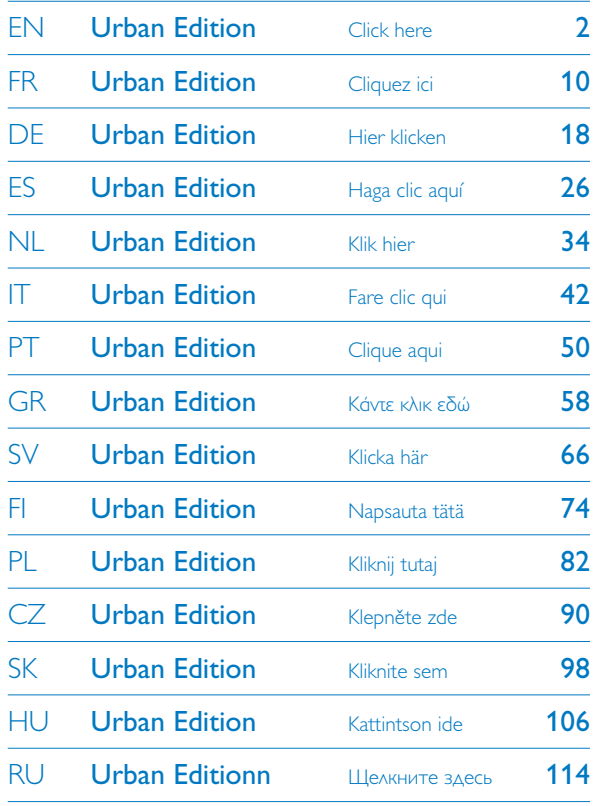

### USB Flash Drive

#### FMxxFD35B

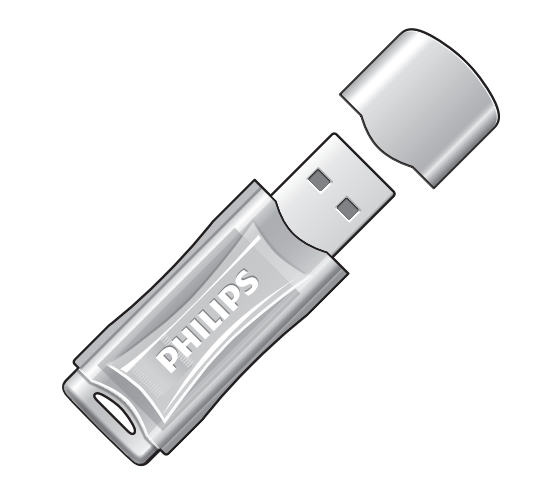

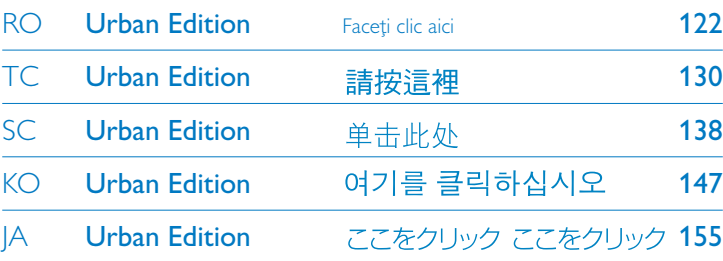

# **PHILIPS**

# <span id="page-1-0"></span>1 Important

### **Note**

This equipment has been tested and found to comply with the limits for a Class B digital device, pursuant to part 15 of the FCC Rules. These limits are designed to provide reasonable protection against harmful interference in a residential installation.

This equipment generates, uses and can radiate radio frequency energy and, if not installed and used in accordance with the instructions, may cause harmful interference to radio communications. However, there is no guarantee that interference will not occur in a particular installation. If this equipment does cause harmful interference to radio or television reception, which can be determined by turning the equipment off and on, the user is encouraged to try to correct the interference by one or more of the following measures:

- Reorient or relocate the receiving antenna.
- Increase the separation between the equipment and receiver.
- Connect the equipment into an outlet on a circuit different from that to which the receiver is connected.

• Consult the dealer or an experienced radio/TV technician for help. The shielded interface cable and connectors must be used in order to comply with the limits for digital device pursuant to subpart B of Part 15 of FCC Rules.

#### **Electric-, Magnetic- and Electromagnetic Fields (EMF)**

- **1** Philips Royal Electronics manufactures and sells many products targeted at consumers, which, like any electronic apparatus, in general have the ability to emit and receive electro magnetic signals.
- 2 One of Philips' leading Business Principles is to take all necessary health and safety measures for our products, to comply with all applicable legal requirements and to stay well within the EMF standards applicable at the time of producing products.
- **3** Philips is committed to develop, produce and market products that cause no adverse health effects.
- Philips confirms that if its products are handled properly for their **4** intended use, they are safe to use according to scientific evidence available today.
- **5** Philips plays an active role in the development of international EMF and safety standards, enabling Philips to anticipate further developments in standardization for early integration in its products.

### **Note**

Keep this detailed user manual for future reference.

#### **Warning**

- To prevent fire or shock hazard, do not expose the unit to rain or moisture.
- To avoid electric shock, do not open the cabinet. Refer servicing to qualified personal only.
- Keep away from children. If swallowed, promptly see a doctor.

# **Note**

Data is safe in the following environments: In X-ray security systems at airports and in magnetic fields with strengths not exeeding 3,500 Oe.

#### **For customers in the U.S.A.**

Changes or modifications made to this equipment not expressly approved by company may void the FCC authorization to operate this equipment.

Operation is subject to the following two conditions:

- 1 this device my not cause harmful interference, and
- 2 this device must accept any interference received, including interference that may cause undesired operation.

# **Caution**

You are cautioned that any changes or modifications not expressly approved in this manual could void your authority to operate this equipment.

#### **For customers in Canada**

This Class B digital apparatus complies with Canadian ICES-003. This device complies with Part 15 of the FCC Rules and with RSS-210 of Industry Canada.

#### **For customers in Europe**

This product conforms to the following European Directives: 89/336/EEC, 2006/95/EEC (safety directive) and 93/68/ECC (EC Marking Directive).This product complies with EN55022 Class B and EN55024 for use in the following areas; residential, commercial, and light-industrial.

## **Notes on Use**

- The USB flash drive may not function correctly if it is connected to the computer when the computer is started up,restarted, or restored from sleep mode.Always disconnect the USB flash drive from the computer before performing any of these operations.
- Do not place the drive in locations that are:
	- extremely hot or cold;
	- vibrating;
	- exposed to corrosive gases;
	- dusty or dirty;
	- very humid;
	- exposed to direct sunlight.
- Microsoft andWindows are registered trademarks of Microsoft Corporation in the United States and other countries.
- Mac and Macintosh are trademarks of Apple Computer, Inc., registered in the U.S. and other countries.
- Other system names and product names that appear in this manual are registered trademarks or trademarks of their respective owners. Note that the ™ and ® symbols are not used in this manual.
- Power consumption in standby mode: < 100 mA.
- Our product warranty is limited only to the USB flash drive itself, when used normally in accordance with these operating instructions and with the accessories that were included with this unit in the specified or recommended system environment. Services provided by the Company, such as user support, are also subject to these restrictions.
- The Company cannot accept liability for damage or loss resulting from the use of this unit, or for any claim from a third party.

• The Company cannot accept any liability for: problems with your computer or other hardware arising from the use of this product; the suitability of this product for specific hardware, software, or peripherals; operating conflicts with other installed software; data loss; or other accidental or unavoidable damage. Please act according to your local rules and do not dispose of your old products with your normal household waste.The correct disposal of

- The Company cannot accept any liability for financial damages, lost profits, claims from third parties, etc., arising from the use of the software provided with this unit.
- The software specifications may be subject to change without notice.

#### **Environmental information**

Disposal of your old product

Your product is designed and manufactured with high quality materials and components, which can be recycled and reused.

When this crossed-out wheeled bin symbol is attached to a product it means the product is covered by the European Directive 2002/96/EC. Please inform yourself about the local separate collection system for electrical and electronic products.

The making of unauthorized copies of copy-protected material, including computer programmes, files, broadcasts and sound recordings, may be an infringement of copyrights and constitute a criminal offence.

This equipment should not be used for such purposes.

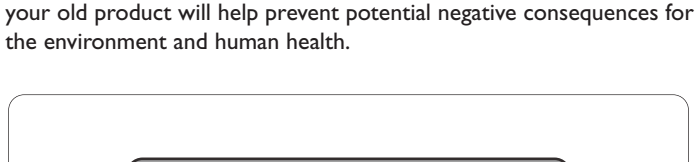

Be responsible<br>Respect copyrights

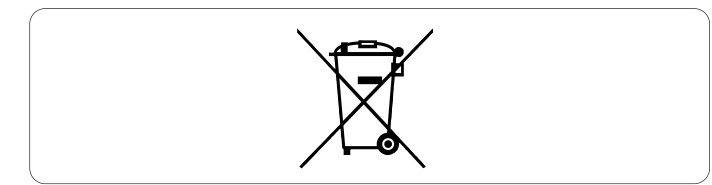

# 2 Your USB flash drive

Congratulations on your purchase and welcome to Philips!

To fully benefit from the support that Philips offers, register your product at www.philips.com/welcome

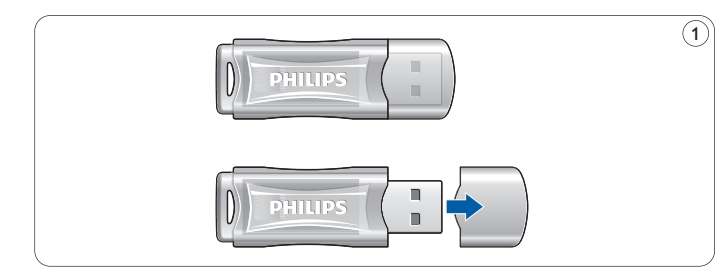

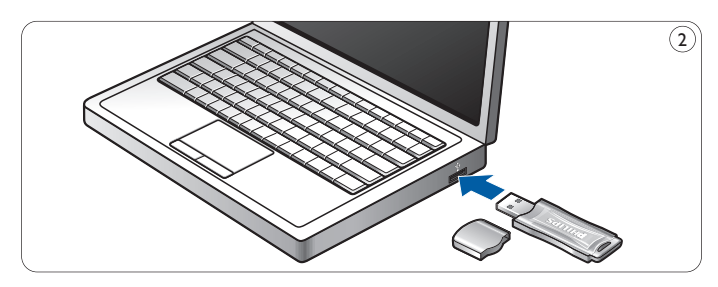

# 3 Install

#### **Microsoft®Windows® 7,Vista, XP, 2000, ME, MAC OS 9.0 or higher:**

• The device driver is installed automatically when the drive is connected to a USB port of the computer. However, with some USB 2.0 cards or boards, you may need to initiate installation manually. In this case, follow the on-screen instructions to search for a suitable driver. Refer to the operating system's **Help** file if you need any help.

### **Note**

Do not remove USB flash drive from the computer **USB port** as long as the download process is in progress.

#### **Windows 98SE:**

- Download the device driver at **http://www.philips.com/storage 1**
- Remove the **protective cap** from the **USB connector** (fig.1). **2**
- **3** Insert the flash drive **USB connector** into one of the computer's **USB ports** (fig. 2).
	- > The New Hardware wizard starts and the drive's LED lights up. The light intensity of the LED will gradually increase and then diminish again.This will continue for as long as the drive is connected to the computer.
- Click the **Next** button. **4**

Click **Search for the best driver for your device**.Then click **5** the **Next** button.

Click **Specify a location**.Then click the **Browse** button.

- **6** When the **dialog box** appears, specify the folder where the installation program is stored.
- Click the **OK** button to close the **dialog box**.Then click the **7 Next** button.
- Click the **Next** button. **8**
- Click the **Finish** button. **9**
	- > Installation of the driver starts.
	- > Once the installation process is complete, a drive icon for the USB flash drive appears in the **My Computer** window.
- After confirming that the drive is in standby mode you can remove **10** the drive from the computer's **USB port**.

# 4 Connect

#### **Connecting the USB flash drive to your computer**

### **Note**

You can use a USB extension cable or an optional USB hub to connect the USB flash drive to your computer.

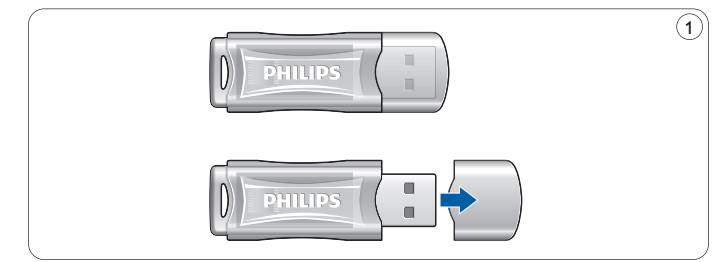

**1** Remove the **protective cap** from the **USB connector** (fig.1).

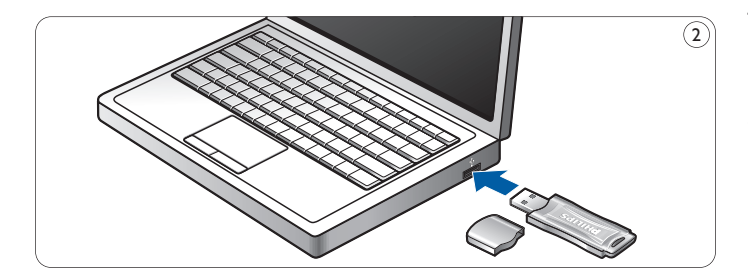

- 2 Insert the flash drive **USB connector** into one of the computer's **USB ports** (fig. 2).
	- > The USB flash drive's **LED** lights up.The light intensity of the LED will gradually increase and then diminish again.This will continue for as long as the drive is connected to the computer.

5 Enjoy

#### **Operating the USB flash drive**

- Once the USB flash drive is connected to the USB port of the computer:
	- a software package will automatically start up enabling you to activate various applications. See the software help file for futher instructions.

Visit our website www.philips.com/storage for software related questions and software updates.

- the drive icon for the USB flash drive will appear.You can now copy and save data on the drive by dragging files and folders on the drive icon, just like when you copy data to a hard disk, CD-ROM, DVD or floppy disk.
	- > When copying data the **LED**'s light intensity will quickly increase and diminish.

### **Notes**

- Do not remove the USB flash drive from the computer USB port while copying and saving data otherwise the drive will no longer be recognized by your system.
- When operating under Windows the drive name varies, depending on your Windows version.

#### **Disconnecting the USB flash drive from your computer**

#### Windows® 98SE

• After confirming that the USB flash drive is in standby mode you can remove the flash drive from the computer's **USB port**.

#### Windows® ME andWindows® 2000

- Double-click the **Unplug or eject hardware** icon in the task bar **1** in the lower right part of the screen.
- **2** In the window that appears, select the name of the device that is to be removed, then click the **STOP** button.
- When the **Stop a hardware device** screen appears, make sure **3** the correct information is displayed, then click the **OK** button.
- When a message appears, indicating that the USB flash drive can **4** be safely removed, remove the USB flash drive from the computer's **USB port**.

#### Windows® 7,Vista, XP

- Double-click the **Safely Remove Hardware** icon in the task bar **1** in the lower right part of the screen.
- **2** In the window that appears, select the name of the device that is to be removed, then click the **STOP** button.
- When the **Stop a hardware device** screen appears, make sure **3** the correct information is displayed, then click the **OK** button.
- 4 When the message Safe to Remove Hardware appears, remove the the USB flash drive from the computer's **USB port**.

Mac OS 9.0 and higher

- 1 Drag the drive icon to the Trash.
- 2 After confirming that the the USB flash drive is in standby mode, remove the the USB flash drive from the computer's **USB port**.

# 6 Technical specifications

#### **Interface**

• High-Speed USB 2.0 (backwards compatible with USB 1.1)

#### **Compatible OSs**

- Microsoft ®Windows® 7,Vista, XP, 2000, ME and 98SE (with driver)
- Mac OS 9.0 or later
- Linux 2.4.0 or later

#### **Transfer rate**

• High-speed USB 2.0 port required to achieve maximum speed

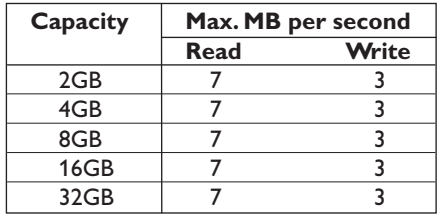

# 7 Need help?

#### **Online help: www.philips.com/support**

For interactive help and frequently asked questions. For software updates and support: www.philips.com/storageupdates

# <span id="page-9-0"></span>1 Important

### **Remarque**

Soumis aux tests en vigueur, cet appareil est certifié conforme aux limites d'un matériel numérique de classe B et répond aux spécifications de la partie 15 des recommandations de la FCC. Ces limites ont été conçues pour apporter une certaine protection contre les brouillages nuisibles en environnement résidentiel. Cet équipement crée, utilise et peut émettre de l'énergie radioélectrique. S'il n'est pas installé et utilisé conformément aux instructions, il risque de brouiller la réception radio et télévision. Cependant, il ne garantit pas l'absence totale de brouillages dans certaines installations. Si cet équipement se révèle être la source de brouillages de ce type (ce qui peut être vérifié en le mettant sous puis hors tension), prenez les mesures suivantes pour y remédier:

- Changez l'orientation ou l'emplacement de l'antenne de réception.
- Éloignez l'appareil du récepteur.
- Branchez l'appareil à une prise secteur différente de celle utilisée pour le récepteur.
- Demandez de l'aide à un fournisseur ou à un technicien radio/télévision qualifié.

Les connecteurs et le câble d'interface protégés doivent être utilisés pour se conformer aux limites du périphérique numérique, selon la sous-partie B de la partie 15 du règlement de la FCC.

#### **Champs électriques, magnétiques et électromagnétiques (EME)**

- Philips Royal Electronics fabrique et vend de nombreux produits **1** de grande consommation qui, comme tous les appareils électroniques, ont en général la capacité d'émettre et de recevoir des signaux électromagnétiques.
- L'un des premiers principes commerciaux de Philips est de **2** prendre toutes les mesures d'hygiène et de sécurité nécessaires pour nos produits, de se conformer à toutes les exigences juridiques applicables et de respecter les normes EME applicables lors de la fabrication des produits.
- Philips s'engage à développer, fabriquer et commercialiser des **3** produits sans effets nocifs pour la santé.
- 4 Philips confirme que, si ses produits sont utilisés correctement dans le but pour lequel ils ont été conçus, ils sont sans danger selon les preuves scientifiques existantes à ce jour.
- Philips joue un rôle actif dans le développement des normes **5** internationales EME et de sécurité, ce qui lui permet de prévoir les futurs développements de normalisation pour les intégrer le plus tôt possible à ses produits.

### **Remarque**

Conservez ce mode d'emploi détaillé pour vous y reporter à l'avenir.

### **Avertissement**

- Pour éviter tout risque de choc électrique ou d'incendie, protéger cet appareil contre la pluie et l'humidité.
- Pour éviter les chocs électriques, ne pas ouvrir le boîtier. Confier les réparations seulement à un réparateur qualifié.
- À tenir à l'écart des enfants. Si avalé, consulter un médecin immédiatement.

### **Remarque**

Les données ne courent aucun risque dans les environnements suivants: systèmes de sécurité à rayons X dans les aéroports; champs magnétiques d'une force inférieure à 3 500 Oe.

#### **Pour les clients situés aux États-Unis**

Toute modification apportée à l'appareil sans l'autorisation expresse de l'entreprise peut annuler l'autorisation de la FCC d'utiliser cet appareil.

Son utilisation est soumise aux deux conditions suivantes:

- cet appareil ne doit pas causer de brouillage nuisible, et **1**
- 2 cet appareil doit accepter tous les brouillages reçus, y compris ceux susceptibles de compromettre son fonctionnement.

### **Attention**

Soyez prévenus que toute modification apportée à l'appareil sans une autorisation expresse dans ce mode d'emploi peut annuler le droit d'utiliser cet appareil.

#### **Pour les clients situés au Canada**

Cet appareil numérique de classe B est conforme à la norme canadienne ICES-003. Cet appareil est conforme à la partie 15 du règlement de la FCC et à RSS-210 d'Industrie Canada.

#### **Pour les clients situés en Europe**

Ce produit est conforme aux directives européennes suivantes: 89/336/CEE, 2006/95/CE (directive de sécurité) et 93/68/CEE (directive de marquage CE). Ce produit est conforme aux normes EN55022 Classe B et EN55024 pour l'utilisation dans les environnements suivants: résidentiel, commercial et industrie légère.

#### **Remarques sur l'utilisation**

- Le lecteur flash USB peut ne pas fonctionner correctement s'il est connecté à l'ordinateur quand l'ordinateur démarre, redémarre ou sort du mode veille. Déconnectez toujours le lecteur flash USB de l'ordinateur avant d'effectuer ces opérations.
- Ne placez pas le lecteur aux emplacements:
	- extrêmement chauds ou froids;
	- soumis à des vibrations;
	- exposés à des gaz corrosifs;
	- poussiéreux ou sales;
	- très humides;
	- exposés à la lumière directe du soleil.
- Microsoft etWindows sont des marques déposées de Microsoft Corporation aux États-Unis et dans d'autres pays.
- Mac et Macintosh sont des marques commerciales d'Apple Computer, Inc. déposées aux États-Unis et dans d'autres pays.
- Tous les autres noms de systèmes et de produits qui apparaissent dans ce manuel sont des marques commerciales ou déposées appartenant à leurs propriétaires respectifs. Notez que les symboles<sup>™</sup> et ® ne sont pas utilisés dans ce manuel.
- Consommation de puissance en mode veille: Notre garantie de produit s'applique seulement au lecteur flash USB lui-même, lorsqu'il est utilisé normalement, conformément à ce mode d'emploi et avec les accessoires livrés avec, dans l'environnement système spécifié ou recommandé. Les services proposés par la société, tels que l'assistance utilisateur, sont aussi soumis à ces restrictions.
- La société ne saurait accepter aucune responsabilité pour tout dommage ou perte éventuels résultant de l'utilisation de cet appareil ni pour toute réclamation d'un tiers.
- La société ne saurait accepter aucune responsabilité pour: les problèmes liés à votre ordinateur ou un autre matériel émanant de l'utilisation de ce produit; la conformité de ce produit à un matériel, logiciel ou périphérique spécifique; les conflits de fonctionnement avec d'autres logiciels installés; les pertes de données ni aucun autre dommage accidentel ou inévitable.
- La société ne saurait accepter aucune responsabilité pour les dommages financiers, pertes de profit, réclamations de tiers, etc., résultant de l'utilisation du logiciel livré avec cet appareil.
- Les spécifications logicielles peuvent être modifiées sans préavis.

#### **Informations concernant l'environnement**

Élimination de votre appareil précédent Votre produit a été conçu et fabriqué avec des matières et composants de haute qualité, qui peuvent être recyclés et réutilisés.

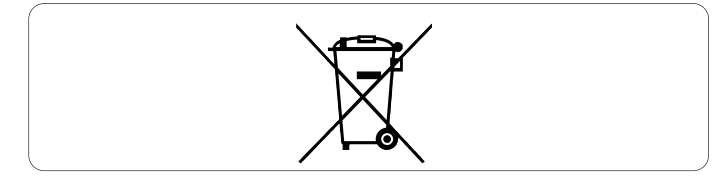

Lorsque ce symbole de poubelle à roulettes barrée est indiqué sur un produit, cela signifie qu'il est couvert par la directive européenne 2002/96/EC.Veuillez vous informer sur votre système de collecte locale pour les appareils électriques et électroniques.

Veuillez vous conformer aux règlements locaux et ne pas jeter vos appareils précédents avec vos ordures ménagères. En éliminant votre appareil précédent de façon correcte, vous éviterez des conséquences négatives potentielles pour l'environnement et la santé des personnes.

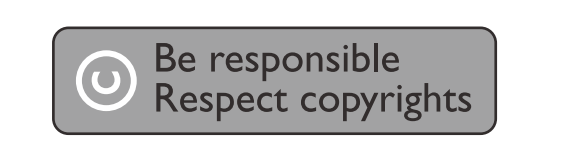

La fabrication de copies non autorisées des éléments protégés contre la copie, y compris les programmes informatiques, les fichiers, les diffusions et enregistrements de son, peuvent enfreindre les copyrights et constituer un délit.

Cet équipement ne doit pas être utilisé dans ces buts.

# 2 Votre lecteur flash USB

Félicitations pour votre achat et bienvenue chez Philips!

Pour bénéficier pleinement de l'assistance offerte par Philips, enregistrez votre produit sur www.philips.com/welcome

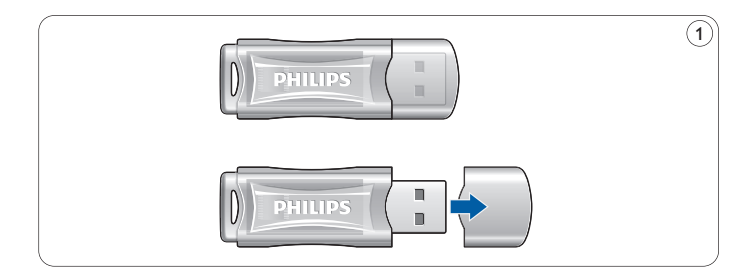

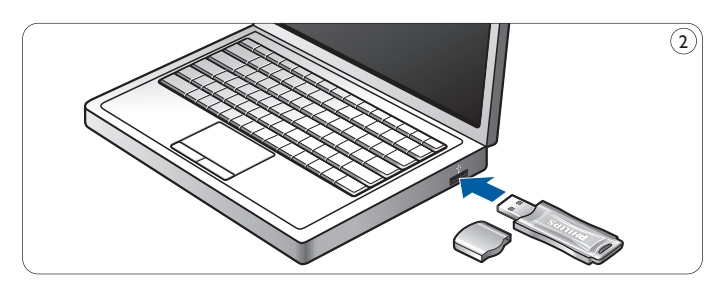

# 3 Installation

#### **Microsoft®Windows® 7,Vista, XP, 2000, ME, MAC OS 9.0 ou supérieur:**

• Le pilote de l'appareil s'installe automatiquement dès que le lecteur est connecté à un port USB de l'ordinateur. Cependant, avec certaines cartes USB 2.0, il vous faudra lancer l'installation manuellement. Dans ce cas-là, suivez les instructions à l'écran pour rechercher le pilote adéquat. Si vous avez besoin d'aide, reportezvous au **Fichier d'aide** du système d'exploitation.

#### **Remarque**

Ne retirez pas le lecteur flash USB du **port USB** de l'ordinateur tant que le téléchargement n'est pas terminé.

#### **Windows 98SE:**

Téléchargez le pilote de l'appareil sur **1**

**http://www.philips.com/storage**.

- Retirez le **capuchon protecteur** du **connecteur USB** (fig. 1). **2**
- Insérez le **connecteur USB** du lecteur flash dans l'un des **ports USB** de l'ordinateur (fig. 2). **3**
	- > L'assistant Nouveau matériel détecté s'ouvre et le voyant du lecteur s'allume. L'intensité lumineuse du voyant augmentera progressivement puis diminuera à nouveau. Ceci continuera aussi longtemps que le lecteur sera connecté à l'ordinateur.
- **4** Cliquez sur le bouton **Suivant**.
- Cliquez sur **Rechercher le meilleur pilote pour votre 5 périphérique**. Cliquez ensuite sur le bouton **Suivant**. Cliquez sur **Indiquez un emplacement**. Cliquez ensuite sur le bouton **Parcourir**.
	-
- Quand la **boîte de dialogue** apparaît, indiquez le dossier où le **6** programme d'installation se trouve.
- Cliquez sur le bouton **OK** pour fermer cette **boîte de dialogue**. **7** Cliquez ensuite sur le bouton **Suivant**.
- Cliquez sur le bouton **Suivant**. **8**
- Cliquez sur le bouton **Terminer**. **9**
	- > L'installation du pilote commence.
	- > Une fois l'installation terminée, l'icône du flash USB s'affiche dans la fenêtre **Poste de travail**.
- Après avoir confirmé que le lecteur est en mode veille, vous **10** pouvez retirer le lecteur du **port USB** de l'ordinateur.

# 4 Connexion

### **Connexion du lecteur flash USB à votre ordinateur**

# **Remarque**

Vous pouvez utiliser une rallonge USB ou un concentrateur USB (en option) pour connecter le lecteur à votre ordinateur.

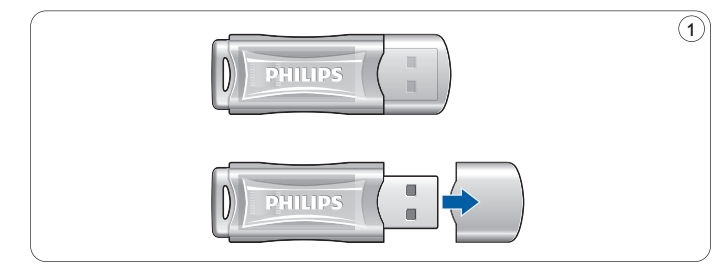

**1** Retirez le **capuchon protecteur** du **connecteur USB** (fig. 1).

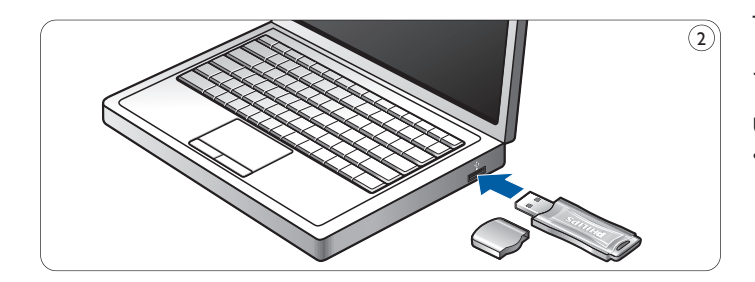

- Insérez le **connecteur USB** du lecteur flash dans l'un des **ports 2 USB** de l'ordinateur (fig. 2).
	- > Le **voyant** du lecteur flash USB s'allume. L'intensité lumineuse du voyant augmentera progressivement puis diminuera à nouveau. Ceci continuera aussi longtemps que le lecteur sera connecté à l'ordinateur.

# 5 C'est prêt!

#### **Utilisation du lecteur flash USB**

- Une fois le lecteur connecté au port USB de l'ordinateur:
	- un logiciel s'ouvrira automatiquement pour vous permettre d'activer diverses applications. Pour en savoir plus, consultez le fichier d'aide du logiciel.

Pour toute question sur le logiciel ou pour obtenir une mise à jour du logiciel, visitez notre site Web www.philips.com/storage.

- l'icône du lecteur flash USB apparaîtra. Vous pouvez maintenant copier et enregistrer des données sur le lecteur en faisant glisser des fichiers et des dossiers jusqu'à l'icône du lecteur, comme lorsque vous copiez des données sur un disque dur, un CD, un DVD ou une disquette.
	- > Quand vous copiez les données, l'intensité lumineuse du voyant augmentera et diminuera rapidement.

### **Remarques**

- Ne retirez pas le lecteur flash USB du port USB de l'ordinateur pendant la copie ou l'enregistrement de données. Sinon, le lecteur ne sera plus reconnu par votre système.
- Sous Windows, le nom du lecteur dépendra de votre version de Windows.

#### **Déconnexion du lecteur flash USB de votre ordinateur**

#### Windows® 98SE

• Après avoir confirmé que le lecteur flash USB est en mode veille, vous pouvez retirer le lecteur flash du **port USB** de l'ordinateur.

#### Windows® ME etWindows® 2000

- Double-cliquez sur l'icône **Déconnecter ou éjecter le 1 matériel** de la barre des tâches, dans la partie inférieure droite de l'écran.
- 2 Dans la fenêtre qui s'affiche, sélectionnez le nom de l'appareil à retirer, puis cliquez sur le bouton **Arrêter**.
- Quand l'écran **Arrêter un matériel** s'affiche, vérifiez que les **3** informations correctes sont affichées, puis cliquez sur le bouton **OK**.
- Quand un message apparaît, indiquant que le lecteur flash USB **4** peut être retiré en toute sécurité, retirez le lecteur flash USB du **port USB** de l'ordinateur.

#### Windows® 7,Vista, XP

- Double-cliquez sur l'icône **Retirer le périphérique en toute 1 sécurité** de la barre des tâches, dans la partie inférieure droite de l'écran.
- 2 Dans la fenêtre qui s'affiche, sélectionnez le nom de l'appareil à retirer, puis cliquez sur le bouton **Arrêter**.
- Quand l'écran **Arrêter un matériel** s'affiche, vérifiez que les **3** informations correctes sont affichées, puis cliquez sur le bouton **OK**.
- Quand le message **Le matériel peut être retiré en toute 4** sécurité apparaît, retirez la clé mémoire USB du port USB de l'ordinateur.

#### Mac OS 9.0 ou supérieur

- Faites glisser l'icône du lecteur jusqu'à la **Corbeille**. **1**
- Après avoir confirmé que le lecteur flash USB est en mode veille, **2** retirez le lecteur flash USB du **port USB** de l'ordinateur.

# 6 Spécifications techniques

#### **Interface**

• High-Speed USB 2.0 (compatible avec USB 1.1)

#### **Systèmes d'exploitation compatibles**

- Microsoft ®Windows® 7,Vista, XP, 2000, ME et 98SE (avec pilote)
- Mac OS 9.0 ou ultérieur
- Linux 2.4.0 ou ultérieur

#### **Taux de transfert**

• Port High speed USB 2.0 nécessaire pour obtenir une vitesse optimale

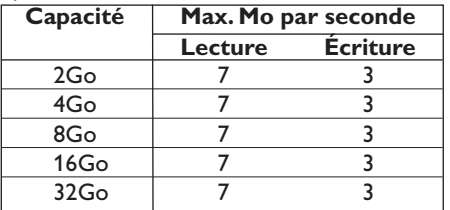

# 7 Besoin d'aide?

#### **Aide en ligne: www.philips.com/support**

Aide interactive et questions fréquemment posées. Pour les mises à jour de logiciels et l'assistance: www.philips.com/storageupdates

# <span id="page-17-0"></span>1 Wichtig

### **Hinweis**

Dieses Gerät wurde geprüft und entspricht nachweislich den Beschränkungen für ein digitales Gerät der Klasse B gemäß Teil 15 der FCC-Richtlinien.

Diese Beschränkungen sollen für einen angemessenen Schutz vor schädlichen Interferenzen bei der Installation inWohngebieten sorgen. Dieses Gerät erzeugt, verwendet und kann Hochfrequenzenergie ausstrahlen. Bei nicht vorschriftsmäßiger Installation und Benutzung kann es daher andere Funkverkehrsmedien beeinträchtigen. Es gibt jedoch keine Garantie, dass in einer bestimmten Installation keine Interferenzen auftreten.Wenn dieses Gerät schädliche Interferenzen für den Rundfunk- oder Fernsehempfang verursacht, was durch Einund Ausschalten des Produkts festgestellt werden kann, sollte der Benutzer versuchen, die Interferenzen durch eine oder mehrere der folgenden Maßnahmen zu beseitigen:

- Die Empfangsantenne neu ausrichten oder woanders aufstellen.
- Den Abstand zwischen Gerät und Empfänger vergrößern.
- Das Gerät an einer anderen Steckdose anschließen, so dass Gerät und Empfänger an verschiedene Stromkreise angeschlossen sind.
- Gegebenenfalls sich an den Fachhändler oder einen erfahrenen Rundfunk/Fernsehtechniker wenden.

Das abgeschirmte Schnittstellenkabel und dieVerbinder müssen benutzt werden, um die Grenzwerte für digitale Geräte gemäß Unterabschnitt B von Teil 15 der FCC-Richtlinien einzuhalten.

#### **Elektrische,magnetische und elektromagnetische Felder (EMF)**

- 1 Philips Royal Electronics fertigt und verkauft viele Verbraucherprodukte, die wie jedes elektronisches Gerät generell zum Ausstrahlen und Empfangen von elektromagnetischen Signalen imstande sind.
- Einer der geschäftlichen Leitsätze von Philips ist, alle notwendigen Gesundheits- und Sicherheitsmaßnahmen für seine Produkte zu ergreifen, um mit allen geltenden gesetzlichen Anforderungen konform zu gehen und sicher im Rahmen der zum Zeitpunkt der Produktherstellung geltenden EMF-Normen zu bleiben. **2**
- Philips ist der Entwicklung, Herstellung und Vermarktung von Produkten verpflichtet, die keine nachteiligen gesundheitlichen Auswirkungen hervorrufen. **3**
- Philips bestätigt, dass, wenn seine Produkte ihrem vorgesehenen **4** Verwendungszweck entsprechend vorschriftsmäßig gehandhabt werden, sie nach heutigen wissenschaftlichen Erkenntnissen unbedenklich benutzt werden können.
- Philips spielt eine aktive Rolle bei der Ausarbeitung internationaler **5** EMF- und Sicherheitsnormen, wodurch es Philips möglich ist, weitere Entwicklungen in der Standardisierung vorauszusehen und sie frühzeitig in seine Produkte zu integrieren.

### **Hinweis**

Bewahren Sie diese ausführliche Bedienungsanleitung zur zukünftigen Einsichtnahme auf.

### **Warnhinweis**

- Zur Vorbeugung vor Feuer oder Stromschlaggefahr das Gerät weder Regen noch Feuchtigkeit aussetzen.
- Das Gehäuse nicht öffnen, um Stromschläge zu vermeiden. Sich bzgl. derWartung nur an qualifiziertes Personal wenden.
- Von Kindern fernhalten. BeiVerschlucken unverzüglich einen Arzt aufsuchen.

### **Hinweis**

Daten sind in den folgenden Umgebungen sicher: Sicherheits-Röntgensysteme auf Flughäfen und magnetische Feldstärken nicht über 3.500 Oe.

#### **Für Kunden in den U.S.A.**

Änderungen oder Modifikationen dieses Gerätes, die nicht ausdrücklich vom Unternehmen zugelassen sind, können die FCC-Betriebserlaubnis für dieses Gerät erlöschen lassen.

Der Betrieb unterliegt den beiden folgenden Bedingungen:

- 1 dieses Gerät darf keine schädigenden Störungen verursachen, und
- 2 dieses Gerät muss jede empfangene Störung hinnehmen, u. a. Störungen, die unerwünschten Betrieb zur Folge haben können.

## **Achtung**

Sie werden gewarnt, dass jegliche Änderungen oder Modifikationen, die in dieser Anleitung nicht ausdrücklich zugelassen sind, Ihre Betriebserlaubnis für dieses Gerät erlöschen lassen können.

#### **Für Kunden in Kanada**

Dieses Digitalgerät der Klasse B entspricht den in Kanada geltenden Bestimmungen (ICES-003). Dieses Gerät erfüllt Teil 15 der FCC-Regeln und RSS-210 von Industry Canada.

#### **Für Kunden in Europa**

Dieses Produkt erfüllt die folgenden europäischen Richtlinien: 89/336/EWG, 2006/95/EG (Sicherheitsrichtlinie) und 93/68/EWG (CE-Kennzeichnungsrichtlinie). Dieses Produkt entspricht EN55022 Klasse B und EN55024 zur Verwendung in den folgenden Bereichen: privat, gewerblich und leicht industriell.

### **Nutzungshinweise**

- Das USB-Flash-Laufwerk funktioniert evtl. nicht richtig, wenn es an den Computer angeschlossen ist und der Computer gestartet, neu gestartet oder aus dem Sleep-Modus .geweckt' wird.Vor Durchführung beliebiger dieserVorgänge ist das USB-Flash-Laufwerk stets vom Computer zu trennen.
- Das Laufwerk nicht dort aufstellen, wo:
	- es äußerst heiß oder kalt ist;
	- es zuVibrationen kommt;
	- es zu Kontakt mit ätzenden Gasen kommt;
	- es staubig oder schmutzig ist;
	- es sehr feucht ist;
	- es zu Exposition an direkte Sonnenstrahlung kommt.
- Microsoft und Windows sind eingetragene Warenzeichen von Microsoft Corporation in denVereinigten Staaten und anderen Ländern.
- Mac und Macintosh sindWarenzeichen von Apple Computer, Inc., die in den U.S.A. und anderen Ländern eingetragen sind.
- Andere System- und Produktbezeichnungen, die in dieser Anleitung vorkommen, sind eingetragene Warenzeichen oder Warenzeichen ihrer jeweiligen Eigentümer. Zu beachten ist, dass die Symbole ™ und ® nicht in dieser Anleitung benutzt werden.
- Leistungsaufnahme im Standby-Modus: Unsere Produktgarantie ist allein auf das USB-Flashlaufwerk beschränkt, sofern es im Einklang mit der vorliegenden Betriebsanleitung und dem mit diesem Gerät ausgelieferten Zubehör in der spezifizierten oder empfohlenen Systemumgebung normal benutzt wird.Vom Unternehmen bereitgestellte Dienstleistungen wie z. B.Anwendersupport unterliegen ebenfalls diesen Einschränkungen.
- Das Unternehmen kann keine Haftung für Schäden oder Verluste, die aus der Benutzung dieses Gerätes resultieren, oder für irgendwelche Ansprüche Dritter übernehmen.
- Das Unternehmen kann keine Haftung übernehmen für: Probleme mit Ihrem Computer oder sonstiger Hardware aufgrund der Benutzung dieses Produkts; die Eignung dieses Produkts für spezifische Hardware, Software oder Peripheriegeräte; betriebliche Konflikte mit anderer installierter Software; Datenverlust; oder sonstige versehentliche oder unvermeidliche Schäden.
- Das Unternehmen kann keine Haftung für finanzielle Schäden, Gewinnverluste,Ansprüche Dritter usw., die sich aus der Benutzung der mit diesem Gerät gelieferten Software ergeben, übernehmen.
- Die Softwarespezifikationen unterliegen unangekündigten Änderungen.

#### **Umweltinformationen**

#### Entsorgung Ihres Altprodukts

Bei der Konstruktion und Herstellung Ihres Produkts wurden hochwertige – wiederverwendbare und wiederverwertbare – Werkstoffe und Bauteile benutzt.

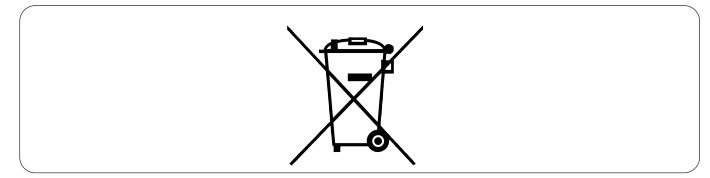

Dieses durchgekreuzte, an einem Produkt angebrachte Müllgroßbehälter-Symbol bedeutet, dass das Produkt unter die Richtlinie 2002/96/EG fällt. Bitte informieren Sie sich über gesonderte Sammelsysteme für Elektro- und Elektronikerzeugnisse auf örtlicher Ebene.

Bitte halten Sie sich an Ihre örtlichen Regelungen und entsorgen Sie Ihre Altprodukte nicht mit Ihrem normalen Hausmüll. Die richtige Entsorgung Ihres Altprodukts trägt zur Verhinderung nachteiliger Folgen für die Umwelt und die menschliche Gesundheit bei.

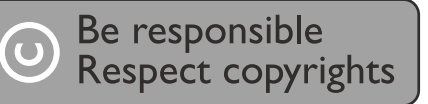

Das Anfertigen unerlaubter Kopien von kopiergeschütztem Material (u. a. Computerprogramme, Dateien, Sendungen, Film- und Tonaufzeichnungen) kann eine Verletzungen von Urheberrechten und eine Straftat darstellen.

Diese Ausrüstung sollte nicht für derartige Zwecke benutzt werden.

# 2 Ihr USB-Flash-Laufwerk

Herzlichen Glückwunsch zu Ihrem Kauf und willkommen bei Philips!

Um voll vom Philips-Supportangebot zu profitieren, registrieren Sie Ihr Produkt unter www.philips.com/welcome

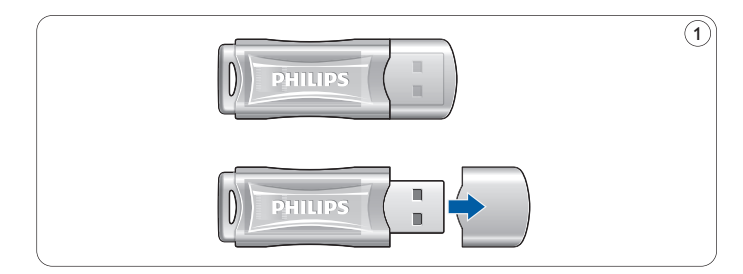

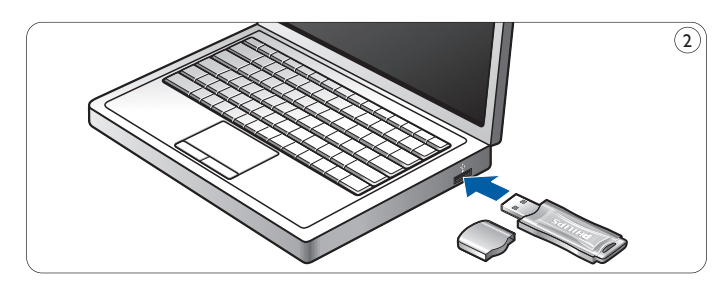

# 3 Installation

#### **Microsoft®Windows® 7,Vista, XP, 2000, ME, MAC OS 9.0 oder höher:**

• Der Gerätetreiber wird automatisch installiert, wenn das Laufwerk an einen USB-Port des Computers angeschlossen wird. Bei einigen USB 2.0-Karten oder -Platinen müssen Sie die Installation jedoch u. U. manuell einleiten. In diesem Fall befolgen Sie die Anweisungen auf dem Bildschirm, um nach einem geeigneten Treiber zu suchen. Falls Sie Hilfe benötigen, beziehen Sie sich auf die **Hilfedatei** des Betriebssystems.

#### **Hinweis:**

Das USB-Flash-Laufwerk nicht aus dem **USB-Port** des Computers herausnehmen, solange das Downloaden vor sich geht.

#### **Windows 98SE:**

- Downloaden Sie den Gerätetreiber unter **1**
- **http://www.philips.com/storage**
- Entfernen Sie die **Schutzkappe** vom **USB-Verbinder** (Abb. 1). **2**
- 3 Stecken Sie den USB-Verbinder des Flash-Laufwerks in einen der **USB-Ports** des Computers (Abb. 2).
	- > Der Neue Hardware-Assistent startet und die LED des Laufwerks leuchtet. Die Lichtstärke der LED nimmt allmählich zu und dann wieder ab. Dies setzt sich fort, solange das Laufwerk an den Computer angeschlossen ist.
- **4** Klicken Sie auf den Button **Weiter**.

Klicken Sie auf **Suche nach dem bestenTreiber für Ihr 5 Gerät**.Anschließend klicken Sie auf den Button **Weiter**.

Klicken Sie auf **Eine Position angeben**.

Anschließend klicken Sie auf den Button **Browsen**.

- Wenn das **Dialogfeld** erscheint, geben Sie den Ordner an, wo das **6** Installationsprogramm gespeichert wird.
- Klicken Sie auf den Button **OK**, um das **Dialogfeld** zu schließen. **7** Anschließend klicken Sie auf den Button **Weiter**.
- Klicken Sie auf den Button **Weiter**. **8**
- Klicken Sie auf den Button **Beenden**. **9**
	- > Die Installation des Treibers beginnt.
	- > Sobald der Installationsvorgang abgeschlossen ist, erscheint ein Laufwerksymbol für das USB-Flash-Laufwerk im Fenster **Mein Computer**.
- Nach Bestätigung dessen, dass sich das Laufwerk im Standby-**10** Modus befindet, können Sie das Laufwerk aus dem **USB-Port** des Computers herausnehmen.

# 4 Anschluss

### **Anschluss des USB-Flash-Laufwerks an Ihren Computer**

## **Hinweis**

Sie können ein USB-Verlängerungskabel oder einen optionalen USB-Hub zum Anschluss des USB-Flash-Laufwerks an Ihren Computer benutzen.

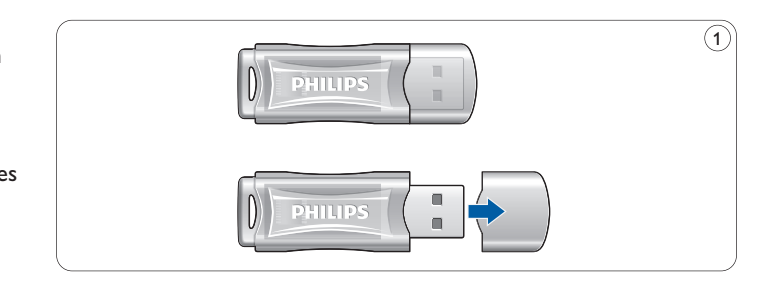

**1** Entfernen Sie die **Schutzkappe** vom **USB-Verbinder** (Abb. 1).

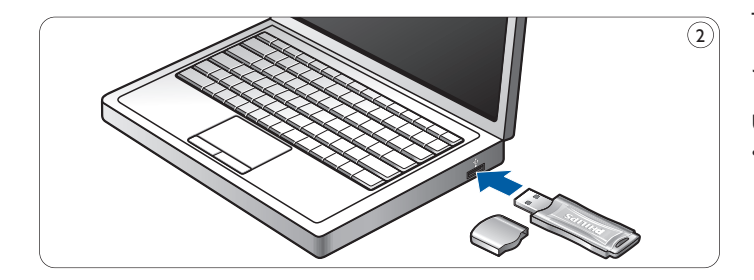

- 2 Stecken Sie den USB-Verbinder des USB-Flash-Laufwerks in einen der **USB-Ports** des Computers (Abb. 2).
	- > Die **LED** des USB-Flash-Laufwerks leuchtet. Die Lichtstärke der LED nimmt allmählich zu und dann wieder ab. Dies setzt sich fort, solange das Laufwerk an den Computer angeschlossen ist.

# 5 Los geht's!

#### **USB-Flash-Laufwerkbedienung**

- Sobald das USB-Flash-Laufwerk an den USB-Port des Computers angeschlossen ist:
	- startet ein Softwarepaket automatisch und ermöglicht es Ihnen, die verschiedenen Anwendungen zu aktivieren.Weiterführende Anweisungen siehe Software-Hilfedatei.

Besuchen Sie unsereWebsite www.philips.com/storage bei softwarebezogenen Fragen oder für Software-Updates.

- erscheint das Laufwerksymbol für das USB-Flash-Laufwerk. Jetzt können Sie Daten kopieren und auf dem Laufwerk speichern, indem sie Dateien und Ordner auf das Laufwerksymbol ziehen, wie Sie es auch beim Kopieren von Daten auf eine Festplatte, CD-ROM, DVD oder Floppy Disk tun.
	- > Beim Kopieren von Daten nimmt die **LED-**Lichtstärke schnell zu und ab.

# **Hinweise**

- Beim Kopieren und Speichern von Daten nicht das USB-Flash-Laufwerk aus dem USB-Port des Computers herausnehmen, ansonsten wird das Laufwerk nicht mehr von Ihrem System erkannt.
- Beim Betrieb unter Windows variiert der Laufwerkname, je nach Ihrer Windows-Version.

#### **Herausnehmen des USB-Flash-Laufwerks aus Ihrem Computer**

Windows® 98SE

• Nach Bestätigung dessen, dass sich das USB-Flash-Laufwerk im Standby-Modus befindet, können Sie das USB-Flash-Laufwerk aus dem **USB-Port** des Computers herausnehmen.

#### Windows® ME undWindows® 2000

- Doppelklicken Sie auf das Symbol **Hardwarekomponente 1 entfernen oder auswerfen** in der Symbolleiste unten rechts im Bildschirm.
- 2 Im erscheinenden Fenster wählen Sie die Bezeichnung des herauszunehmenden Gerätes und klicken Sie anschließend auf den Button **Beenden**.
- Wenn der Bildschirm **Eine Hardwarekomponente beenden 3** erscheint, achten Sie darauf, dass die richtigen Informationen angezeigt werden.Anschließend klicken Sie auf den Button **OK**.
- Wenn eine Mitteilung erscheint und angibt, dass das USB-Flash-**4** Laufwerk sicher entfernt werden kann, entfernen Sie das USB-Flash-Laufwerk aus dem **USB-Port** des Computers.

#### Windows® 7,Vista, XP

- Doppelklicken Sie auf das Symbol **Hardwarekomponente 1 entfernen oder auswerfen** in der Symbolleiste unten rechts im Bildschirm.
- 2 Im erscheinenden Fenster wählen Sie die Bezeichnung des herauszunehmenden Gerätes und klicken Sie anschließend auf den Button **Beenden**.
- Wenn der Bildschirm **Eine Hardwarekomponente beenden 3** erscheint, achten Sie darauf, dass die richtigen Informationen angezeigt werden.Anschließend klicken Sie auf den Button **OK**.
- Wenn eine Mitteilung erscheint und angibt, dass das **Gerät sicher 4 entfernt werden kann**, entfernen Sie das USB-Flash-Laufwerk aus dem **USB-Port** des Computers.

#### Mac OS 9.0 oder höher

- Ziehen Sie das Laufwerksymbol in die **Mülltonne**. **1**
- Nach Bestätigung dessen, dass sich das USB-Flash-Laufwerk im **2** Standby-Modus befindet, nehmen Sie das USB-Flash-Laufwerk aus dem **USB-Port** des Computers heraus.

# 6 Technische Angaben

#### **Schnittstelle**

• High-Speed USB 2.0 (rückwärtskompatibel mit USB 1.1)

#### **Kompatible Betriebssysteme**

- Microsoft ®Windows® 7,Vista, XP, 2000, ME und 98SE (mit Treiber)
- Mac OS 9.0 oder später
- Linux 2.4.0 oder später

### **Übertragungsrate**

• High-Speed USB 2.0-Port zur Erzielung der Höchstgeschwindigkeit erforderlich)

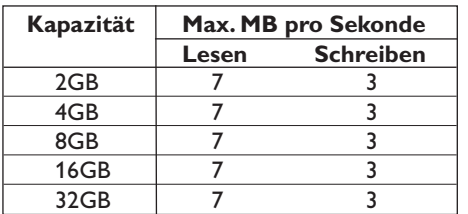

# 7 Hilfe nötig?

#### **Online-Hilfe: www.philips.com/support**

Für interaktive Hilfe und häufig gestellte Fragen. Für Software-Updates und Support: www.philips.com/storageupdates

# <span id="page-25-0"></span>1 Importante

# **Nota**

Tras someterlo a las pruebas de rigor, se ha comprobado que este equipo se atiene a los límites fijados para un dispositivo digital de la Clase B, en conformidad con la Parte 15 del Reglamento de la CFC. Estos límites están diseñados para proporcionar una protección razonable contra toda interferencia dañina en una instalación doméstica. Este equipo genera, utiliza y puede emitir energía de radiofrecuencia y si no se instala y se utiliza de acuerdo con sus instrucciones puede causar interferencias dañinas a las comunicaciones por radio. No obstante no existe ninguna garantía de que no se dé interferencia en una instalación en particular. Si este equipo causara interferencia dañina en la recepción de radio o televisión – lo que se puede determinar encendiendo y apagando el equipo – recomendamos al usuario que intente corregir la interferencia mediante uno o más de los siguientes pasos:

- Vuelva a orientar o a colocar la antena receptora.
- Aumente la distancia entre el equipo y el receptor.
- Conecte el equipo a un tomacorriente de otro circuito diferente del que tiene conectado el receptor.
- Pregunte a su distribuidor o pídale ayuda a un técnico de radio/TV con experiencia.

El cable de interfaz brindado y los conectores deben utilizarse para cumplir con los límites para dispositivos digitales de acuerdo con la subparte B de la Parte 15 del reglamento de FCC.

#### **Campos eléctrico, magnético y electromagnético ('EMF')**

- Philips Royal Electronics fabrica y vende muchos productos **1** dirigidos a los consumidores. Estos productos, como cualquier aparato electrónico tienen generalmente la capacidad de emitir y recibir señales magnéticas.
- Uno de los principales principios comerciales de Philips es tomar **2** todas las medidas de seguridad y protección de la salud en relación con nuestros productos, cumplir con todos los requisitos legales aplicables y satisfacer con creces los estándares EMF aplicables en el momento de producir los productos.
- Philips está comprometida a desarrollar, producir y comercializar **3** productos que no causen efectos negativos para la salud.
- Philips confirma que si sus productos se utilizan correctamente **4** para el fin al que están destinados, se pueden utilizar con seguridad de acuerdo con la evidencia científica disponible en la actualidad.
- Philips desempeña un papel activo en el desarrollo de estándares **5** EMF y seguridad internacionales, permitiendo que Philips prevea nuevas novedades de estandarización para poder integrarlas inmediatamente en sus productos.

### **Nota**

Guarde este manual extenso para consultarlo en el futuro.

# **Advertencia**

- Para evitar riesgos de incendio o sacudida eléctrica, no exponer la unidad a la lluvia o la humedad.
- Para evitar una sacudida eléctrica, no abrir la caja. Encargar el servicio solamente a personal capacitado.
- Mantener fuera del alcance de niños. Si se traga, obtener asistencia médica inmediatamente.

# **Nota**

Los datos están seguros en los entornos siguientes: En sistemas de seguridad de rayos X de aeropuertos y en campos magnéticos de potencias no superiores a 3.500 Oe.

#### **Para clientes de EE.UU.:**

Los cambios y modificaciones realizados en este equipo sin la aprobación expresa de la compañía pueden anular la autorización de FCC para utilizar este equipo.

El funcionamiento está sujeto a las dos condiciones siguientes:

- este dispositivo no puede causar interferencias dañinas y **1**
- 2 este dispositivo debe aceptar cualquier interferencia recibida, incluidas interferencias que pueden causar un funcionamiento no deseado.

# **A** Precaución

Se le advierte que cualquier cambio o modificación no aprobada expresamente en este manual puede anular la autorización para utilizar este equipo.

#### **Para clientes del Canadá**

Este aparato digital Clase B cumple con la normativa Canadian ICES-003. Este dispositivo cumple con la Parte 15 de los Reglamentos de la FCC y con la norma RSS-210 de Industry Canada.

#### **Para clientes de Europa**

Este dispositivo cumple con las siguientes directivas europeas: 89/336/CEE, 2006/95/CE (directiva de seguridad) y 93/68/CEE (Directiva de Marcado CE). Este producto cumple con EN55022 Clase B y EN55024 para utilizarse en las áreas siguientes: residenciales, comerciales y de industria ligera.

#### **Notas sobre el uso**

- Es posible que la unidad flash USB no funcione correctamente si está conectada al ordenador cuando éste se inicializa, reinicializa o restaura desde el modo de espera. Desconecte siempre la unidad flash USB del ordenador antes de realizar cualquiera de estas operaciones.
- No coloque la unidad en lugares:
	- extremadamente calientes o fríos;
	- en los que hay vibraciones;
	- expuestos a gases corrosivos;
	- polvorientos o sucios;
	- muy húmedos;
	- expuestos directamente al sol.
- Microsoft yWindows son marcas comerciales registradas de Microsoft Corporation en los Estados Unidos y otros países.
- Mac y Macintosh son marcas registradas de Apple Computer, Inc., registradas en los Estados Unidos y otros países.
- Otros nombres de sistema y nombres de producto que aparecen en este manual son marcas comerciales registradas o marcas registradas de sus propietarios respectivos. Sírvase observar que los símbolos ™ y ® no se utilizan en este manual.
- Consumo de energía en modo de espera: Nuestra garantía de producto se limita solamente a la USB flash drive en sí, cuando se utiliza normalmente de acuerdo con estas instrucciones de utilización y con los accesorios incluidos con esta unidad en el entorno del sistema especificado o recomendado. Los servicios suministrados por la Compañía, como soporte del usuario, también están sujetos a estas restricciones.
- La Compañía no puede aceptar ninguna responsabilidad por daños o pérdidas relacionadas con el uso de esta unidad, ni por ninguna demanda de terceros.
- La Compañía no puede aceptar ninguna responsabilidad por: problemas con el ordenador u otro hardware de usted relacionados con el uso de este producto; la idoneidad de este producto para hardware, software o periféricos específicos; conflictos de funcionamiento con otro software instalado; pérdida de datos; u otros años accidentales o inevitables.
- La Compañía no puede aceptar ninguna responsabilidad por daños económicos, pérdidas de beneficios, demandas de terceros, etc.,en relación con el uso del software suministrado con esta unidad.
- Las especificaciones de software pueden estar sujetas a cambios sin notificación previa.

#### **Información medioambiental**

#### Desecho del producto antiguo

Su producto está diseñado y fabricado con materiales y componentes de alta calidad, que pueden reciclarse y reutilizarse.

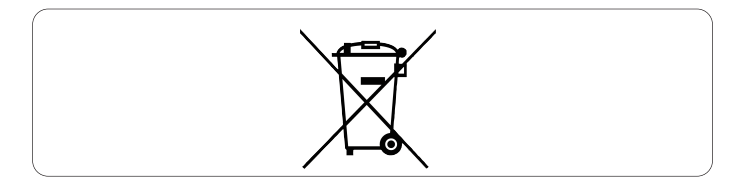

Cuando este símbolo, un container de basura tachado con una cruz, aparece en un producto, significa que éste está cubierto por la Directiva Europea 2002/96/EC. Infórmese sobre el sistema local de recogidas separadas de productos eléctricos y electrónicos desechados.

Por favor, actúe de acuerdo con las normas locales y no deseche sus productos antiguos junto con los desechos domésticos normales. La eliminación correcta de su producto antiguo ayudará a prevenir las posibles consecuencias negativas para el medio ambiente y la salud de las personas

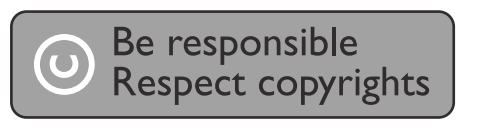

La realización de copias no autorizadas de materiales protegidos contra copias, incluyendo programas de ordenador, archivos, emisiones y grabaciones de sonido, puede ser una violación de derechos de propiedad intelectual y constituir un delito. Este equipo no debe ser utilizado para dicho propósito.

# 2 Su unidad flash USB

¡Enhorabuena por su compra y bienvenido a Philips!

Para obtener el óptimo beneficio de la asistencia ofrecida por Philips, registre su producto en www.philips.com/welcome

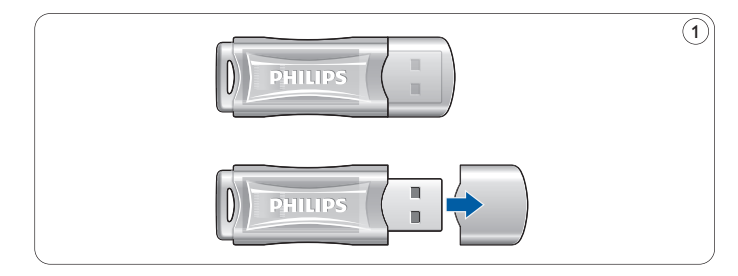

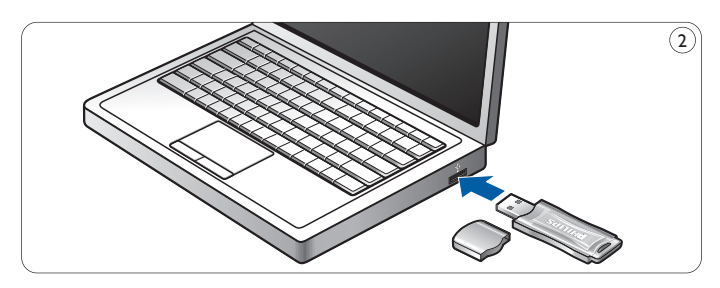

# 3 Instale

#### **Microsoft®Windows® 7,Vista, XP, 2000, ME, MAC OS 9.0 o superior:**

• El controlador de la unidad se instala automáticamente cuando la unidad está conectada a un puerto USB del ordenador. Sin embargo, con algunas tarjetas o placas USB 2.0, quizás necesite iniciar la instalación manualmente. En este caso, siga las instrucciones en pantalla para buscar un controlador adecuado. Consulte el archivo de **Ayuda** del sistema operativo si necesita alguna ayuda.

## **Nota**

No retire la unidad flash USB del **puerto USB** del ordenador durante el proceso de descarga.

#### **Windows 98SE:**

- Descargue el controlador del dispositivo a **1**
	- **http://www.philips.com/storage**
- Retire la **tapa protectora** del **conector USB** (fig. 1). **2**
- Inserte el **conector USB** de la unidad flash en uno de los **puertos USB** del ordenador (fig. 2). **3**
	- > El asistente de Nuevo Hardware se inicializa y el LED de la unidad se enciende. La intensidad de la luz del LED aumenta gradualmente y después disminuye. Esto continúa mientras la unidad está conectada al ordenador.
- **4** Haga clic en el botón **Siguiente**.
- Haga clic en **Buscar el mejor controlador para su 5 dispositivo**. Después haga clic en el botón **Siguiente**. Haga clic en **Especificar una ubicación**. Después haga clic en el botón **Examinador**.
- Cuando aparece el **cuadro de diálogo**, especifique la carpeta **6** donde se almacena el programa de instalación.
- Haga clic en el botón **OK** para cerrar el **cuadro de diálogo**. **7** Después haga clic en el botón **Siguiente**.
- Haga clic en el botón **Siguiente**. **8**
- Haga clic en el botón **Terminar**. **9**
	- > Se inicia la instalación del controlador.
	- > Cuando el proceso de instalación ha finalizado, aparece un icono de unidad para la unidad flash USB en la ventana **Mi PC**.
- Después de confirmar que la unidad está en modo de espera, **10** puede retirar la unidad del **puerto USB** del ordenador.

# 4 Conecte

**Conexión de la unidad flash USB a su ordenador**

### **Nota**

Puede utilizar un cable de extensión USB o un hub USB opcional para conectar la unidad a su ordenador.

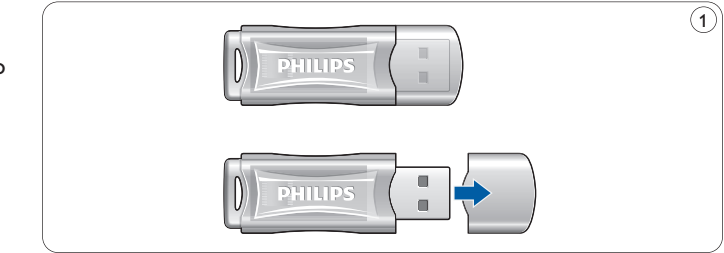

**1** Retire la **tapa protectora** del **conector USB** (fig. 1).

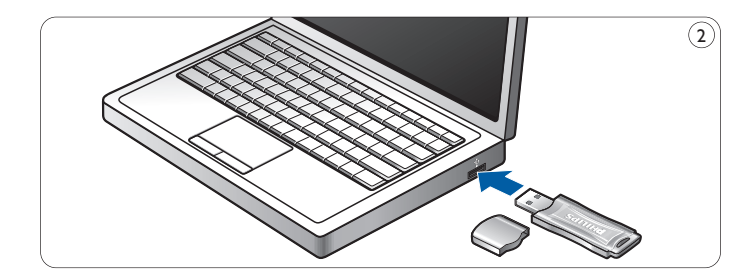

- 2 Inserte el **conector USB** de la unidad flash USB en uno de los **puertos USB** del ordenador (fig. 2).
	- > El **LED** de la unidad flash USB se enciende. La intensidad de la luz del LED aumenta gradualmente y después disminuye. Esto continúa mientras la unidad está conectada al ordenador.

# 5 Disfrute

#### **Funcionamiento de la unidad flash USB**

- Una vez la unidad está conectada al puerto USB del ordenador:
	- un paquete de software se inicializa automáticamente, permitiéndole activar diversas aplicaciones. Para más instrucciones, consulte el archivo de ayuda del software. Visite nuestro sitio web www.philips.com/storage para consultas relacionadas con el software o actualizaciones de software.
	- aparecerá el icono de unidad para la unidad flash USB. Ahora puede copiar y guardar datos en la unidad arrastrando archivos y carpetas al icono de la unidad, igual que cuando copia datos en un disco duro, CD-ROM, DVD o disquete.
		- > Cuando se copian datos, la intensidad de la luz del **LED** aumenta y disminuye rápidamente.Utilización deWindows ReadyBoost

# **Notas**

- No retire la unidad flash USB del puerto USB del ordenador mientras copia y guarda datos; en caso contrario la unidad no será reconocida por su sistema.
- Cuando se opera bajoWindows, el nombre de la unidad varía según la versión deWindows

#### **Desconexión de la unidad flash USB de su ordenador**

#### Windows® 98SE

• Después de confirmar que la unidad flash USB está en modo de espera, puede retirar la unidad flash del **puerto USB** del ordenador.

#### Windows® ME yWindows® 2000

- Haga doble clic en **Extraer o desconectar hardware** en la **1** barra de tareas situada en la parte inferior derecha de la pantalla.
- 2 En la ventana que aparece, seleccione el nombre del dispositivo que debe quitarse, y haga clic en el botón **Stop**.
- Cuando aparece la pantalla **Parar un dispositivo de hardware**, **3** asegúrese de que muestre la información correcta, y haga clic en el botón **OK**.
- Cuando aparece un mensaje que indica que la unidad flash USB **4** puede quitarse con seguridad, retire la unidad de memoria USB del **puerto USB** del ordenador.

#### Windows® 7,Vista, XP

- Haga doble clic en **Quitar hardware de forma segura** de la **1** barra de herramientas, en la parte inferior derecha de la pantalla.
- 2 En la ventana que aparece, seleccione el nombre del dispositivo que debe quitarse, y haga clic en el botón **Stop**.
- Cuando aparece la pantalla **Parar un dispositivo de hardware**, **3** asegúrese de que muestre la información correcta, y haga clic en el botón **OK**.
- Cuando aparece el mensaje **Ahora puede quitar el hardware con seguridad** retire la unidad flash USB del **puerto USB** del ordenador. **4**

Mac OS 9.0 y superior

- Arrastre el icono de la unidad a la **Papelera**. **1**
- Después de confirmar que la unidad flash USB está en modo de **2** espera, retire la unidad flash del puerto USB del ordenador.

# 6 Especificaciones técnicas

#### **Interfaz**

• USB 2.0 de alta velocidad (compatible de forma retroactiva con USB 1.1)

#### **Sistemas operativos compatibles**

- Microsoft ®Windows® 7,Vista, XP, 2000, ME y 98SE (con controlador)
- Mac OS 9.0 o posterior
- Linux 2.4.0 o posterior

#### **Frecuencia de transferencia**

• Se requiere puerto USB 2.0 de alta velocidad para lograr la velocidad máxima

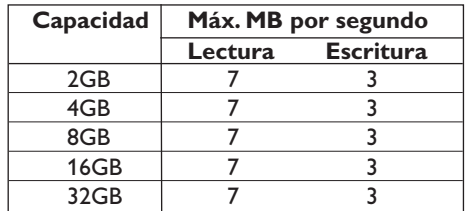

# 7 ¿Necesita ayuda?

### **Ayuda en línea: www.philips.com/support**

Para obtener ayuda interactiva y preguntas frecuentes. Para actualizaciones y soporte de software: www.philips.com/storageupdates

# <span id="page-33-0"></span>1 Belangrijk

# **Opmerking**

Dit apparaat is getest en voldoet aan de klasse B-normen voor digitale apparatuur, overeenkomstig hoofdstuk 15 van de FCC-voorschriften. Deze normen zijn bedoeld om redelijke bescherming te bieden tegen hinderlijke storingen wanneer het apparaat in een woonomgeving gebruikt wordt.

Dit apparaat genereert en gebruikt radiofrequentie-energie en kan die ook uitzenden. Indien het apparaat niet geïnstalleerd en gebruikt wordt overeenkomstig de gebruiksaanwijzing, kunnen hinderlijke storingen optreden bij radiocommunicatie. Er is echter geen garantie dat bij bepaalde opstellingen geen storingen voorkomen. Indien dit apparaat hinderlijke storingen veroorzaakt bij radio- of tv-ontvangst, wat vastgesteld kan worden door het apparaat aan en uit te zetten, dan adviseren wij de gebruiker om de storingen te verhelpen aan de hand van één of meerdere van de volgende maatregelen:

- Richt de ontvangstantenne opnieuw of verplaats deze;
- Zet het apparaat en de ontvanger verder van elkaar af;
- Sluit het apparaat op een andere groep stopcontacten aan dan de ontvanger.

• Vraag uw leverancier of een ervaren radio- en tv-technicus om hulp. Er dient gebruik gemaakt te worden van de afgeschermde

interfacekabels en -connectoren om te voldoen aan de normen voor digitale apparatuur overeenkomstig subhoofdstuk B van hoofdstuk 15 van de FCC-voorschriften.

#### **Elektrische, magnetische en elektromagnetische velden (EMF)**

- Philips Royal Electronics produceert en verkoopt een groot aantal **1** producten voor eindgebruikers die, net als alle elektronische apparaten, elektromagnetische signalen kunnen verzenden en ontvangen.
- 2 Een belangrijk principe van het bedrijfsbeleid van Philips is het naleven van alle noodzakelijke gezondheids- en veiligheidsmaatregelen voor Philips-producten om te garanderen dat deze producten voldoen aan alle voorgeschreven richtlijnen en aan de EMF-normen op het tijdstip waarop deze producten werden gefabriceerd.
- Philips is de verplichting aangegaan producten te ontwikkelen, te **3** fabriceren en te verkopen die geen enkel gezondheidsrisico veroorzaken.
- Philips bevestigt dat bij een juiste bediening en gebruik volgens het **4** doel waarvoor het product bestemd is, voor alle Philips-producten een absolute veiligheid tijdens het gebruik gegarandeerd is, overeenkomstig de op dat tijdstip geldige, wetenschappelijke inzichten.
- **5** Philips neemt actief deel aan de ontwikkeling van internationale EMF- en veiligheidsnormen en heeft daardoor de mogelijkheid nieuwe richtlijnen reeds vroegtijdig in de producten te integreren.

### **Opmerking**

Bewaar deze handleiding voor later.

# **Waarschuwing**

- Bescherm het apparaat tegen regen en vocht om het risico op brand of elektrische schokken te voorkomen.
- Voorkom elektrische schokken; maak het apparaat niet open. Laat onderhoud alleen over aan gekwalificeerd personeel.
- Uit de buurt van kinderen houden. Bij inslikken onmiddellijk een dokter waarschuwen.

### **Opmerking**

De data zijn veilig in de volgende omgevingen: Bij beveiligingssystemen met X-stralen op luchthavens en in magnetische velden met een sterkte die niet hoger is dan 3.500 Oe.

#### **Voor klanten in deV.S.**

Door het aanbrengen van wijzigingen of modificaties aan dit apparaat waarvoor geen uitdrukkelijke toestemming gegeven is door het bedrijf, kan de FCC-toestemming voor het gebruiken van dit apparaat komen te vervallen.

Aan de volgende twee gebruiksvoorwaarden dient te worden voldaan:

- 1 dit apparaat mag geen hinderlijke storingen veroorzaken, en
- 2 dit apparaat dient alle ontvangen storingen te accepteren, inclusief storingen die ongewenst functioneren kunnen veroorzaken.

# **Let op**

Wij waarschuwen u dat door het aanbrengen van wijzigingen of modificaties waarvoor geen uitdrukkelijke toestemming gegeven wordt in deze gebruiksaanwijzing, de toestemming voor het gebruiken van dit apparaat kan komen te vervallen.

#### **Voor klanten in Canada**

Dit digitaal Klasse B-apparaat voldoet aan de Canadese standaard ICES-003. Dit apparaat voldoet aan hoofdstuk 15 van de FCC-voorschriften en aan RSS-210-bepalingen van Industry Canada.

#### **Voor klanten in Europa**

Dit apparaat voldoet aan de volgende Europese Richtlijnen: 89/336/EEC, 2006/95/EC (veiligheidsrichtlijn) en 93/68/EEC (CE-markeringsrichtlijn). Dit product voldoet aan de normen EN55022 Klasse B en EN55024 voor gebruik in de volgende omgevingen: huishoudelijke, handels- en licht-industriële omgevingen.

#### **Opmerkingen over het gebruik**

- Het kan zijn dat de USB-flash-drive niet op de juiste manier werkt als deze aangesloten is op de computer op het moment dat de computer opgestart wordt, opnieuw opgestart wordt of uit standby komt. Haal de USB-flash-drive altijd los van de computer voor u één van deze handelingen uitvoert.
- Plaats de drive niet op plekken:
	- die extreem warm of koud zijn;
	- waar trillingen zijn;
	- waar bijtende gassen aanwezig zijn;
	- die stoffig of vuil zijn;
	- die zeer vochtig zijn;
	- in de volle zon.
- Microsoft enWindows zijn geregistreerde handelsmerken van Microsoft Corporation in deVerenigde Staten en andere landen.
- Mac en Macintosh zijn handelsmerken van Apple Computer, Inc., geregistreerd in deV.S. en andere landen.
- Andere systeemnamen en productnamen die in deze gebruiksaanwijzing voorkomen, zijn geregistreerde handelsmerken of handelsmerken van hun respectieve eigenaars. De symbolen ™ en ® worden in deze gebruiksaanwijzing niet gebruikt.
- Stroomverbruik in stand-by: Onze productgarantie beperkt zich tot de USB-flash-drive zelf, wanneer normaal gebruikt overeenkomstig deze gebruiksaanwijzing en met de accessoires die bij dit apparaat geleverd werden in de gespecificeerde of aanbevolen systeemomgeving. De diensten die door het bedrijf geleverd worden, zoals klantenondersteuning, kennen dezelfde beperkingen.
- Het bedrijf kan niet aansprakelijk gesteld worden voor beschadiging of verlies ten gevolge van het gebruik van dit apparaat of voor welke vordering dan ook van derden.
- Het bedrijf kan niet aansprakelijk gesteld worden voor: problemen met uw computer of andere hardware ten gevolge van het gebruik van dit product; de geschiktheid van dit product voor specifieke hardware, software of randapparatuur; conflicten met andere geïnstalleerde software; verlies van gegevens; of andere onvoorziene of onvermijdelijke schade.
- Het bedrijf kan niet aansprakelijk gesteld worden voor financiële schade, winstderving, vorderingen van derden enzovoort, die het gevolg zijn van het gebruik van de software die bij dit apparaat geleverd werd.
- Wijzigingen van softwarespecificaties voorbehouden zonder voorafgaande kennisgeving.

#### **Met het oog op het milieu**

Weggooien van een oud apparaat Uw apparaat is ontworpen en gefabriceerd met hogekwaliteitsmaterialen en -componenten, die gerecycled en hergebruikt kunnen worden.

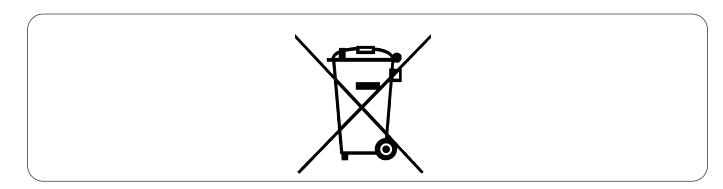

Als dit doorgekruiste vuilnisbaksymbool bij een apparaat afgebeeld wordt, dan betekent dit dat het apparaat voldoet aan de Europese Richtlijn 2002/96/EC. Gelieve zelf informatie in te winnen over de lokale voorschriften voor het gescheiden inleveren van elektrische en elektronische apparatuur.

Houdt u zich aan de lokale voorschriften en gooi uw oude apparatuur niet bij het normale huishoudelijk afval. Het correct inleveren van oude apparatuur voorkomt mogelijke schadelijke gevolgen voor het milieu en uw gezondheid.

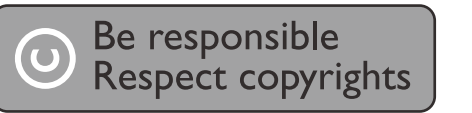

Het maken van ongeoorloofde kopieën van materiaal dat beveiligd is tegen kopiëren, waaronder computerprogramma's, bestanden, uitzendingen en geluidsopnames, kan een inbreuk vormen op het auteursrecht en is een ernstig misdrijf.

Dit apparaat mag niet voor dergelijke doeleinden gebruikt worden.
# 2 Uw USB-flash-drive

Gefeliciteerd met uw aanschaf en welkom bij Philips!

Om ten volle gebruik te kunnen maken van de ondersteuning die Philips biedt, moet u uw product registreren op www.philips.com/welcome

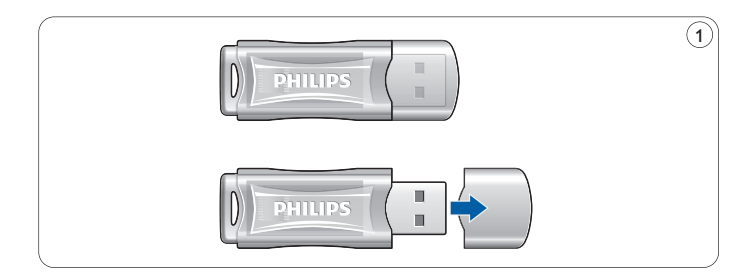

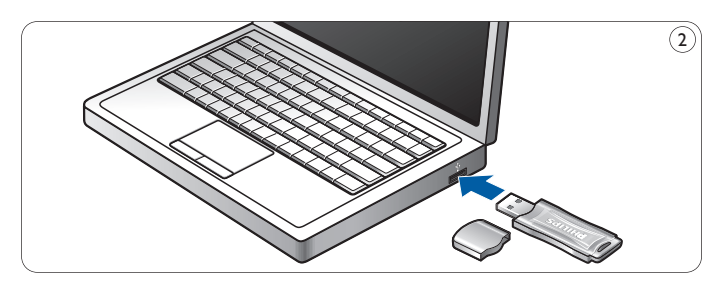

# 3 Installeren

### **Microsoft®Windows® 7,Vista, XP, 2000, ME, MAC OS 9.0 of hoger:**

• Het apparaatstuurprogramma wordt automatisch geïnstalleerd wanneer de drive aangesloten wordt op een USB-poort van de computer. Bij bepaalde USB 2.0-kaarten echter, moet u de installatie handmatig opstarten.Volg in dit geval de instructies op het scherm om een geschikt aanstuurprogramma te vinden. Zie het Helpbestand van het besturingssysteem als u hulp nodig mocht hebben.

# **Opmerking**

Haal de USB-flash-drive niet uit de **USB-poort** van de computer zolang het downloadproces nog bezig is.

## **Windows 98SE:**

- Download het apparaatstuurprogramma vanaf **1 http://www.philips.com/storage**.
- Verwijder het **beschermkapje** van de **USB-connector** (fig. 1). **2**
- Steek de **USB-connector** van de flash-drive in één van de **3 USB-poorten** van de computer (fig. 2).
	- > De wizard Nieuwe hardware wordt gestart en de led van de drive begint te branden. De lichtsterkte van de led wordt eerst steeds feller en wordt vervolgens weer minder. Dit gaat door zolang de drive op de computer aangesloten is.
- **4** Klik op **Volgende**.
- Klik op **Zoeken naar het beste stuurprogramma voor dit 5 apparaat**. Klik vervolgens op **Volgende**. Klik op **Een locatie specificeren**. Klik vervolgens op **Bladeren**.
- Wanneer het **dialoogvenster** verschijnt, geef dan de map op **6** waarin het installatieprogramma opgeslagen is.
- Klik op **OK** om het **dialoogvenster**af te sluiten. **7** Klik vervolgens op **Volgende**.
- Klik op **Volgende**. **8**
- Klik op **Afsluiten**. **9**
	- > De installatie van het stuurprogramma wordt gestart.
	- > Als het installatieproces voltooid is, dan verschijnt in het venster **Deze computer** een pictogram voor de USB-flash-drive.
- Nadat bevestigd is dat de drive in stand-by staat, kunt u deze uit de **10 USB-poort** van de computer halen.

# 4 Aansluiten

### **Aansluiten van de USB-flash-drive op uw computer**

## **Opmerking**

U kunt gebruik maken van een USB-verlengkabel of van een los verkrijgbare USB-hub om de USB-flash-drive op uw computer aan te sluiten.

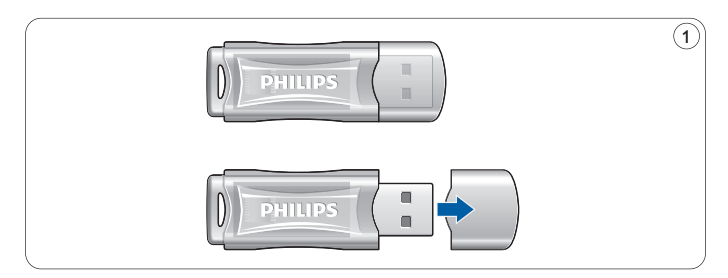

**1** Verwijder het **beschermkapje** van de **USB-connector** (fig. 1).

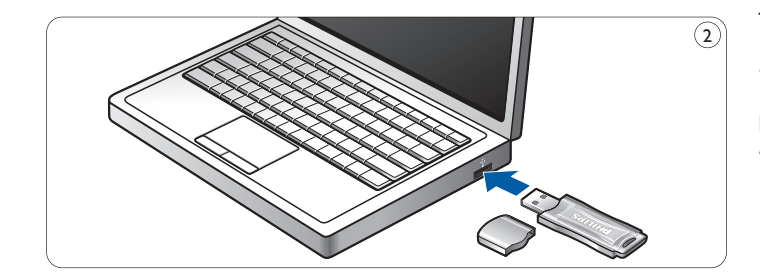

- Steek de **USB-connector** van de USB-flash-drive in één van de **2 USB-poorten** van de computer (fig. 2).
	- > De **led** van de USB-flash-drive begint te branden. De lichtsterkte van de led wordt eerst steeds feller en wordt vervolgens weer minder. Dit gaat door zolang de drive op de computer aangesloten is.

# 5 Genieten

### **Bedienen van de USB-flash-drive**

- Als de USB-flash-drive aangesloten is op de USB-poort van de computer, dan:
	- start automatisch een softwarepakket dat het activeren van verschillende toepassingen mogelijk maakt. Zie het help-bestand van de software voor verdere instructies.

Ga naar onze website www.philips.com/storage voor vragen over de software of software-updates.

- verschijnt het pictogram van de USB-flash-drive. U kunt nu gegevens naar de drive kopiëren en op de drive opslaan door bestanden en mappen naar het pictogram van de drive te slepen, net zoals wanneer u gegevens naar een harde schijf, cd-rom, dvd of diskette kopieert.
	- > Tijdens het kopiëren van gegevens, wordt de lichtsterkte van de **led**snel feller en daarna weer minder fel.

# **Opmerkingen**

- Haal de USB-flash-drive niet uit de USB-poort van de computer tijdens het kopiëren of opslaan van gegevens, want anders wordt de drive niet langer herkend door uw systeem.
- Bij gebruik inWindows kan de naam van de drive verschillen, afhankelijk van uwWindows-versie.

#### **Verwijderen van de USB-flash-drive uit uw computer**

#### Windows® 98SE

• Nadat bevestigd is dat de USB-flash-drive in stand-by staat, kunt u deze uit de **USB-poort** van de computer halen.

#### Windows® ME enWindows® 2000

- Dubbelklik op het pictogram **Hardware ontkoppelen of 1 uitwerpen** in de taakbalk rechts onderin het scherm.
- Kies, in het venster dat verschijnt, de naam van het apparaat dat u **2** wilt verwijderen en klik vervolgens op **Stoppen**.
- Als het venster **Hardware stopzetten** verschijnt, controleer dan **3** of de juiste informatie weergegeven wordt en klik vervolgens op **OK**.
- Wanneer een bericht verschijnt dat aangeeft dat de USB-flash-**4** drive veilig verwijderd kan worden, haal dan de USB-flash-drive uit de **USB-poort** van de computer.

#### Windows® 7,Vista, XP

- Dubbelklik op het pictogram **Hardware veilig verwijderen** in **1** de taakbalk rechts onderin het scherm.
- Kies, in het venster dat verschijnt, de naam van het apparaat dat u **2** wilt verwijderen en klik vervolgens op **Stoppen**.
- Als het venster **Hardware stopzetten** verschijnt, controleer dan **3** of de juiste informatie weergegeven wordt en klik vervolgens op **OK**.
- Wanneer het bericht **Veilig om hardware te verwijderen 4** verschijnt, haal dan de USB-flash-drive uit de **USB-poort** van de computer.

#### Mac OS 9.0 en hoger

- Sleep het pictogram van de drive naar de **Prullenbak**. **1**
- 2 Nadat bevestigd is dat de USB-flash-drive in stand-by staat, kunt u deze uit de **USB-poort** van de computer halen.

# 6 Technische gegevens

### **Interface**

• High-Speed USB 2.0 (compatibel met eerdere USB 1.1)

## **Compatibele besturingssystemen**

- Microsoft ®Windows® 7,Vista, XP, 2000, ME en 98SE (met stuurprogramma)
- Mac OS 9.0 of later
- Linux 2.4.0 of later

## **Overdrachtsnelheid**

• High-speed USB 2.0-poort noodzakelijk om maximale snelheid te kunnen bereiken

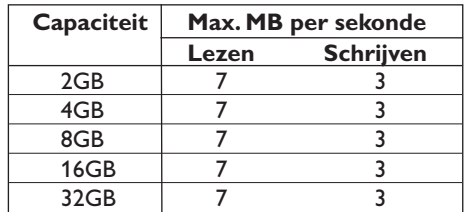

# 7 Hulp nodig?

## **Online-ondersteuning: www.philips.com/support**

Voor interactieve ondersteuning en veelgestelde vragen. Voor software-updates en ondersteuning: www.philips.com/storageupdates

# 1 Importante

# **Nota**

Questo dispositivo è stato collaudato ed è risultato conforme ai limiti per un dispositivo digitale Classe B, in osservanza dell'Articolo 15 delle Normative FCC.

Questi limiti sono stabiliti per garantire un'adeguata protezione da interferenze dannose in un'installazione residenziale.

Questo dispositivo genera, utilizza e può emettere energia a radio frequenza e,se non installato ed utilizzato secondo le istruzioni, può causare interferenze dannose alle comunicazioni radio.Tuttavia, non vi è alcuna garanzia che l'interferenza non si presenti in una particolare installazione. Se questo dispositivo causa interferenze alla ricezione radio o televisiva, la qual cosa può essere verificata accendendo e spegnendo il dispositivo, l'utente può tentare di correggere l'interferenza in uno o più dei seguenti modi:

- Riorientando o riposizionando l'antenna del ricevitore.
- Aumentando la distanza tra il dispositivo ed il ricevitore.
- Collegando il dispositivo ad una presa su un circuito diverso da quello in cui è collegato il ricevitore.
- Richiedendo l'intervento del rivenditore o di un tecnico radiotelevisivo.

Utilizzare un cavo di interfaccia e cavi schermati per garantire la conformità con i limiti per dispositivi digitali riportati nella lettera B dell'Articolo 15 delle Normative FCC.

### **Campi elettrici, magnetici ed elettromagnetici (EMF)**

- La Philips Royal Electronics produce e commercializza vari **1** prodotti destinati ai consumatori, che, in quanto apparecchi elettronici, in linea generale sono in grado di emettere e ricevere segnali elettromagnetici.
- Uno dei principi basici della Philips consiste nell'osservare tutte le **2** misure necessarie per la salute e la sicurezza in conformità con i requisiti legali applicabili e di soddisfare tutti gli standard EMF applicabili durante la produzione dei prodotti.
- La Philips si impegna a sviluppare, produrre e commercializzare **3** prodotti che non causino effetti nocivi sulla salute.
- 4 La Philips assicura che, se utilizzati adeguatamente, i suoi prodotti sono da considerare sicuri sulla base delle cognizioni scientifiche attuali.
- La Philips svolge un ruolo attivo nello sviluppo degli standard **5** internazionali EMF e di sicurezza. Ciò consente alla Philips di precorrere ulteriori sviluppi in tal senso, integrandoli in anticipo nei suoi prodotti.

# **Nota**

Conservare questo dettagliato manuale dell'utente per riferimenti futuri.

# **Avvertenza**

- Per prevenire pericoli di incendio o scosse elettriche, non esporre l'apparecchio a pioggia o umidità.
- Per evitare scosse elettriche, non aprire il rivestimento. Per la manutenzione, rivolgersi unicamente a personale tecnico qualificato.
- Tenere lontano dalla portata dei bambini. Se ingerito, consultare immediatamente un dottore.

# **Nota**

I dati sono sicuri nei seguenti ambienti: in sistemi di sicurezza a raggi X degli aeroporti ed in campi magnetici con forza non superiore a 3.500 Oe.

### **Per i clienti negli Stati Uniti**

Tutte le modifiche effettuate su questo apparecchio e non espressamente approvate dalla compagnia potrebbero contravvenire l'autorizzazione FCC per il suo utilizzo.

Il funzionamento è soggetto alle due seguenti condizioni:

- 1 il presente dispositivo non deve causare interferenze dannose e
- 2 il presente dispositivo deve accettare la ricezione di interferenze, comprese quella causate da un funzionamento involontario.

# **Attenzione**

Si avverte che tutte le modifiche effettuate e non espressamente approvate in questo manuale potrebbero annullare il diritto di utilizzare il presente apparecchio.

### **Per i clienti in Canada**

Il presente dispositivo digitale di Classe B è conforme alla normativa ICES-003 del Canada.

Questo apparecchio è conforme con l'Articolo 15 delle Normative FCC e con il certificato Industry Canada RSS-210.

### **Per i clienti in Europa**

Il presente prodotto è conforme con le seguenti Direttive europee: 89/336/CEE, 2006/95/CEE (direttiva sulla sicurezza) e 93/68/CEE (direttiva sulla marcatura CE). Il presente prodotto è conforme alle normative EN55022 Classe B ed EN55024 per l'utilizzo nelle seguenti aree: residenziali, commerciali e dell'industria leggera.

## **Note sull'utilizzo**

- L'unità flash USB potrebbe non funzionare correttamente se si trova collegata al computer nel momento in cui questo viene acceso, riavviato o riattivato dal modo sleep. Prima di eseguire una di queste operazioni, disinserire l'unità flash USB dal computer.
- Non esporre l'unità ad ambienti:
	- eccessivamente caldi o freddi;
	- soggetti a vibrazioni;
	- esposti a gas corrosivi;
	- polverosi o sporchi;
	- eccessivamente umidi;
	- soggetti alla luce diretta del sole.
- Microsoft eWindows sono marchi di fabbrica di Microsoft Corporation, registrati negli Stati Uniti ed in altre nazioni.
- Mac e Macintosh sono marchi di fabbrica di Apple Computer, Inc., registrati negli Stati Uniti ed in altre nazioni.
- Altri nomi di sistemi e nomi di prodotti menzionati nel presente manuale sono marchi di fabbrica registrati o marchi di fabbrica dei rispettivi proprietari. I simboli ™ e ® non vengono utilizzati nel presente manuale.
- Consumo energetico in modo standby: La nostra garanzia è limitata esclusivamente all'unità flash USB,se utilizzata in condizioni normali in conformità con le presenti istruzioni per l'uso e con gli accessori forniti insieme al prodotto nell'ambiente di sistema specificato o raccomandato.Anche i servizi forniti dalla Compagnia, quali il supporto all'utente, sono soggetti a tali restrizioni.
- La Compagnia declina ogni responsabilità per i danni o le perdite conseguenti all'utilizzo del presente dispositivo o per qualsiasi reclamo da parte di terzi.
- La Compagnia declina ogni responsabilità per quanto concerne: problemi con il computer o altro hardware derivati dall'utilizzo del presente prodotto; adattabilità del presente prodotto ad un hardware, software o periferica specifica; conflitti operativi con un altro software installato; perdita di dati; o altri danni involontari o inevitabili.
- La Compagnia declina ogni responsabilità per quanto riguarda danni finanziari, mancato guadagno, reclami da parte di terzi, ecc., derivati dall'utilizzo del software in dotazione con il presente dispositivo.
- Le specifiche tecniche riguardanti il software potrebbero essere soggette a modifiche senza previo avviso.

#### **Informazioni ambientali**

Smaltimento di vecchi prodotti

Il prodotto è stato progettato e assemblato con materiali e componenti di alta qualità che possono essere riciclati e riutilizzati.

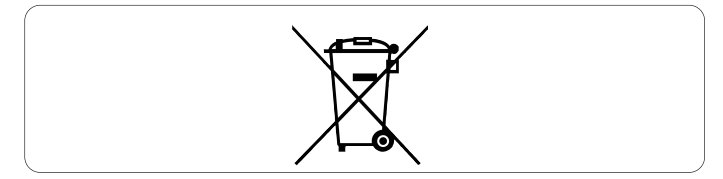

Il simbolo della croce su un contenitore munito di ruote attaccato al prodotto indica la sua conformità alla Direttiva Europea 2002/96/CE. Chiedere informazioni sul sistema di raccolta differenziata locale riguardante i prodotti elettrici ed elettronici.

Si prega di osservare attentamente le normative locali e di non smaltire i prodotti tra i rifiuti domestici. Uno smaltimento adeguato del proprio prodotto consente di prevenire delle potenziali conseguenze negative per l'ambiente e per la salute.

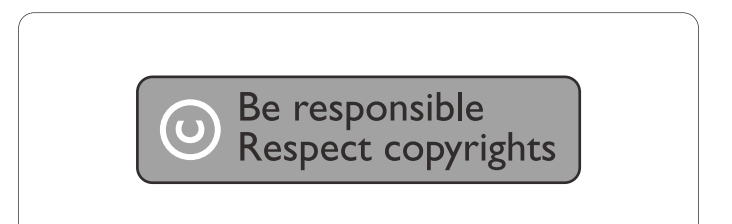

La realizzazione di copie non autorizzate di materiale protetto da copia, compresi programmi per computer, file e registrazioni audiovisive, potrebbe violare i diritti d'autore ed essere considerata un reato. Questa apparecchiatura non può essere utilizzata a tali scopi.

# 2 L'unità flash USB

Complimenti per l'acquisto e benvenuti alla Philips!

Per ottenere la completa assistenza offerta da Philips, registrare il proprio prodotto presso il sito www.philips.com/welcome

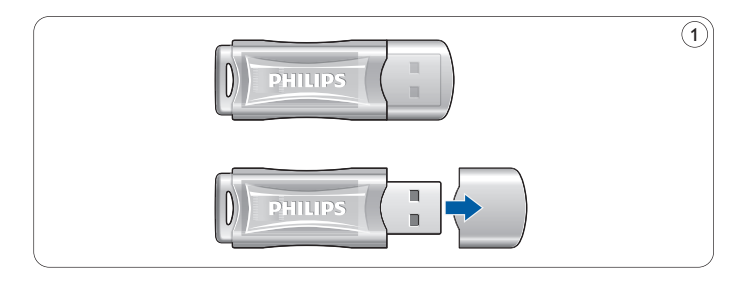

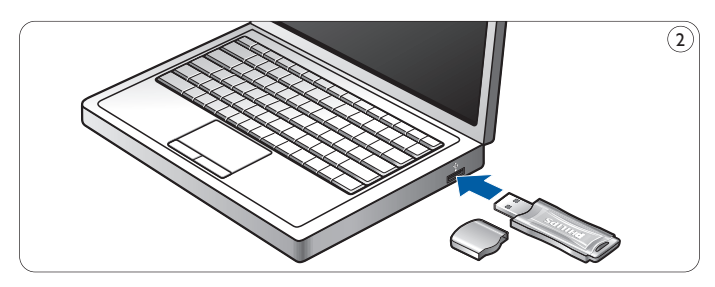

# 3 Installazione

### **Microsoft®Windows® 7,Vista, XP, 2000, ME, MAC OS 9.0 o superiore:**

• Il driver della periferica viene installato automaticamente quando si collega l'unità ad una porta USB del computer.Tuttavia, con alcune schede USB 2.0, potrebbe essere necessario eseguire l'installazione manuale. In tal caso, seguire le istruzioni su schermo per cercare un driver adeguato. In caso di aiuto, consultare il file **Guida** del sistema operativo.

# **Nota**

Non rimuovere l'unità flash USB dalla **porta USB** del computer finché non termina il processo di download.

## **Windows 98SE:**

Scaricare il driver della periferica da **1**

**http://www.philips.com/storage**

- Rimuovere il **tappo protettivo** dal **connettore USB** (fig. 1). **2**
- Inserire il **connettore USB** dell'unità flash in una delle **porte USB** del computer (fig. 2). **3**
	- > Si avvia l'Installazione guidata nuovo hardware e la spia dell'unità si accende. L'intensità della luce del LED aumenta gradualmente, quindi diminuisce di nuovo. Ciò accade per tutta la durata del collegamento dell'unità al computer.
- **4** Fare clic sul tasto **Avanti**.

Fare clic su **Cerca il miglior driver per la periferica**. **5** Quindi fare clic sul tasto **Avanti**. Fare clic su **Specificare un percorso**. Quindi fare clic sul tasto

#### **Sfoglia**.

- Quando appare la **finestra di dialogo**,specificare la cartella in cui **6** si trova il programma di installazione.
- Fareclic sul tasto **OK** per chiudere la **finestra di dialogo**. Quindi **7** fare clic sul tasto **Avanti**.
- Fare clic sul tasto **Avanti**. **8**
- Fare clic sul tasto **Fine**. **9**
	- > Si avvia l'installazione del driver.
	- > Una volta terminata la procedura di installazione, nella finestra **Risorse del computer** appare l'icona dell'unità flash USB.
- Dopo aver confermato che l'unità si trova in modo standby, **10** è possibile disinserirla dalla **porta USB** del computer.

# 4 Collegamento

## **Collegamento dell'unità flash USB al computer**

# **Nota**

È possibile utilizzare una prolunga USB o un hub USB opzionale per collegare l'unità flash USB al computer.

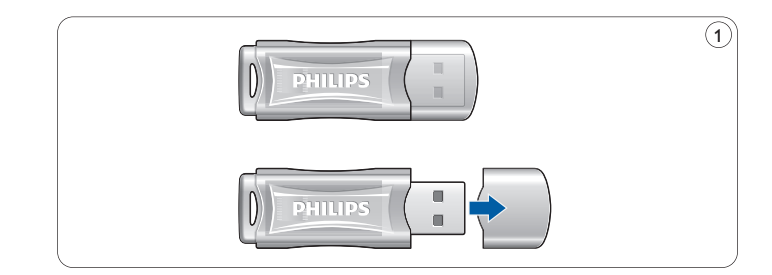

**1** Rimuovere il **tappo protettivo** dal **connettore USB** (fig. 1).

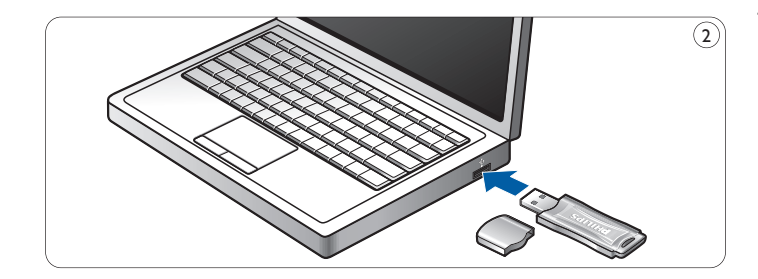

- 2 Inserire il connettore USB dell'unità flash USB in una delle **porte USB** del computer (fig. 2).
	- > La **spia** dell'unità flash USB si accende. L'intensità della luce del LED aumenta gradualmente, quindi diminuisce di nuovo. Ciò accade per tutta la durata del collegamento dell'unità al computer.

# 5 Funzionamento

### **Funzionamento dell'unità flash USB**

- Una volta collegata l'unità alla porta USB del computer:
	- si avvia automaticamente un pacchetto software che consente di attivare varie applicazioni. Per ulteriori informazioni, consultare il file Guida del software.

Per domande relative al software o agli aggiornamenti, si prega di visitare il nostro sito web www.philips.com/storage.

- appare l'icona dell'unità flash USB. È quindi possibile copiare e salvare i dati sull'unità, trascinando i file e le cartelle sull'icona dell'unità, come quando si copiano i dati su disco rigido, CD-ROM, DVD o floppy disk.
	- > Mentre si copiano i dati, l'intensità della luce del **LED** aumenta e diminuisce rapidamente.

# **Note**

- Non rimuovere l'unità flash USB dalla porta USB del computer mentre si copiano e salvano i dati. In caso contrario, l'unità non verrà riconosciuta dal proprio sistema.
- Durante il funzionamento in ambienteWindows, il nome dell'unità cambia a seconda della versione diWindows.

#### **Disinserimento dell'unità flash USB dal computer**

#### Windows® 98SE

• Dopo aver confermato che l'unità flash USB si trova in modo standby, è possibile disinserirla dalla **porta USB** del computer.

#### Windows® ME eWindows® 2000

- Fare doppio clic sull'icona **Scollegare o rimuovere una 1 periferica hardware** sulla barra delle applicazioni nella parte inferiore destra dello schermo.
- Selezionare il nome della periferica rimossa nella finestra che viene **2** visualizzata, quindi fare clic sul tasto **STOP**.
- Quando appare la schermata **Disattivazione di una periferica 3 hardware**, assicurarsi che venga visualizzata l'informazione corretta, quindi fare clic sul tasto **OK**.
- Quando appare un messaggio che indica la rimozione sicura **4** dell'unità flash USB, disinserirla dalla **porta USB** del computer.

#### Windows® 7,Vista, XP

- Fare doppio clic sull'icona **Rimozione sicura dell'hardware 1** sulla barra delle applicazioni nella parte inferiore destra dello schermo.
- Selezionare il nome della periferica rimossa nella finestra che viene **2** visualizzata, quindi fare clic sul tasto **STOP**.
- Quando appare la schermata **Disattivazione di una periferica 3 hardware**, assicurarsi che venga visualizzata l'informazione corretta, quindi fare clic sul tasto **OK**.
- Quando appare il messaggio **Rimozione hardware possibile**, **4** disinserire l'unità flash USB dalla **porta USB** del computer.

#### Mac OS 9.0 e superiore

- Trascinare l'icona dell'unità nel **Cestino**. **1**
- Dopo aver confermato che l'unità flash USB si trova in modo **2** standby, disinserirla dalla **porta USB** del computer.

# 6 Specifiche tecniche

## **Interfaccia**

• USB 2.0 ad alta velocità (compatibile con USB 1.1)

## **Sistemi operativi compatibili**

- Microsoft ®Windows® 7,Vista, XP, 2000, ME e 98SE (con driver)
- Mac OS 9.0 o successivo
- Linux 2.4.0 o successivo

## **Velocità di trasferimento**

• Per raggiungere la velocità massima è necessaria una porta USB 2.0 ad alta velocità

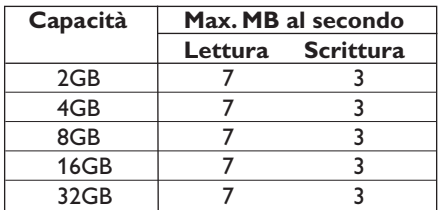

# 7 Occorre assistenza?

## **Assistenza online: www.philips.com/support**

Per assistenza interattiva e domande più frequenti Per aggiornamenti del software e supporto: www.philips.com/storageupdates

# 1 Importante

# **Nota**

Este aparelho foi testado e verificou-se que cumpre os limites de um dispositivo digital de classe B, em conformidade com a Secção 15 dos Regulamentos FCC.

Estes limites foram concebidos de forma a oferecer protecção razoável contra interferências prejudiciais numa instalação residencial. Este equipamento produz, utiliza e pode emitir energia de frequência de rádio. Se não for instalado e utilizado de acordo com as instruções, pode provocar interferências prejudiciais nas comunicações via rádio. No entanto, não existe qualquer garantia de que as interferências não possam ocorrer numa determinada instalação. Se este equipamento provocar interferências prejudiciais na recepção de rádio ou televisão, que podem ser detectadas ao desligar e ligar o equipamento, tente eliminar essas interferências através de uma ou várias das seguintes medidas:

- Reoriente e reposicione a antena receptora.
- Aumente a distância entre o equipamento e o receptor.
- Ligue o equipamento a uma tomada de um circuito diferente daquele em que está ligado o receptor.
- Consulte o revendedor ou um técnico especializado de rádio/TV para obter ajuda.

O cabo e fichas blindados têm de ser usados por forma a cumprir os limites de equipamentos digitais da sub-parte B da Parte 15 das Normas FCC.

### **Campos eléctricos, magnéticos e electromagnéticos (EMF)**

- A Philips Royal Electronics fabrica e vende muitos produtos **1** destinados a consumidores, os quais, tal como qualquer equipamento electrónico em geral, têm a capacidade de emitir e receber sinais electromagnéticos.
- Um dos Princípios de Negócios orientador da Philips, consiste em aplicar todas as medidas de prevenção de saúde e segurança aos nossos produtos, cumprir todos os requisitos legais e manter-se bem dentro das normas de EMF aplicáveis à data de produção dos produtos. **2**
- A Philips está decidida a desenvolver, produzir e promover a venda **3** de produtos que não causem efeitos prejudiciais à saúde.
- A Philips confirma que se os seus produtos forem usados **4** correctamente para a finalidade para a qual foram estudados, a sua utilização é segura, de acordo com evidência científica actualmente disponível.
- A Philips desempenha um papel activo no desenvolvimento de **5** normas internacionais de segurança e de EMF, permitindo à Philips antecipar futuros desenvolvimentos de normas, para aplicação antecipada nos seus produtos.

## **Nota**

Guarde este detalhado manual do utilizador, para futura referência.

# **Aviso**

- Para impedir perigo de incêndio ou choque, não exponha a unidade à chuva nem à humidade.
- Para evitar choque eléctrico, não abra o equipamento Para qualquer reparação, procure apenas pessoal qualificado para o efeito.
- Mantenha afastado das crianças. Se for engolido, procure imediatamente os serviços de um médico.

# **Nota**

Os dados não correm perigo nos seguintes ambientes: Em sistemas de segurança de raios X, e em campos magnéticos com forças não superiores a 3.500 Oe.

#### **Para clientes nos EUA**

Alterações ou modificações efectuadas a este equipamento, não expressamente aprovadas pela empresa, poderão anular a autorização da FCC para usar este equipamento.

A utilização está sujeita às seguintes duas condições:

- este equipamento não pode causar interferências prejudiciais, e **1**
- 2 este equipamento tem de aceitar qualquer interferência recebida, incluindo interferências que possam causar funcionamento indesejado.

# **Cuidado**

Fica avisado de que quaisquer alterações ou modificações a este equipamento, não expressamente aprovadas neste manual, poderão anular o seu direito de usar este equipamento.

### **Para clientes no Canadá**

Este equipamento digital da Classe B cumpre a norma Canadiana ICES-003. Este equipamento cumpre a Parte 15 das Regras FCC, e a norma RSS-210 da Industry Canada.

#### **Para clientes na Europa**

Este produto cumpre as seguintes directivas europeias: 89/336/EEC, 2006/95/EC (directiva de segurança) e 93/68/EEC (Directiva de marcação EC). Este produto cumpre as normas EN55022 Classe B e EN55024 para utilização nos seguintes tipos de ambientes;residencial, comercial, e de indústria ligeira.

## **Notas sobre a utilização**

- A unidade flash USB poderá não funcionar correctamente se for ligada ao computador quando este estiver a ser inicializado, reinicializado, ou despertado do modo de suspensão. Desligue sempre do computador a unidade flash USB antes de executar quaisquer destas operações.
- Não coloque a unidade em locais que sejam ou estejam:
	- extremamente quentes ou frios;
	- em vibração;
	- expostos a gases corrosivos;
	- poeirentos ou sujos;
	- muito húmidos;
	- expostos à luz solar directa.
- Microsoft eWindows são marcas comerciais registadas da Microsoft Corporation nos Estados Unidos e noutros países.
- Mac e Macintosh são marcas comerciais da Apple Computer, Inc., registadas nos estados Unidos e noutros países.
- Outros nomes de sistemas e nomes de produtos que apareçam neste manual são marcas comerciais registadas, ou marcas comerciais, dos seus respectivos proprietários. Note que os símbolos ™ e ® não são usados neste manual.
- Consumo de energia em modo de espera: A nossa garantia de produto está limitada à USB flash drive em si mesma, quando usada normalmente de acordo com estas instruções de utilização e com os acessórios que foram incluídos com esta unidade, no ambiente de sistema especificado ou recomendado. Os serviços prestados pela empresa, tais como apoio ao utilizador, estão também sujeitos a estas restrições.
- A empresa não aceita responsabilidades por danos ou perdas resultantes da utilização desta unidade, nem de qualquer reclamação de uma terceira entidade.
- A empresa não pode aceitar responsabilidades por: problemas com o seu computador, ou outro hardware,resultantes da utilização deste produto; a capacidade deste produto funcionar com determinado hardware, software, ou periféricos; conflitos de funcionamento com outro software instalado; perda de dados; ou outros danos acidentais ou inevitáveis.
- A empresa não pode aceitar responsabilidade por quaisquer danos financeiros, perda de lucros, reclamações de terceiras partes, etc., resultantes da utilização do software fornecido com esta unidade.
- As especificações do software estão sujeitas a alteração sem aviso.

#### **Informação ambiental**

Eliminação de produto velho

O seu produto foi concebido e fabricado com materiais e componentes de elevada qualidade, os quais podem ser reciclados e reutilizados.

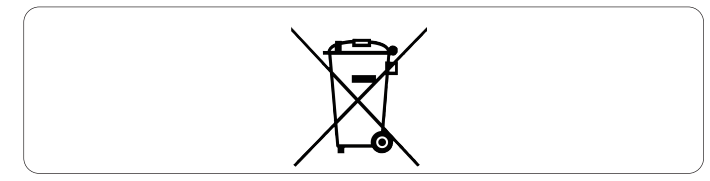

Quando este símbolo de caixote do lixo com rodas e uma cruz por cima é associado a um produto, isso significa que o produto é abrangido pela Directiva Europeia 2002/96/EC. Por favor, informa-se acerca do sistema local de separação de produtos eléctricos e electrónicos.

Por favor, actue em conformidade com as suas regras locais, e não elimine os seus produtos velhos juntamente com o lixo doméstico. A eliminação correcta do seu produto velho irá ajudar a evitar potenciais consequências negativas para o ambiente e a saúde humana.

Be responsible<br>Respect copyrights

A produção de cópias não autorizadas de material protegido por direitos de autor, incluindo programas informáticos, ficheiros, emissões hertzianas e gravações sonoras, pode constituir uma infracção de direitos de autor e uma ofensa criminal.

Este equipamento não deve ser utilizado para esse tipo de finalidades.

# 2 A unidade flash USB

Parabéns pela sua aquisição, e seja bem-vindo à Philips!

Para beneficiar completamente do suporte que a Philips oferece, registe o seu produto em www.philips.com/welcome

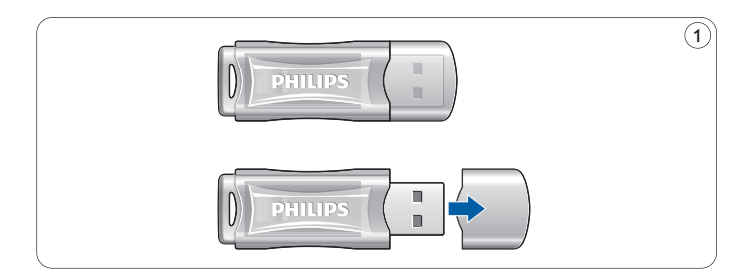

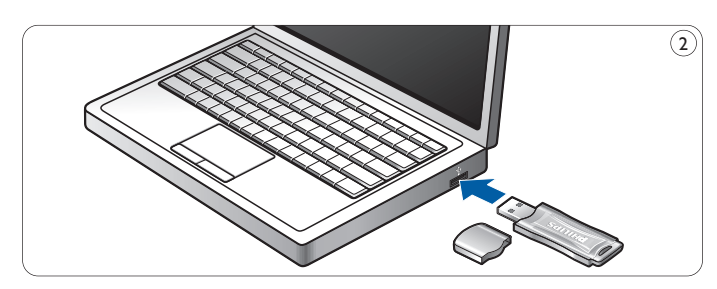

# 3 Instalação

### **Microsoft®Windows® 7,Vista, XP, 2000, ME, MAC OS 9.0 ou posterior:**

• O software de controlo da unidade flash USB é instalado automaticamente quando a unidade é ligada a uma porta USB do computador. Contudo, com alguns cartões ou placas do tipo USB 2.0, poderá precisar de iniciar a instalação manualmente. Neste caso, siga as instruções no ecrã para procurar um ficheiro de controlo adequado. Consulte o ficheiro de **Ajuda** do sistema operativo, se precisar de alguma ajuda.

## **Nota**

Não remova a unidade flash USB da **porta USB** do computador sem que o processo de descarregamento de dados tenha terminado.

## **Windows 98SE:**

- Descarregue o ficheiro de controlo a partir do endereço **http://www.philips.com/storage 1**
- Retire a **tampa de protecção** do **conector USB** (fig. 1). **2**
- Insira o **conector USB** da unidade flash USB numa das **portas 3 USB** do computador (fig. 2).
	- > Abre-se o Assistente de Novo Hardware e o LED da unidade flash USB acende. A intensidade luminosa do LED irá gradualmente aumentar, e depois diminuir de novo. Este processo continuará enquanto a unidade estiver ligada ao computador.
- **4** Clique no botão **Seguinte**.
- Clique em **Procurar o melhor controlador para o seu 5 equipamento**. Depois clique no botão **Seguinte**.
- Clique em **Especificar uma localização**. **6**

Depois clique no botão **Procurar**.

Quando aparecer a **caixa de diálogo**, especifique a pasta onde o programa de instalação está guardado.

- Clique no botão **OK** para fechar a **caixa de diálogo**. **7** Depois clique no botão **Seguinte**.
- Clique no botão **Seguinte**. **8**
- Clique no botão **Terminar**. **9**
	- > Tem início a instalação do controlador.
	- > Assim que o processo de instalação estiver concluído, aparecerá na janela **O meu computador** um ícone da unidade flash USB.
- Depois de confirmar que a unidade está em modo de suspensão, **10** pode retirar a unidade da **porta USB** do computador.

4 Ligação

#### **Ligar a unidade flash USB ao computador**

## **Nota**

Pode usar um cabo de extensão USB ou um concentrador USB opcional para ligar a unidade ao computador.

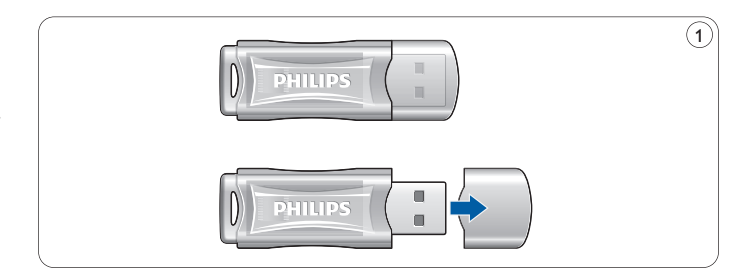

**1** Retire a **tampa de protecção** do **conector USB** (fig. 1).

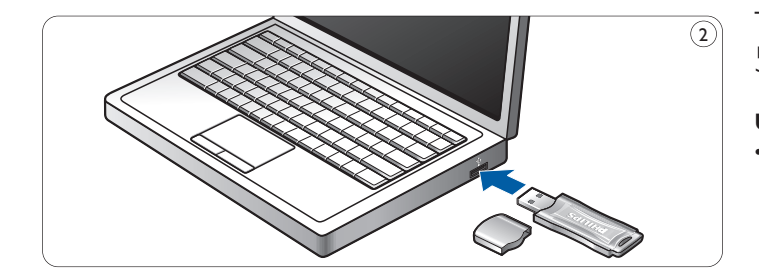

- Insira o **conector USB** da unidade flash USB numa das **portas 2 USB** do computador (fig. 2).
	- > O **LED** da unidade flash USB acende.A intensidade luminosa do LED irá gradualmente aumentar, e depois diminuir de novo. Este processo continuará enquanto a unidade estiver ligada ao computador.

# 5 Utilização

### **Utilização da unidade flash USB**

- Assim que a unidade esteja ligada à porta USB do computador:
	- será aberto um programa que lhe permitirá activar várias aplicações. Consulte o ficheiro de ajuda do software para obter mais instruções.

Visite o nosso sitio naWeb, em www.philips.com/storage, para obter respostas a perguntas relacionadas com software, e actualizações de software.

- aparecerá o ícone de unidade flash USB. Poderá agora copiar e guardar dados na unidade, arrastando os ficheiros e as pastas para o ícone da unidade, tal como quando copia dados para um disco rígido, para um CD ou um DVD.
	- > Durante o processo de cópia de dados, a intensidade luminosa do **LED**irá aumentar e diminuir rapidamente.

# **Notas**

- Não retire a unidade flash USB da porta USB do computador, enquanto estiver a copiar ou a gravar dados, pois de outra forma a unidade deixará de ser reconhecida pelo seu sistema.
- Se estiver a usar o sistemaWindows, o nome da unidade irá variar, conforme a versão doWindows em utilização.

### **Desligar do computador a unidade flash USB**

#### Windows® 98SE

• Depois de confirmar que a unidade flash USB está em modo de suspensão, pode retirar a unidade da **porta USB** do computador.

#### Windows® ME eWindows® 2000

- Duplo clique no ícone de **Desligar ou ejectar hardware 1** existente na barra de tarefas, na parte inferior direita do ecrã.
- 2 Na janela que aparecer, seleccione o nome do equipamento que deseja remover, e depois clique no botão **Parar**.
- Quando aparecer o ecrã **Parar um dispositivo de hardware**, **3** certifique-se de estar a ser mostrada a informação correcta, e depois clique no botão **OK**.
- Quando aparece uma mensagem, indicando que a unidade flash **4** USB pode ser retirada em segurança, retire a unidade flash USB da **porta USB** do computador.

#### Windows® 7,Vista, XP

- Duplo clique no ícone de **Remover o hardware com 1 segurança** existente na barra de tarefas, na parte inferior direita do ecrã.
- 2 Na janela que aparecer, seleccione o nome do equipamento que deseja remover, e depois clique no botão **Parar**.
- Quando aparecer o ecrã **Parar um dispositivo de hardware**, **3** certifique-se de estar a ser mostrada a informação correcta, e depois clique no botão **OK**.
- Quando aparecer a mensagem **É seguro remover o hardware**, **4** retire a caneta de memória USB da **porta USB** do computador.

Mac OS 9.0 e posterior

- Arraste o ícone da unidade para o **Lixo**. **1**
- Depois de confirmar que a unidade flash USB está em modo de **2** suspensão,retire a unidade flash USB da **porta USB** do computador.

# 6 Especificações técnicas

### **Interface**

• USB 2.0 de elevada velocidade (retro-compatível com USB 1.1)

### **Sistemas operativos compatíveis**

- Microsoft ®Windows® 7,Vista, XP, 2000, ME e 98SE (com controlador)
- Mac OS 9.0 ou posterior
- Linux 2.4.0 ou posterior

### **Velocidade de trasferência**

• Porta de interface USB 2.0, de elevada velocidade, para se conseguir a máxima velocidade

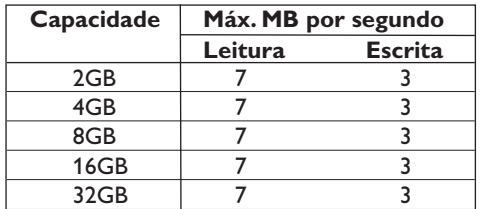

# 7 Precisa de ajuda?

## **Ajuda em linha: www.philips.com/support**

Para obter ajuda interactiva e ver a resposta a perguntas frequentes. Para obter actualizações de software e ajuda: www.philips.com/storageupdates

# Σημαντικό

# $\bigoplus$  Σημείωση

Ο παρών εξοπλισμός έχει ελεγχθεί και διαπιστωθεί ότι συμμορφώνεται με τα όρια που έχουν θεσπιστεί για ψηφιακές συσκευές Κατηγορίας Β, ούμφωνα με το Τμήμα 15 των κανονισμών FCC.

Tα όρια αυτά έχουν οριστεί ώστε να παρέχουν επαρκή προστασία από επιβλαβείς παρεμβολές σε οικιακές εγκαταστάσεις.

Η παρούσα συσκευή παράγει, χρησιμοποιεί και μπορεί να εκπέμψει ακτινοβολία ραδιοφωνικών συχνοτήτων και, εάν δεν εγκατασταθεί και xρησιμοποιηθεί σύμφωνα με τις οδηγίες, μπορεί να επιφέρει επιβλαβείς παρεμβολές στις ραδιοφωνικές επικοινωνίες. Ωστόσο, δεν παρέχεται εγγύηση ότι δεν θα δημιουργηθούν παρεμβολές σε συνκεκριμένες ενκαταστάσεις. Εάν η παρούσα συσκευή προκαλεί επιβλαβείς παρεμβολές στη λήψη ραδιοφωνικών ή τηλεοπτικών σημάτων, γεγονός το οποίο μπορεί να διαπιστωθεί ενεργοποιώντας και απενερνοποιώντας τη συσκευή, δοκιμάστε έναν ή περισσότερους από τους παρακάτω τρόπους για να αποφύγετε τις παρεμβολές:

- Αλλάξτε τον προσανατολισμό ή τη θέση της κεραίας λήψης.
- Αυξήστε την απόσταση μεταξύ της συσκευής και του δέκτη.
- Συνδέστε τη συσκευή σε πρίzα σε κύκλωμα διαφορετικό από αυτό στο οποίο έχει συνδεθεί ο δέκτης.
- Επικοινωνήστε με το σημείο πώλησης ή με έναν εξειδικευμένο τεχνικό ραδιοφωνικών και τηλεοπτικών συσκευών για βοήθεια.

Η χρήση του θωρακισμένου καλωδίου διασύνδεσης και των υποδοχών πρέπει να συμμορφώνεται με τα όρια για ψηφιακές συσκευές σύμφωνα με την υποενότητα B του Τμήματος 15 των κανονισμών της Ομοσπονδιακής Επιτροπής Τηλεπικοινωνιακών Υπηρεσιών (Federal Communications Commission – FCC).

## **Ηλεκτρικά, Μαγνητικά και Ηλεκτρομαγνητικά πεδία (ΕΜF)**

- 1 H Philips Royal Electronics δραστηριοποιείται στην κατασκευή και πώληση πολλών προϊόντων που στοχεύουν στους καταναλωτές, τα οποία, όπως κάθε ηλεκτρονική συσκευή, εκπέμπουν και λαμβάνουν nλεκτρομαγνητικά κύματα.
- <sup>2</sup> Mía από τις κορυφαίες επαγγελματικές αρχές της Philips είναι η λήψη κάθε μέτρου ανανκαίου για την υνεία και την ασφάλεια των προϊόντων της με στόχο τη συμμόρφωση προς όλες τις υπάρχουσες νομικές απαιτήσεις και τα όρια έκθεσης σε ηλεκτρομαννητικά πεδία που Ισχύουν κατά τη στιγμή της παραγωγής των προϊόντων.
- <sup>3</sup> Βασικό μέλημα της Philips αποτελεί η ανάπτυξη, η παραγωγή και η εμπορία προϊόντων που δεν έχουν δυσμενείς επιπτώσεις στην υνεία των καταναλωτών.
- 4 H Philips παρέχει τη διαβεβαίωση ότι εάν τα προϊόντα της λάβουν τη σωστή μεταχείριση για το σκοπό για τον οποίο κατασκευάστηκαν, είναι ασφαλή στη χρήση τους, πάντα με βάση τωρινά επιστημονικά δεδομένα.
- 5 H Philips διαδραματίzει ενεργό ρόλο στην καθιέρωση διεθνών ορίων έκθεσης σε ηλεκτρομαγνητικά πεδία και προτύπων ασφαλείας και ως εκ τούτου, αναμένει περαιτέρω εξελίξεις όσον αφορά την τυποποίηση προκειμένου να τις ενσωματώσει εγκαίρως στα προϊόντα της.,

## $\oplus$  Σημείωση

Φυλάξτε αυτό το λεπτομερές εγχειρίδιο χρήσης ως οδηγό αναφοράς.

## <sup>(1</sup>) Προειδοποίηση

- Προς αποφυγή πυρκαγιάς ή ηλεκτροπληξίας, μην εκθέτετε τη μονάδα σε βροχή ή υνοασία.
- Προς αποφυγή ηλεκτροπληξίας, μην ανοίγετε το περίβλημα. Για επισκευή απευθύνεστε μόνο σε εξουσιοδοτημένο προσωπικό.
- $\;$  Kρατήστε το μακριά από παιδιά. Σε περίπτωση κατάποσης, συμβουλευθείτε αμέσως γιατρό.

## $\bigoplus$  Σημείωση

Η ασφάλεια των δεδομένων εξασφαλίzεται στις εξής συνθήκες: συστήματα ασφαλείας ακτινοβολίας σε αεροδρόμια και μαγνητικά πεδία με δυνάμεις που δεν υπερβαίνουν τα 3,500 Oe.

#### $\Gamma$  **Ια** πελάτες στις Η.Π.Α.

<u>Τυχόν τροποποιήσεις ή αλλανές στον παρόντα εξοπλισμό που δεν</u> είναι ρητώς εγκεκριμένες από την εταιρεία ενδέχεται να ακυρώσουν το δικαίωμα FCC του χρήστη να χρησιμοποιεί αυτή τη συσκευή.

Η λειτουργία της υπόκειται στις παρακάτω δύο συνθήκες:

- 1 n παρούσα συσκευή δεν δημιουργεί επιβλαβείς παρεμβολές και
- **2** n παρούσα συσκευή πρέπει να αποδέχεται οποιαδήποτε παρεμβολή δεχθεί, συμπεριλαμβανομένων των παρεμβολών οι οποίες μπορούν να επιφέρουν ανεπιθύμητα αποτελέσματα.

## *Q* Προσοχή

Οποιεσδήποτε αλλαγές ή τροποποιήσεις που δεν εγκρίνονται ρητώς στο παρόν εγχειρίδιο ενδέχεται να ακυρώσουν το δικαίωμά σας ως χρήστη να λειτουργείτε την παρούσα συσκευή.

#### **Για πελάτες στον Καναδά**

Aυτή η ψηφιακή συσκευή Κατηγορίας Β είναι συμβατή με το πρότυπο ICES-003 του Καναδά

#### **Για πελάτες στην Ευρώπη**

Το παρόν προϊόν συμμορφώνεται με τις ακόλουθες Ευρωπαϊκές οδηγίες: 89/336/EEC, 2006/95/EEC (οδηγία περί ασφάλειας) και 93/68/ECC (ευρωπαϊκή οδηγία περί σήμανσης). Το παρόν προϊόν συμμορφώνεται με τις Ευρωπαϊκές προδιαγραφές EN55022 Κατηγορίας Β και EN55024 για χρήση στις εξής περιοχές: κατοικημένες, εμπορικές και ελαφρώς βιομηχανικές.

### $\bigoplus$  Σημειώσεις σχετικά με τη χρήση

- Η μονάδα USB flash ενδέχεται να μην λειτουργεί σωστά εάν είναι συνδεδεμένη στον υπολογιστή όταν αυτός πραγματοποιεί εκκίνηση, επανεκκίνηση ή επαναφορά από λειτουρνία αναμονής. Αποσυνδέετε πάντα τη μονάδα USB flash από τον υπολονιστή πριν την εκτέλεση οποιωνδήποτε άλλων ενεργειών.
- Mnv τοποθετείτε τη μονάδα σε σημεία που:
	- $-$  είναι πάρα πολύ zεστά ή κρύα.
	- $-$  επηρεάτονται από δονήσεις.
	- είναι εκτεθειμένα σε διαβρωτικά αέρια.
	- $-$  έχουν σκόνη ή βρομιά,
	- είναι πολύ υγρά,
	- εκτίθενται σε απευθείας ηλιακό φως.
- Oι ονομασίες Microsoft και Windows αποτελούν εμπορικά σήματα της Microsoft Corporation στις Ηνωμένες Πολιτείες και άλλες χώρες.
- Oι ονομασίες Mac και Macintosh αποτελούν εμπορικά σήματα της Apple Computer, Inc, που έχουν κατατεθεί στις Η.Π.Α. και σε άλλες χώρες.
- Άλλα ονόματα συστημάτων ή προϊόντων που εμφανίzονται στο παρόν εγχειρίδιο αποτελούν εμπορικά σήματα ή σήματα κατατεθέντα των αντίστοιχων ιδιοκτητών τους. Επισημαίνεται ότι τα σύμβολα Σ και ® δεν χρησιμοποιούντα στο παρόν εγχειρίδιο χρήσης.
- Κατανάλωση ισχύος σε λειτουργία αναμονής: < 100 mA.
- Η εγγύηση του προϊόντος μας περιορίzεται αποκλειστικά στην ίδια τη μονάδα USB flash, όταν αυτή χρησιμοποιείται σωστά σύμφωνα με τις παρούσες οδηγίες λειτουργίας και με τα αξεσουάρ που συνοδεύουν τη μονάδα στο καθορισμένο ή συνιστώμενο περιβάλλον συστήματος. Οι υπηρεσίες που παρέχονται από την Εταιρεία, όπως οι υπηρεσίες υποστήριξης χρηστών, υπόκεινται επίσης σε αυτούς τους περιορισμούς.
- H Εταιρεία δεν φέρει ευθύνη για βλάβες ή απώλεια που θα προκληθούν από τη χρήση της μονάδας, ή για οποιεσδήποτε αξιώσεις από τρίτο.
- Η εταιρεία δεν αποδέχεται καμία ευθύνη για: προβλήματα με τον υπολονιστή σας ή άλλο εξοπλισμό που θα προκύψουν από τη xρήση του προϊόντος, την καταλληλότητα του προϊόντος για χρήση με συγκεκριμένο εξοπλισμό, λογισμικό ή περιφερειακά, ασυμβατότητα λειτουργίας με άλλα εγκατεστημένα προγράμματα λογισμικού, απώλεια δεδομένων ή άλλη τυχαία ή αναπόφευκτη  $z$ nuí $\sigma$ .
- H Εταιρεία δεν αποδέχεται καμία ευθύνη για οικονομικές znμίες, απώλεια κερδών, αξιώσεις από τρίτους, κ.λπ. που απορρέουν από τη χρήση του λογισμικού που παρέχεται με τη μονάδα.
- Οι προδιαγραφές του λογισμικού ενδέχεται να υπόκεινται σε τροποποίηση χωρίς ειδοποίηση.

### **Πληροφορίες σχετικά με την προστασία του περιβάλλοντος**

#### Aπόρριψη του παλιού προϊόντος σας

<u>Το προϊόν σας έχει σχεδιαστεί και κατασκευαστεί με υλικά και</u> εξαρτήματα υψηλής ποιότητας, τα οποία μπορούν να ανακυκλωθούν και να ξαναχρησιμοποιηθούν.

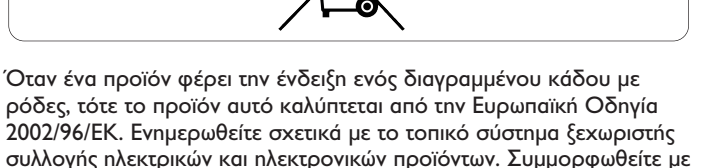

την ισχύουσα τοπική νομοθεσία και μην απορρίπτετε τα παλιά σας προϊόντα μαzí με τα οικιακά απορρίμματα.

Η σωστή μέθοδος απόρριψης των παλιών σας προϊόντων θα συμβάλει

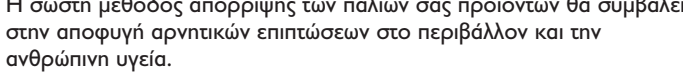

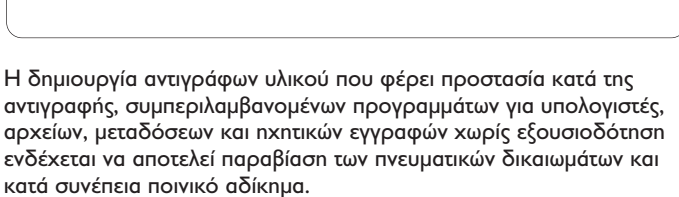

Be responsible<br>Respect copyrights

Δεν επιτρέπεται η χρήση του εξοπλισμού για τους σκοπούς αυτούς.

# 2 H μονάδα USB flash

Συγχαρητήρια για την αγορά σας και καλώς ήρθατε στη Philips!

Για να επωφεληθείτε πλήρως από την υποστήριξη που προσφέρει η Philips, δηλώστε το προϊόν σας στη διεύθυνση www.philips.com/welcome

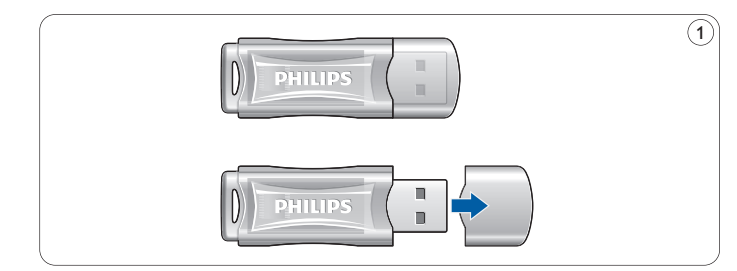

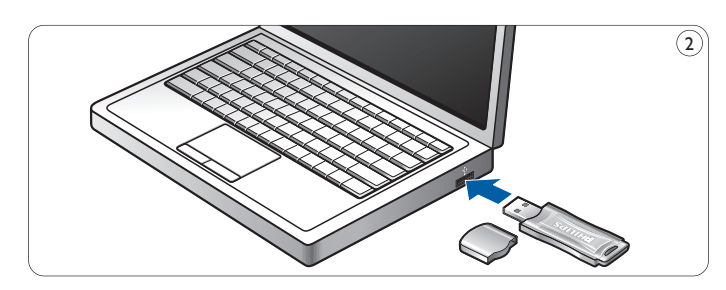

# 3 Evkatáotaon

#### **Microsoft ® Windows ® 7, Vista, XP, 2000 ‹ MAC OS 9.0 ‹ μετανενέστερη έκδοση:**

• Το πρόγραμμα οδήγησης της συσκευής εγκαθίσταται αυτόματα μόλις η μονάδα συνδεθεί σε θύρα USB του υπολογιστή. Ωστόσο, ορισμένες κάρτες ή πλακέτες USB 2.0 ενδέχεται να απαιτούν μη αυτόματη εκκίνηση της εγκατάστασης. Σε αυτή την περίπτωση, ακολουθήστε τις οδηγίες της οθόνης για αναzήτηση κατάλληλου προγράμματος οδήγησης. Ανατρέξτε στο αρχείο βοήθειας του λειτουργικού συστήματος εάν χρειάzεστε βοήθεια.

### $\oplus$  Σημείωση

Mnv αφαιρείτε τη μονάδα USB flash από τη θύρα USB του υπολογιστή κατά τη διάρκεια της διαδικασίας λήψης.

## **Windows 98SE:**

- 1 Πραγματοποιήστε λήψη του προγράμματος οδήγησης στη ‰È‡ı˘ÓÛË **http://www.philips.com/storage**
- 2 Aφαιρέστε το **προστατευτικό κάλυμμα** από την υποδοχή USB  $(\varepsilon$ <sub>IK</sub>.  $\vert$ ).
- <sup>3</sup> Εισαγάγετε την υποδοχή της μονάδας USB flash σε μια θύρα **USB** του υπολογιστή (εικ. 2).
	- > Πραγματοποιείται εκκίνηση του Οδηγού προσθήκης νέου υλικού και το LED της μονάδας ανάβει. Η ένταση του LED θα αυξηθεί σταδιακά και, στη συνέχεια, θα μειωθεί ξανά. Αυτό θα συμβαίνει όση ώρα η μονάδα είναι συνδεδεμένη στον υπολογιστή.
- **4** Πατήστε το κουμπί Επόμενο.

<sup>5</sup> Επιλέξτε Αναzήτηση για να εντοπίσετε το καλύτερο **Πρόγραμμα οδήγησης για τη συσκευή σας** και, στη συνέχεια, *natńotε το κουμπί* **Επόμενο.** 

**Πατήστε Επιλέξτε τοποθεσία** και, στη συνέχεια, πατήστε το **κουμπί Περιήγηση.** 

- 6 Όταν εμφανιστεί το **πλαίσιο διαλόγου**, ορίστε το φάκελο στον οποίο θα αποθηκευτεί το πρόγραμμα.
- $\overline{z}$  Πατήστε το κουμπί ΟΚ για να κλείσετε το πλαίσιο διαλόγου και, στη συνέχεια, πατήστε το κουμπί **Επόμενο**.
- 8 Πατήστε το κουμπί **Επόμενο**.
- <mark>9 Πατήστε το κουμπί **Τέλος**.</mark>
	- > Ξεκινά η εγκατάσταση του προγράμματος οδήγησης.
	- > Μόλις η διαδικασία της εγκατάστασης ολοκληρωθεί, στο **Παράθυρο Ο υπολονιστής μου** εμφανίζεται ένα εικονίδιο μονάδας για τη μονάδα USB flash.
- 10 Αφού επιβεβαιώσετε ότι η μονάδα βρίσκεται σε λειτουργία αναμονής, μπορείτε να την αφαιρέσετε από τη θύρα USB του υπολογιστή.

# $4 \sum_{k=1}^{n} \sum_{k=1}^{n}$

## $\sum$ ύνδεση της μονάδας USB flash στον υπολογιστή σας

## $\oplus$  Σημείωση

Μπορείτε να χρησιμοποιήσετε ένα καλώδιο επέκτασης USB ή, προαιρετικά, ένα διανομέα USB για να συνδέσετε το USB memory key στον υπολογιστή σας.

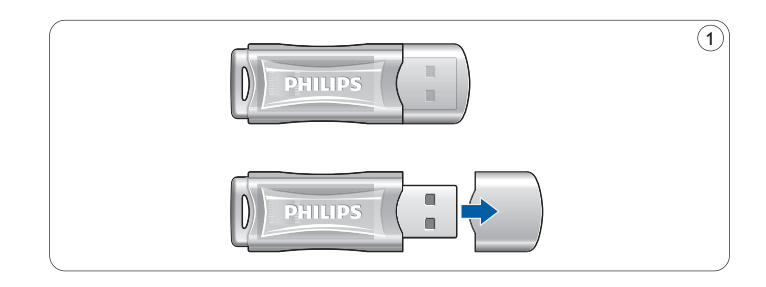

 $1$  Αφαιρέστε το **προστατευτικό κάλυμμα** από την υποδοχή USB  $(\varepsilon$ <sub>IK</sub>.  $\vert$ ).

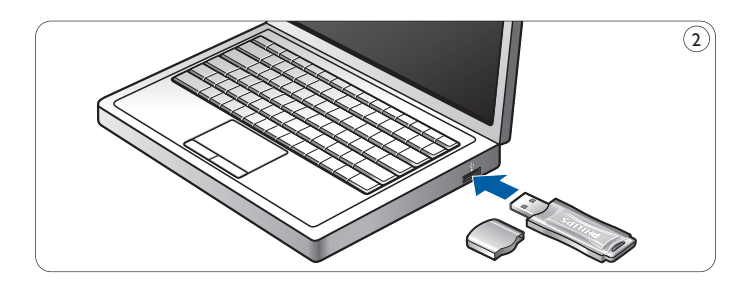

- <mark>2 Eισαγάγετε την υποδοχή της μονάδας USB flash σε μια θύρα USB</mark> του υπολονιστή (εικ. 2).
	- > Το LED της μονάδας USB flash ανάβει. Η ένταση του LED θα αυξηθεί σταδιακά και, στη συνέχεια, θα μειωθεί ξανά. Aυτό θα συμβαίνει όση ώρα η μονάδα είναι συνδεδεμένη στον υπολογιστή.

# 5 Anólaum

### **§ÂÈÙÔ˘ÚÁ›· Ù˘ ÌÔÓ¿‰·˜ USB flash**

- Μόλις η μονάδα USB flash συνδεθεί στη θύρα USB του υπολογιστή:
	- θα πραγματοποιηθεί εκκίνηση ενός πακέτου λογισμικού που θα σας δίνει τη δυνατότητα να ενεργοποιήσετε διάφορες εφαρμογές. Δείτε το αρχείο βοήθειας για περαιτέρω οδηγίες. Επισκεφθείτε την ιστοσελίδα μας στη διεύθυνση www.philips.com/storage για ερωτήσεις σχετικά με θέματα λογισμικού και ενημερώσεις λογισμικού.
	- θα εμφανιστεί το εικονίδιο της μονάδας USB flash. Τώρα, μπορείτε να αντιγράψετε και να αποθηκεύσετε δεδομένα στη ιιονάδα μεταφέροντας απλά τα αρχεία και τους φακέλους πάνω στο εικονίδιο της μονάδας, όπως ακριβώς κάνετε και όταν αντιγράφετε δεδομένα σε σκληρό δίσκο, CD-ROM, DVD ή δισκέτα.
		- > Κατά την αντιγραφή δεδομένων η ένταση του LED θα αυξομειώνεται γρήγορα.

# $\oplus$  Σημείωση

- Mny αφαιρείτε τη μονάδα USB flash από τη θύρα USB του υπολογιστή κατά τη διάρκεια αντιγραφής και αποθήκευσης δεδομένων, διαφορετικά δεν θα είναι πλέον δυνατή η αναγνώριση της μονάδας από το σύστημά σας.
- Κατά την εκτέλεση της διαδικασίας σε Windows, το όνομα της μονάδας διαφέρει ανάλογα με την έκδοση των Windows.

#### $\Delta$ ποσύνδεση της μονάδας USB flash από τον υπολογιστή σας

#### Windows® 98SE

• Αφού επιβεβαιώσετε ότι η μονάδα USB flash βρίσκεται σε λειτουργία αναμονής, μπορείτε να την αφαιρέσετε από τη θύρα USB του  $U$ πολονιστή.

#### Windows<sup>®</sup> ME και Windows® 2000

- 1 Κάντε διπλό κλικ στο εικονίδιο Αποσύνδεση ή εξαγωγή υλικού στη γραμμή εργασιών στο κάτω δεξί μέρος της οθόνης.
- 2 Στο παράθυρο που εμφανίzεται, επιλέξτε το όνομα της συσκευής του θέλετε να αφαιρέσετε και πατήστε το κουμπί **ΔΙΑΚΟΠΗ**.
- <mark>3</mark> Όταν εμφανιστεί η οθόνη Τερματισμός λειτουργίας συσκευής, βεβαιωθείτε ότι εμφανίzονται τα σωστά στοιχεία και πατήστε το **KOULINÍ** OK.
- 4 Όταν εμφανιστεί ένα μήνυμα που να υποδεικνύει ότι η μονάδα USB flash μπορεί να αφαιρεθεί με ασφάλεια, αφαιρέστε το USB memory key anó τη θύρα USB του υπολονιστή.

#### Windows® 7, Vista, XP

- 1 Κάντε διπλό κλικ στο εικονίδιο Ασφαλής κατάργηση **συσκευών υλικού** στη γραμμή εργασιών στο κάτω δεξί μέρος της οθόνης.
- 2 Στο παράθυρο που εμφανίzεται, επιλέξτε το όνομα της συσκευής που θέλετε να αφαιρέσετε και πατήστε το κουμπί ΔΙΑΚΟΠΗ.
- <mark>3</mark> Όταν εμφανιστεί η οθόνη Τερματισμός λειτουργίας συσκευής,  $\beta$ εβαιωθείτε ότι εμφανίzονται τα σωστά στοιχεία και πατήστε το **KOULINÍ OK.**
- 4 Όταν εμφανιστεί το μήνυμα Ασφαλής κατάργηση υλικού, αφαιρέστε το USB memory key από τη θύρα USB του υπολονιστή.
- Mac OS 9.0 και μεταγενέστερο
- 1 Μεταφέρετε το εικονίδιο της μονάδας στον Κάδο απορριμμάτων.
- 2 Aφού επιβεβαιώστε ότι η μονάδα USB flash βρίσκεται σε λειτουργία αναμονής, αφαιρέστε τη μονάδα USB flash από τη **θύρα USB** του υπολονιστή.

# 6 Τεχνικές προδιαγραφές

### $A$ ιασύνδεση

• High-Speed USB 2,0 (συμβατή και με προηγούμενα μοντέλα USB I.I)

### $\sum$ υμβατά λειτουργικά συστήματα

- Microsoft® Windows® 7, Vista, XP, 2000, ME και 98SE (με πρόγραμμα οδήγησης)
- Mac OS 9.0 ή μεταγενέστερη έκδοση
- Linux 2.4.0 ή μεταγενέστερη έκδοση

## *Pυθμός μεταφοράς*

• Για την επίτευξη μέγιστης ταχύτητας απαιτείται θύρα USB 2.0 High-speed

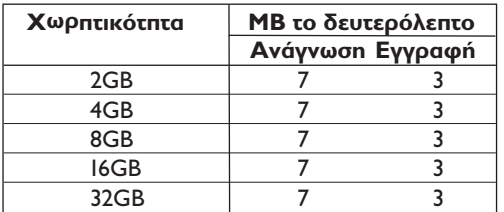

# 7 Χρειάzεστε βοήθεια;

## **∏ÏÂÎÙÚÔÓÈ΋ 'Ô‹ıÂÈ·: www.philips.com/support**

Για διαδραστική βοήθεια και συχνές ερωτήσεις. Για ενημερώσεις λογισμικού και υποστήριξη: www.philips.com/storageupdates

# 1 Viktigt

# **Obs!**

Denna utrustning har testats och befunnits uppfylla gränsvärdena för en digital enhet av klass B i enlighet med del 15 av FCC-föreskrifterna. De här gränserna är utformade för att ge acceptabelt skydd mot störningar när utrustningen installeras i hemmiljö.

Utrustningen genererar, använder och kan utstråla radiofrekvensenergi och om den inte installeras och används enligt instruktionerna kan den orsaka störningar i radiokommunikation. Det finns dock ingen garanti för att det inte uppstår störningar i enskilda fall. Om utrustningen skulle förorsaka störningar i radio- eller tv-banden, vilket du kan avgöra genom att stänga av den och sedan slå på den igen, kan du försöka rätta till problemet genom att vidta någon av följande åtgärder:

- Vrid eller flytta mottagarantennen.
- Öka avståndet mellan utrustningen och mottagaren.
- Anslut utrustningen till ett uttag på en annan krets än den krets som mottagaren är ansluten till.
- Kontakta återförsäljaren eller en erfaren radio-/TV-tekniker om du behöver hjälp.

Den avskärmade gränssnittskabeln och kontakterna måste användas för att följa riktlinjerna för digitala enheter, enligt underdel B av del 15 av FCC:s regler.

### **Elektriska, magnetiska och elektromagnetiska fält (EMF)**

- Philips Royal Electronics tillverkar och säljer många produkter **1** riktade till konsumenter som, precis som alla andra elektriska apparater, generellt har möjlighet att sprida och ta emot elektromagnetiska signaler.
- En av Philips viktigaste affärsprinciper är att vidta alla nödvändiga **2** hälso- och säkerhetsåtgärder för våra produkter, att rätta oss efter gällande lagstiftning och att hålla oss väl inom de EMF-standarder som gäller när produkterna tillverkas.
- Philips har som målsättning att utveckla, tillverka och sälja **3** produkter som inte är skadliga för hälsan.
- Philips bekräftar att om deras produkter hanteras korrekt på **4** avsett sätt så är de säkra enligt all vetenskaplig bevisning tillgänglig idag.
- **5** Philips spelar en aktiv roll inom utvecklingen av internationella EMF- och säkerhetsstandarder vilket ger Philips möjlighet att förutse utvecklingar inom standardisering och integrera dessa i sina produkter på ett tidigt stadium.

# **Obs**

Behåll den här detaljerade användarhandboken för framtida referens.

# **Varning**

- Utsätt inte enheten för regn eller fukt för att undvika brand och elektriska stötar.
- Undvik elektriska stötar genom att inte öppna höljet. Låt endast kvalificerad personal utföra service.
- Förvara utom räckhåll för barn. Uppsök läkare genast om enheten har svalts.

# **Obs!**

Data är säkra i följande miljöer: I röntgensäkerhetssystem på flygplatser och i magnetiska fält med styrkor som inte överskrider 3 500 Oe.

#### **För kunder i USA**

Ändringar i utrustningen som inte uttryckligen godkänts av företaget kan upphäva FCC-auktorisationen att använda utrustningen.

Användning får ske på följande två villkor:

- Enheten får inte orsaka skadliga störningar, och **1**
- 2<sup>1</sup> enheten måste klara av alla störningar, inklusive störningar som kan orsaka oönskade effekter på funktionen.

# **Varning!**

Du bör vara medveten om att alla ändringar som inte uttryckligen godkänns i denna handbok kan upphäva din rätt att använda utrustningen.

### **För kunder i Kanada**

Denna digitala klass B-enhet uppfyller kanadensiska ICES-003. Enheten uppfyller kraven i del 15 av FCC:s regler och i RSS-210 från Industry Canada.

### **För kunder i Europa**

Produkten uppfyller följande europeiska direktiv: 89/336/EEG, 2006/95/EEG (säkerhetsdirektiv) och 93/68/EEG (EGmarknadsföringsdirektiv). Produkten uppfyller EN55022 klass B och EN55024 för användning inom följande områden: bostadsområden, kommersiell användning och lättare industrimiljö.

## **Viktigt vid användning**

- USB-flashenheten kanske inte fungerar ordentligt om den ansluts till datorn när datorn startas, startas om eller återställs från viloläge. Koppla alltid bort USB-flashenheten från datorn innan du utför någon av dessa åtgärder.
- Placera inte enheten på platser som är:
	- extremt varma eller kalla
	- vibrerande
	- utsatta för frätande gaser
	- dammiga eller smutsiga
	- mycket fuktiga
	- utsatta för direkt solljus
- Microsoft ochWindows är registrerade varumärken som tillhör Microsoft Corporation i USA och andra länder.
- Mac och Macintosh är varumärken som tillhör Apple Computer, Inc., registrerade i USA och andra länder.
- Andra systemnamn och produktnamn som finns i den här användarhandboken är registrerade varumärken eller varumärken som tillhör respektive ägare. Observera att symbolerna ™ och ® inte används i den här handboken.
- Strömförbrukning i standbyläge: < 100 mA.
- Vår produktgaranti är begränsad till själva USB-flashenheten, när den används normalt och enligt dessa användarinstruktioner och med de tillbehör som medföljde enheten i den angivna eller rekommenderade systemmiljön.Tjänster som tillhandahålls av företaget, t.ex. användarsupport, gäller också enligt dessa begränsningar.
- Företaget tar inget ansvar för skador eller förluster som uppkommit genom användning av enheten eller för krav från tredje part.

- Företaget tar inget ansvar för problem med datorn eller annan maskinvara som uppkommit på grund av användning av produkten, produktens lämplighet för specifik maskinvara, programvara eller tillbehör, driftkonflikter med annan installerad programvara, dataförlust eller andra oavsiktliga eller oundvikliga skador.
- Företaget tar inget ansvar för finansiella skador, uteblivna vinster, krav från tredje part osv.som uppkommit på grund av användning av den programvara som medföljde enheten.
- Programvaruspecifikationerna kan ändras utan föregående meddelande.

### **Miljöinformation**

Kassering av din gamla produkt

Produkten är utvecklad och tillverkad av högkvalitativa material och komponenter som kan både återvinnas och återanvändas.

När den här symbolen med en överkryssad papperskorg visas på produkten innebär det att produkten omfattas av det europeiska direktivet 2002/96/EG.Ta reda på var du kan hitta närmaste återvinningsstation för elektriska och elektroniska produkter.

Följ de lokala reglerna och släng inte dina gamla produkter i det vanliga hushållsavfallet. Genom att kassera dina gamla produkter på rätt sätt kan du bidra till att minska eventuella negativa effekter på miljö och hälsa.

Be responsible<br>Respect copyrights

Otillåten tillverkning av kopior av kopieringsskyddat material, t.ex. datorprogram, filer, sändningar och ljudinspelningar, kan innebära copyrightöverträdelse och därmed vara straffbart. Utrustningen får inte användas i sådant syfte.

# 2 Din USB-flashenhet

Grattis till ditt inköp och välkommen till Philips!

För att du ska kunna dra full nytta av den support som Philips erbjuder ber vi dig att registrera din nya produkt på www.philips.com/welcome.

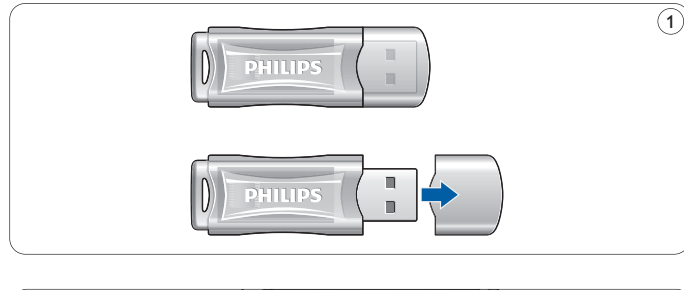

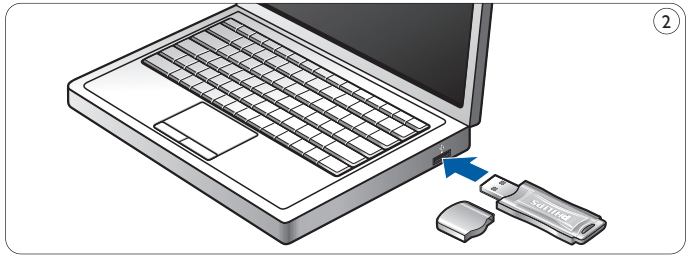

# 3 Installera

### **Microsoft®Windows® 7,Vista, XP, 2000 eller MAC OS 9.0 eller senare:**

• Enhetsdrivrutinen installeras automatiskt när enheten ansluts till en USB-port på datorn. Men med vissa USB 2.0-kort kanske du måste starta installationen manuellt. I så fall följer du instruktionerna på skärmen för att söka efter en lämplig drivrutin. Läs i operativsystemets **hjälpfil** om du behöver hjälp.

## **Obs!**

Ta inte bort USB-flashenheten från datorns **USB-port** när hämtningen pågår.

### **Windows 98SE:**

- Hämta enhetsdrivrutinen på **http://www.philips.com/storage 1**
- Ta bort **skyddshöljet** från **USB-kontakten** (bild 1). **2**
- Sätt i flashenhetens **USB-kontakt** i en av datorns **USB-portar 3** (bild 2).

> Guiden Ny maskinvara startar och lysdioden på enheten tänds. Lysdiodens intensitet ökar gradvis och försvagas sedan igen. Detta fortsätter så länge enheten är ansluten till datorn.

**4** Klicka på **Nästa**.

- Klicka på **Sök för att hitta den bästa drivrutinen för 5 enheten**. Klicka sedan på **Nästa**. Klicka på **Ange sökväg**. Klicka sedan på **Bläddra**.
- När **dialogrutan visas** anger du mappen där **6** installationsprogrammet är sparat.
- Stäng **dialogrutan genom** att klicka på **OK**. Klicka sedan på **7 Nästa**.
- Klicka på **Nästa**. **8**
- Klicka på **Slutför**. **9**
	- > Installationen av enheten startas.
	- > När installationen är slutförd visas en enhetsikon för USB-flashenheten i fönstret **Den här datorn**.
- När du har bekräftat att enheten är i standbyläge kan du ta bort **10** enheten från datorns **USB-port**.

# 4 Anslut

## **Ansluta USB-flashenheten till datorn**

# **Obs!**

Du kan använda USB-förlängningskabeln eller valfritt USB-nav för att ansluta USB-minnet till datorn.

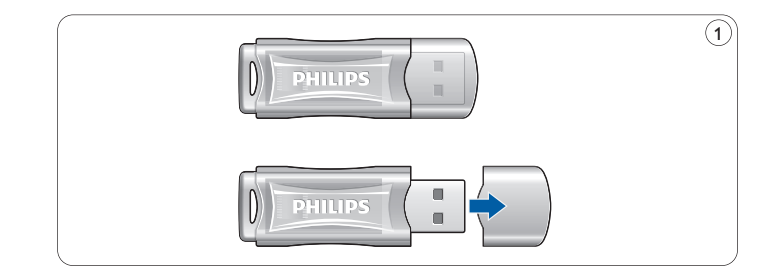

**1** Ta bort **skyddshöljet** från **USB-kontakten** (bild 1).

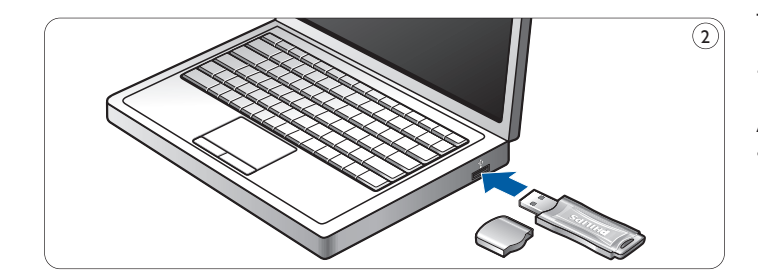

- Sätt i flashenhetens **USB-kontakt** i en av datorns **USB-portar 2** (bild 2).
	- > **Lysdioden** på USB-flashenheten tänds. Ljusintensiteten ökar gradvis och försvagas sedan igen. Detta fortsätter så länge enheten är ansluten till datorn.

# 5 Njut

## **Använda USB-flashenheten**

- När USB-flashenheten är ansluten till datorns USB-port:
	- ett programvarupaket som du kan använda till att aktivera olika tillämpningar startas automatiskt. Läs i hjälpfilen till programvaran för ytterligare instruktioner. Besök vår webbplats www.philips.com/storage om du har frågor som rör programvara eller vill ha programvaruuppdateringar.
	- enhetsikonen för USB-flashenheten visas. Du kan nu kopiera och spara data från enheten genom att dra och släppa filer och mappar på enhetsikonen, precis som när du kopierar data till en hårddisk, CD-ROM, DVD eller diskett.
		- > När du kopierar data ökar och minskar **lysdiodens** intensitet snabbt.

# **Obs!**

- Ta inte bort USB-flashenheten från datorns USB-port när du kopierar och sparar data. Om du gör det känner systemet inte längre igen enheten.
- När du använderWindows varierar enhetsnamnet beroende på dinWindows-version.

#### **Koppla bort USB-flashenheten från datorn**

#### Windows® 98SE

• När du har bekräftat att USB-flashenheten är i standbyläge kan du ta bort flashenheten från datorns **USB-port**.

#### Windows® ME ochWindows® 2000

- Dubbelklicka på ikonen **Koppla** från eller mata ut maskinvara i **1** aktivitetsfältet längst ned till höger på skärmen.
- I fönstret som visas väljer du namnet på den enhet som ska tas **2** bort och klickar sedan på knappen **STOP**.
- När fönstret **Stoppa** en maskinvaruenhet visas ser du till att rätt **3** information visas och klickar sedan på **OK**.
- När ett meddelande om att USB-flashenheten kan tas bort visas **4** tar du bort USB-minnet från datorns **USB-port**.

#### Windows® 7,Vista, XP

- Dubbelklicka på ikonen **Säker** borttagning av maskinvara i **1** aktivitetsfältet längst ned till höger på skärmen.
- I fönstret som visas väljer du namnet på den enhet som ska tas **2** bort och klickar sedan på knappen **STOP**.
- När fönstret **Stoppa** en maskinvaruenhet visas ser du till att rätt **3** information visas och klickar sedan på **OK**.
- När meddelandet **Säkert** att ta bort maskinvara visas tar du bort **4** USB-minnet från datorns **USB-port**.

Mac OS 9.0 och senare

- Dra enhetsikonen till **papperskorgen**. **1**
- När du har bekräftat att USB-flashenheten är i standbyläge tar du **2** bort USB-flashenheten från datorns **USB-port**.
# 6 Tekniska specifikationer

### **Gränssnitt:**

• USB 2.0 med hög hastighet (bakåtkompatibelt med USB 1.1)

### **Kompatibla operativsystem**

- Microsoft ®Windows® 7,Vista, XP, 2000, ME och 98SE (med drivrutin)
- Mac OS 9.0 eller senare
- Linux 2.4.0 eller senare

### **Överföringshastighet**

• USB 2.0-port med hög hastighet krävs för att uppnå maximal hastighet

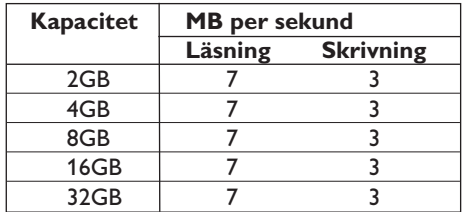

# 7 Behöver du hjälp?

### **Onlinehjälp: www.philips.com/support**

För interaktiv hjälp och vanliga frågor. För programvaruuppdateringar och support: www.philips.com/storageupdates

# 1 Tärkeää

# **Huomautus**

Tämä laite on testattu ja todettu FCC:n säännösten osassa 15 luokan B digitaaliselle laitteelle asetettujen rajoitusten mukaiseksi.

Nämä rajoitukset antavat riittävän suojan haitallisia häiriöitä vastaan normaalissa kotikäytössä.

Tämä laite tuottaa, käyttää ja voi säteillä radiotaajuista energiaa. Jos laitetta ei asenneta tai käytetä ohjeiden mukaisesti, se voi aiheuttaa häiriötä radiolaitteisiin. Ei voida kuitenkaan taata, että häiriöitä ei esiinny missään laitekokoonpanossa. Jos laite aiheuttaa haitallista häiriötä radio- tai TV-vastaanottimiin (häiriö voidaan todeta katkaisemalla laitteesta virta ja kytkemällä se uudelleen), käyttäjää kehotetaan korjaamaan häiriöt jollakin seuraavista tavoista:

- Muuta vastaanottoantennin asentoa tai paikkaa.
- Siirrä vastaanotin ja laitteisto kauemmaksi toisistaan.
- Kytke laitteisto ja vastaanotin eri virtapiireissä oleviin pistorasioihin.
- Pyydä apua jälleenmyyjältä tai radio- ja TV-asentajalta.

On käytettävä suojattua liitäntäkaapelia ja liittimiä, jotta liitännät ovat FCC:n säännösten osan 15 aliosan B digitaaliselle laitteelle asetettujen rajoitusten mukaiseksi.

## **Sähkö-, magneetti- ja sähkömagneettikentät (EMF)**

- Philips Royal Electronics valmistaa ja myy kuluttajille monia **1** tuotteita, jotka lähettävät ja vastaanottavat sähkömagneettisia signaaleja, kuten mitkä tahansa muutkin elektroniset laitteet.
- 2 Yhtenä Philipsin pääperiaatteena on varmistaa tuotteiden turvallisuus kaikin tavoin sekä noudattaa kaikkia lakisääteisiä vaatimuksia ja tuotteen valmistusajankohtana voimassa olevia EMF-standardeja.
- Philips on sitoutunut kehittämään, tuottamaan ja markkinoimaan **3** tuotteita, joista ei ole haittaa terveydelle.
- Philips vakuuttaa, että jos sen tuotteita käsitellään oikein **4** asianmukaisessa käytössä, niiden käyttö on nykyisten tutkimustulosten perusteella turvallista.
- Philipsillä on aktiivinen rooli kansainvälisten EMF- ja **5** turvallisuusstandardien kehittämisessä, joten se pystyy ennakoimaan standardien kehitystä ja soveltamaan näitä tietoja tuotteisiinsa jo aikaisessa vaiheessa.

# **Huomautus**

Säilytä tämä käyttöopas tulevaa käyttöä varten.

# **Tärkeää**

- Voit ehkäistä tulipaloja ja sähköiskuja suojaamalla laitteen sateelta ja kosteudelta.
- Älä avaa runkoa,sillä se voi aiheuttaa sähköiskun.Anna vain valtuutetun huoltohenkilön huoltaa laite.
- Ei lasten ulottuville. Jos laite niellään, käy lääkärissä nopeasti.

Tiedot ovat turvassa seuraavissa ympäristöissä: Lentokenttien läpivalaisulaitteissa ja magneettikentissä, joiden voimakkuus on enintään 3.500 Oe.

### **AsiakkailleYhdysvalloissa**

**Huomautus**

Tähän laitteeseen tehdyt muutokset, joita yritys ei ole nimenomaisesti hyväksynyt, voivat mitätöidä FCC:n myöntämän luvan käyttää tätä laitetta.

Laitteen käyttämiselle on kaksi ehtoa:

- Laite ei saa aiheuttaa haitallisia häiriöitä ja **1**
- (2) laitteen on kestettävä ympäristön häiriöt, myös sellaiset häiriöt, **2** jotka voivat aiheuttaa toimintavirheitä.

# **Varoitus**

Muiden kuin tässä oppaassa erityisesti hyväksyttyjen muutosten tekeminen voi mitätöidä käyttäjän oikeuden käyttää laitetta.

### **Asiakkaille Kanadassa**

Tämän luokan B laite noudattaa kanadalaista ICES-003-säädöstä. Tämä laite on FCC:n säännösten 15. osan ja Industry Canadan RSS-210-säännöksen mukainen.

### **Eurooppalaiset asiakkaat**

Tämä tuote on seuraavien Euroopan parlamentin ja neuvoston direktiivien mukainen: 89/336/EEC, 2006/95/EEC (turvallisuusdirektiivi) ja 93/68/ECC (EC-merkintädirektiivi).Tämä tuote on standardien EN55022 luokka B ja EN55024 mukainen käytettäessä seuraavilla alueilla: kotikäyttö, kaupallinen käyttö ja kevyt teollisuus.

# **Huomautuksia käytöstä**

- USB Flash -asema ei ehkä toimi kunnolla, jos se liitetään tietokoneeseen, kun tietokonetta käynnistetään, käynnistetään uudelleen tai palautetaan lepotilasta. Irrota USB Flash -asema aina tietokoneesta ennen näitä toimenpiteitä..
- Älä aseta asemaa paikkoihin, jotka
	- ovat erittäin kuumia tai kylmiä
	- värisevät
	- ovat alttiina syövyttäville kaasuille
	- ovat pölyisiä tai likaisia
	- ovat pölyisiä tai likaisia
	- ovat suorassa auringonvalossa.
- Microsoft jaWindows ovat Microsoft Corporationin rekisteröityjä tavaramerkkejäYhdysvalloissa ja muissa maissa.
- Mac ja Macintosh ovat Apple Computer, Inc.:n Yhdysvalloissa ja muissa maissa rekisteröityjä tavaramerkkejä.
- Muut tässä oppaassa esiintyvät järjestelmien ja tuotteiden nimet ovat omistajiensa tavaramerkkejä tai rekisteröityjä tavaramerkkejä. Huomaa, että tässä oppaassa ei käytetä ™- ja ®-merkkejä.
- Virrankulutus valmiustilassa: < 100 mA.
- Tuotetakuumme on rajattu ainoastaan USB Flash -asemaan, kun sitä käytetään normaalisti näiden käyttöohjeiden mukaisesti ja laitteen mukana toimitettujen lisälaitteiden kanssa määritetyssä tai suositellussa järjestelmäympäristössä.Yrityksen palvelut, esimerkiksi käyttäjätuki, ovat myös näiden rajoitusten alaisia.
- Yritys ei vastaa tämän laitteen käytöstä aiheutuvista vahingoista tai menetyksistä, eikä kolmansien osapuolten esittämistä vaateista.
- Yritys ei vastaa: tietokoneen tai muiden laitteiden ongelmista, jotka johtuvat tämän tuotteen käyttämisestä; tämän tuotteen sopimisesta käytettäväksi tiettyjen laitteiden, ohjelmistojen tai oheislaitteiden kanssa;käyttökonflikteista muiden asennettujen ohjelmistojen kanssa; tietojen häviämisestä tai muista vahingoista, jotka ovat tahattomista tai joita ei voi välttää.
- Yritys ei vastaa taloudellisista vahingoista, menetetyistä voitoista, kolmansien osapuolten vaateista jne., jotka aiheutuvat tämän laitteen mukana toimitetun ohjelmiston käyttämisestä.
- Ohjelmiston tietoja voidaan muuttaa ilman erillistä ilmoitusta.

### **Ympäristötietoja**

Vanhan tuotteen hävittäminen

Tuotteesi on suunniteltu ja valmistettu laadukkaista materiaaleista ja komponenteista, jotka voidaan kierrättää ja käyttää uudelleen.

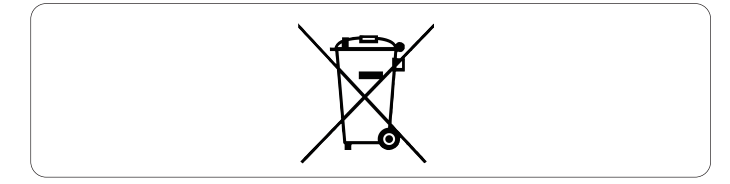

Tuotteeseen kiinnitetty yliviivatun roskakorin kuva tarkoittaa, että tuote kuuluu Euroopan parlamentin ja neuvoston direktiivin 2002/96/EY soveltamisalaan. Ota selvää sähkölaitteille ja elektronisille laitteille tarkoitetusta kierrätysjärjestelmästä alueellasi. Noudata paikallisia sääntöjä äläkä hävitä vanhoja tuotteita tavallisen talousjätteen mukana.Vanhojen tuotteiden hävittäminen oikealla tavalla auttaa vähentämään ympäristölle ja ihmisille mahdollisesti koituvia haittavaikutuksia.

Be responsible<br>Respect copyrights

Kopiosuojatun materiaalin, mukaan lukien tietokoneohjelmien, tiedostojen, lähetysten ja äänitallenteiden, luvaton kopioiminen voi loukata tekijänoikeuksia ja täyttää rikoksen tunnusmerkit. Tätä laitetta ei saa käyttää edellä mainittuun tarkoitukseen.

# 2 USB Flash -asema

Onnittelut hankinnastasi ja tervetuloa Philips-tuotteiden käyttäjäksi!

Käytä hyväksesi Philipsin tuki ja rekisteröi tuote osoitteessa www.philips.com/welcome

# $\widehat{1}$  $\Omega$

# **Windows 98SE:** Lataa laiteohjain osoitteesta **http://www.philips.com/storage 2 1**

- Aseta Flash-aseman **USB-liitin** tietokoneen **USB-porttiin 3** (kuva 2).
	- > Uuden laitteen ohjattu lisäämistoiminto käynnistyy, ja aseman LED-merkkivalo syttyy. LED-merkkivalo kirkastuu asteittain ja sitten himmenee.Tämä jatkuu niin kauan kuin asema on liitettynä tietokoneeseen.
- **4** Valitse **Seuraava**.

# 3 Asennus

### **Microsoft ®Windows ® 7,Vista, XP, 2000 tai MAC OS 9.0 tai uudempi:**

• Laiteohjain asennetaan automaattisesti, kun asema liitetään tietokoneen USB-porttiin. Joidenkin USB 2.0 -korttien tai -levyjen asennus on aloitettava manuaalisesti. Etsi tällaisessa tapauksessa oikea ohjain näyttöön avautuvien ohjeiden mukaisesti. Lisätietoja on käyttöjärjestelmän **ohjeessa**.

# **Huomautus**

Älä irrota USB Flash -asemaa tietokoneen **USB-portista** latauksen aikana.

- Irrota **USB-liittimen suoja** (kuva 1)
	-

- Valitse **Etsi paras ohjain laitteelle**.Valitse sitten **Seuraava**. **5** Valitse **Määritä sijainti**.Valitse sitten **Selaa**.
- Kun **valintaikkuna** avautuu, määritä kansio, johon asennusohjelma **6** on tallennettu.
- Sulje **valintaikkuna** napsauttamalla **OK**-painiketta.Valitse sitten **7 Seuraava**.
- Valitse **Seuraava**. **8**
- Valitse **Valmis**. **9**
	- > Ohjaimen asennus käynnistyy.
	- > Kun asennus on suoritettu, USB Flash -aseman kuvake näkyy **Oma tietokone** -ikkunassa.
- Kun olet varmistanut, että asema on valmiustilassa, voit irrottaa **10** aseman tietokoneen **USB-portista**.

# 4 Liitä

### **USB Flash -aseman liittäminen tietokoneeseen**

# **Huomautus**

Voit käyttää USB-jatkokaapelia tai valinnaista USB-keskitintä, kun liität USB-muistiavaimen tietokoneeseen.

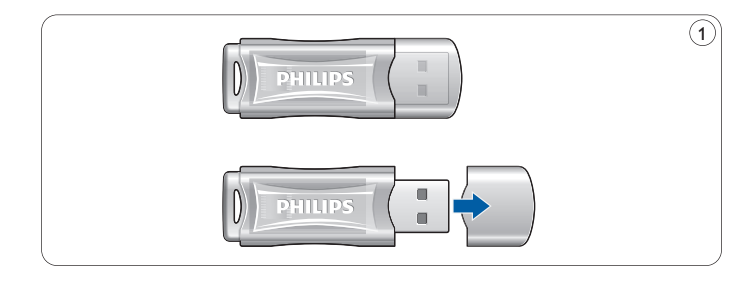

**1** Irrota **USB-liittimen suoja** (kuva 1)

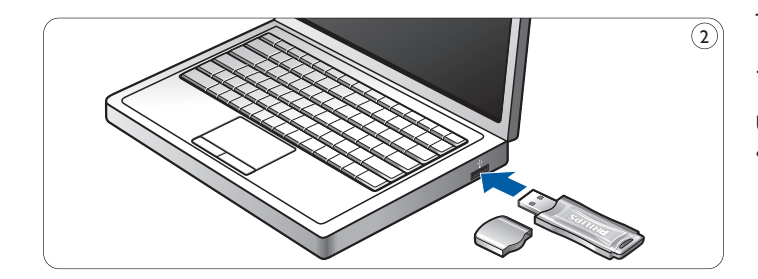

- Aseta Flash-aseman **USB-liitin** tietokoneen **USB-porttiin 2** (kuva 2)
	- > USB Flash -aseman **LED**-merkkivalo syttyy.Valo kirkastuu asteittain ja sitten himmenee.Tämä jatkuu niin kauan kuin asema on liitettynä tietokoneeseen.

5 Käyttö

### **USB Flash -aseman käyttäminen**

- Kun USB Flash -asema on liitetty tietokoneen USB-porttiin:
	- Ohjelmisto käynnistyy automaattisesti. Sen avulla voit aktivoida erilaisia sovelluksia. Lisätietoja on ohjelmiston ohjeessa. Lisätietoja ohjelmistoista ja niide3n päivityksistä on osoitteessa www.philips.com/storage.

Visit our website www.philips.com/storage for software related questions and software updates.

– USB Flash -aseman kuvake ilmestyy näkyviin. Nyt voit kopioida ja tallentaa tietoja asemaan vetämällä tiedostoja ja kansioita aseman kuvakkeeseen samalla tavalla kuin kopioit tietoja kiintolevylle, CD- tai DVD-levylle tai levykkeelle.

> Tietoja kopioitaessa **LED**-merkkivalo kirkastuu ja himmenee.

# **Huomautus**

- Älä irrota USB Flash -asemaa tietokoneen USB-portista tietojen kopioinnin ja tallentamisen aikana, koska siinä tapauksessa järjestelmä ei enää tunnista asemaa.
- Aseman nimi vaihtelee käytössä olevanWindows-version mukaan.

### **USB Flash -aseman irrottaminen tietokoneesta**

### Windows® 98SE

• Kun olet varmistanut, että USB Flash -asema on valmiustilassa, voit irrottaa aseman tietokoneen **USB-portista**.

### Windows® ME jaWindows® 2000

- Kaksoisnapsauta näytön oikeassa alalaidassa olevan tehtäväpalkin **1 Poista laite** -kuvaketta.
- 2 Valitse avautuvassa ikkunassa poistettavan laitteen nimi ja napsauta **Pysäytä**-painiketta.
- Kun **Pysäytä laite** -ikkuna avautuu, varmista, että siinä näkyy oikea **3** tieto, ja napsauta sitten **OK**-painiketta.
- Kun USB Flash -aseman turvallisesta poistamisesta kertova ilmoitus **4** avautuu, irrota USB-muistiavain tietokoneen **USB-portista**.

### Windows® 7,Vista, XP

- Kaksoisnapsauta näytön oikeassa alalaidassa olevan tehtäväpalkin **1 Poista laite turvallisesti** -kuvaketta.
- 2 Valitse avautuvassa ikkunassa poistettavan laitteen nimi ja napsauta **Pysäytä**-painiketta.
- Kun **Pysäytä laite** -ikkuna avautuu, varmista, että siinä näkyy oikea **3** tieto, ja napsauta sitten **OK**-painiketta.
- Kun **Poista laite turvallisesti** -ilmoitus avautuu, irrota **4** USB-muistiavain tietokoneen **USB-portista**.

### Mac OS 9.0 tai uudempi

- Vedä aseman symboli **roskakoriin**. **1**
- Kun olet varmistanut, että USB Flash -asema on valmiustilassa, **2** irrota asema tietokoneen **USB-portista**.

# 6 Tekniset tiedot

# **Liitäntä**

• Nopea USB 2.0 (yhteensopiva vanhan USB 1.1 -version kanssa)

# **Yhteensopivat käyttöjärjestelmät**

- Microsoft ®Windows® 7,Vista, XP, 2000, ME ja 98SE (ohjain)
- Mac OS 9.0 tai uudempi
- Linux 2.4.0 tai uudempi

# **Siirtonopeus**

• Enimmäisnopeus vaatii nopean USB 2.0 -portin

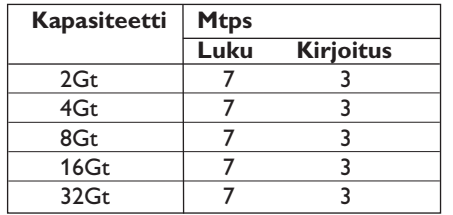

# 7 Tarvitsetko apua?

# **Online-ohje: www.philips.com/support**

Interaktiivinen ohje ja usein kysytyt kysymykset. Ohjelmistopäivitykset ja tuki: www.philips.com/storageupdates

# 1 Ważne

# **Uwaga:**

Niniejszy sprzęt został przetestowany i jest zgodny z normami dotyczącymi urządzenia cyfrowego klasy B, zgodnie z częścią 15 przepisów FCC. Te normy stworzono, aby zapewnić stosowną ochronę przed szkodliwym działaniem w pomieszczeniu mieszkalnym. Niniejszy sprzęt wytwarza, wykorzystuje i może emitować energię o częstotliwości radiowej, a w przypadku użytkowania niezgodnego z instrukcjami może wytwarzać szkodliwe zakłócenia radiowe. Mimo to nie ma gwarancji na to, iż zakłócenia nie wystąpią w określonym pomieszczeniu mieszkalnym. Jeżeli sprzęt ten powoduje szkodliwe zakłócenia w odbiorze radiowym lub telewizyjnym, co można stwierdzić przez jego wyłączenie i włączenie, zachęca się użytkownika do próby usunięcia zakłóceń w jeden lub więcej z podanych sposobów:

- Zmienić kierunek lub położenie anteny odbiorczej.
- Zwiększyć odległość pomiędzy urządzeniem a odbiornikiem.
- Podłączyć urządzenie do gniazda zasilającego niebędącego częścią obwodu elektrycznego, do którego podłączony jest odbiornik.
- Skonsultować się ze sprzedawcą lub wykwalifikowanym technikiem radiowo-telewizyjnym w celu uzyskania pomocy.

Aby zapewnić zgodność urządzenia z przepisami dotyczącymi urządzeń cyfrowych (część B części 15 przepisów FCC), należy zastosować ekranowany przewód połączeniowy i złącza.

# **Pola elektryczne, magnetyczne i elektromagnetyczne (EMF)**

- Firma Philips Royal Electronics produkuje i sprzedaje wiele **1** produktów przeznaczonych dla klientów detalicznych, które, jak wszystkie urządzenia elektroniczne, mogą emitować oraz odbierać sygnały elektromagnetyczne.
- 2 Jedną z najważniejszych zasad firmy Philips jest podejmowanie wszelkich koniecznych działań zapewniających bezpieczne i nieszkodliwe dla zdrowia korzystanie z jej produktów. Obejmuje to spełnienie wszystkich stosownych przepisów prawnych oraz zgodność z wymogami norm dotyczącymi emisji pola elektromagnetycznego (EMF) już na etapie produkcji.
- 3 Jesteśmy czynnie zaangażowani w opracowywanie, wytwarzanie i sprzedawanie produktów, które nie mają niekorzystnego wpływu na zdrowie.
- Firma Philips zaświadcza, iż zgodnie z obecnym stanem wiedzy **4** naukowej wytwarzane przez nią produkty są bezpieczne, jeżeli są używane zgodnie z ich przeznaczeniem.
- Aktywnie uczestniczymy także w doskonaleniu międzynarodowych **5** standardów EMF i przepisów bezpieczeństwa, co umożliwia nam przewidywanie kierunków rozwoju standaryzacji i szybkie dostosowywanie naszych produktów do nowych przepisów.

# **Uwaga**

Zachowaj szczegółową instrukcję obsługi na przyszłość.

# **Ostrzeżenie**

- Aby uniknąć niebezpieczeństwa pożaru lub porażenia prądem, należy chronić urządzenie przed deszczem i wilgocią.
- Aby uniknąć niebezpieczeństwa porażenia prądem, nie należy otwierać obudowy. Naprawę urządzenia należy zlecać wyłącznie wykwalifikowanym serwisantom.
- Trzymać z dala od dzieci. W razie połknięcia natychmiast udać się do lekarza.

# **Uwaga**

Dane są bezpieczne w następujących środowiskach: w systemach ochrony elektromagnetycznej na lotniskach oraz w polach magnetycznych o sile nieprzekraczającej 3500 Oe.

# **Dla klientów zamieszkałych w Stanach Zjednoczonych**

Nieautoryzowane zmiany lub modyfikacje tego urządzenia mogą unieważnić pozwolenie na jego obsługę wydane przez komisję FCC.

Obsługa urządzenia podlega następującym dwóm warunkom:

- niniejsze urządzenie nie może wytwarzać szkodliwych zakłóceń, oraz **1**
- niniejsze urządzenie musi absorbować dowolne zakłócenia **2** zewnętrzne, łącznie z zakłóceniami, które mogą powodować działania niepożądane.

# **Uwaga**

Wszelkie zmiany i przeróbki urządzenia, które nie zostały wyraźnie zatwierdzone w tej instrukcji obsługi mogą unieważnić pozwolenie na jego obsługę.

# **Dla klientów zamieszkałych w Kanadzie**

Urządzenia cyfrowe klasy B są zgodne z normą ICES-003 obowiązującą w Kanadzie.

Niniejsze urządzenie spełnia wymogi określone w części 15 przepisów FCC oraz jest zgodne z przepisami RSS-210 ustalonymi przez rządową agencję Industry Canada.

### **Dla klientów zamieszkałych w Europie**

Niniejszy produkt spełnia następujące dyrektywy europejskie: 89/336/EEC, 2006/95/EEC (wytyczna dotycząca bezpieczeństwa) i 93/68/ECC (wytyczna dotycząca znakowania symbolem EC). Niniejsze urządzenie spełnia normy EN55022 klasy B i normy EN55024, które odnoszą się do zastosowania w gospodarstwach domowych, placówkach komercyjnych i w przemyśle lekkim.

# **Uwagi dotyczące użytkowania**

- Pamięć flash typu USB może działać nieprawidłowo w przypadku podłączenia do komputera w czasie jego uruchamiania, ponownego uruchamiania lub przywracania z trybu uśpienia. Przed wykonaniem tych operacji należy zawsze odłączyć to urządzenie od komputera.
- Nie należy zostawiać urządzenia w miejscach:
	- bardzo gorących lub zimnych,
	- narażonych na drgania,
	- narażonych na korozyjne gazy,
	- zakurzonych lub zanieczyszczonych,
	- bardzo wilgotnych,
	- narażonych na bezpośrednie działanie promieni słonecznych.
- Microsoft i Windows są zastrzeżonymi znakami towarowymi firmy Microsoft Corporation w Stanach Zjednoczonych i innych krajach.
- Mac i Macintosh są znakami towarowymi firmy Apple Computer, Inc. zastrzeżonymi w Stanach Zjednoczonych i innych krajach.
- Pozostałe nazwy systemów i produktów wymienione w niniejszej instrukcji obsługi są zastrzeżonymi znakami towarowymi lub znakami towarowymi odpowiednich firm. Ta instrukcja nie zawiera symboli ™ i ®.
- Zużycie energii w trybie gotowości: < 100 mA.
- Nasza gwarancja na produkt ogranicza się wyłącznie do pamięci flash typu USB z zastrzeżeniem, że jest ona użytkowana w wymienionych bądź zalecanych systemach operacyjnych zgodnie z niniejszą instrukcją obsługi i wraz z akcesoriami, które zostały dołączone do tego urządzenia. Ograniczeniom tym podlegają również usługi świadczone przez firmę Philips, takie jak pomoc techniczna dla użytkownika.
- Firma Philips nie ponosi odpowiedzialności za uszkodzenia lub straty wynikające z użytkowania tego urządzenia ani za jakiekolwiek roszczenia ze strony osób trzecich.
- Firma Philips nie ponosi odpowiedzialności za: problemy związane z komputerem lub innym sprzętem wynikające z użytkowania tego produktu; dopasowanie tego urządzenia do określonego sprzętu, oprogramowania i urządzeń peryferyjnych; zakłócenia pracy innych zainstalowanych programów; utratę danych ani inne przypadkowe bądź nieuniknione uszkodzenia.
- Firma Philips nie ponosi odpowiedzialności za straty finansowe, utracone zyski, roszczenia ze strony osób trzecich itd. wynikające z użytkowania oprogramowania dostarczonego wraz z tym produktem.
- Dane techniczne oprogramowania mogą ulec zmianie bez powiadomienia.

### **Ochrona środowiska**

### Utylizacja zużytych urządzeń

Niniejszy produkt został zaprojektowany i wykonany w oparciu o wysokiej jakości materiały i podzespoły, które poddane recyklingowi mogą być ponownie użyte.

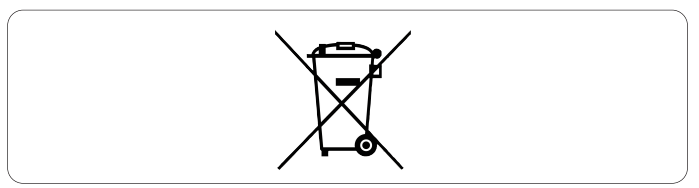

Jeśli produkt został opatrzony symbolem przekreślonego pojemnika na odpady, oznacza to, iż podlega on postanowieniom Dyrektywy Europejskiej 2002/96/EC. Należy zapoznać się z lokalnymi przepisami dotyczącymi wyrzucania odpadów elektrycznych i elektronicznych.

Należy przestrzegać lokalnych przepisów i nie wyrzucać zużytych produktów elektronicznych wraz z normalnymi odpadami gospodarstwa domowego. Ścisłe przestrzeganie wytycznych w tym zakresie pomaga chronić środowisko naturalne oraz ludzkie zdrowie.

# Be responsible<br>Respect copyrights

Wykonywanie nieautoryzowanych kopii materiałów zabezpieczonych przed kopiowaniem, w tym programów komputerowych, plików, audycji i nagrań dźwiękowych, może stanowić naruszenie praw autorskich będące przestępstwem.

Nie należy używać niniejszego urządzenia do takich celów.

# 2 Pamięć flash USB

Gratulujemy zakupu i witamy wśród klientów firmy Philips!

Aby w pełni skorzystać z oferowanej przez firmę Philips pomocy, zarejestruj swój produkt na stronie www.philips.com/welcome

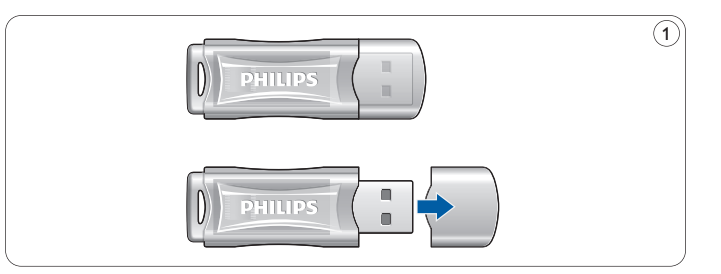

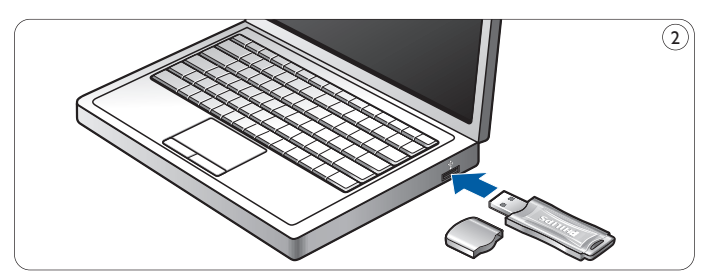

# 3 Instaluj

### **Microsoft® Windows® 7, Vista, XP, 2000, ME, MAC OS w wersji 9.0 lub wyższej:**

• Sterownik urządzenia instaluje się automatycznie po podłączeniu go do portu USB w komputerze. Jednak w przypadku niektórych kart lub płyt USB 2.0 może się okazać konieczne ręczne rozpoczęcie instalacji. Należy wówczas odnaleźć właściwy sterownik, postępując zgodnie z instrukcjami wyświetlanymi na ekranie. Zachęcamy do skorzystania z pliku **pomocy** systemu operacyjnego w razie pojawienia się wątpliwości.

# **Uwaga**

Nie należy wyjmować pamięci flash typu USB z **portu USB** komputera, jeżeli trwa proces pobierania danych.

# **Windows 98SE:**

- Pobierz sterownik urządzenia ze strony **1**
	- **http://www.philips.com/storage**.
- Zdejmij **nasadkę ochronną** ze **złącza USB** (rys. 1). **2**
- Włóż **złącze USB** pamięci flash do jednego z **portów USB 3** komputera (rys. 2).
	- > Uruchomi się kreator nowego sprzętu i zaświeci się dioda napędu. Słabe światło diody będzie stopniowo coraz mocniejsze, a potem znów będzie słabnąć. Będzie się tak działo przez cały czas podłączenia pamięci do komputera.
- Kliknij przycisk **Dalej**. **4**
- Kliknij przycisk **Wyszukaj, aby odnaleźć właściwy sterownik 5 podłączonego urządzenia**. Następnie kliknij przycisk **Dalej**. Kliknij opcję **Wybierz lokalizację**, a następnie przycisk **Przeglądaj**.
- Gdy pojawi się okno dialogowe, wskaż folder, w którym został **6** zapisany program instalacyjny.
- Kliknij przycisk **OK**, aby zamknąć **okno dialogowe**, a następnie **7** przycisk **Dalej**.
- Kliknij przycisk **Dalej**. **8**
- Kliknij przycisk **Zakońc**z. **9**
	- > Rozpocznie się instalacja sterownika.
	- > Po zakończeniu procesu instalacji w oknie **Mój komputer** pojawi się ikona pamięci flash USB.
- Po potwierdzeniu trybu gotowości można wyjąć pamięć z portu USB komputera. **10**

# 4 Podłącz

# **Podłączanie pamięci flash USB do komputera**

# **Uwaga**

Do podłączenia pamięci flash USB do komputera można użyć przedłużacza USB lub opcjonalnego koncentratora USB.

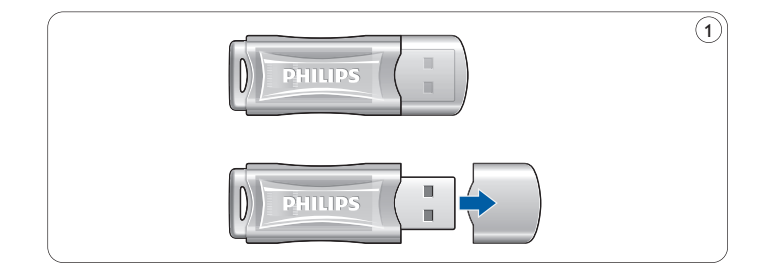

Zdejmij **nasadkę ochronną** ze **złącza USB** (rys. 1). **1**

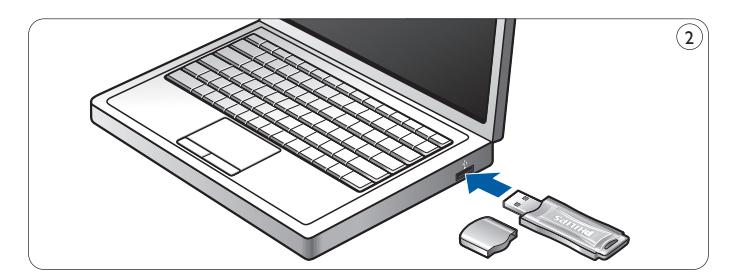

- Włóż złącze USB pamięci flash **USB** do jednego z portów **USB 2 komputera** (rys. 2).
	- > Zaświeci się **dioda** pamięci flash USB. Słabe światło diody będzie stopniowo coraz mocniejsze, a potem znów osłabnie. Będzie się tak działo przez cały czas podłączenia pamięci do komputera.

# 5 Używaj

# **Działanie pamięci flash USB**

- Po podłączeniu pamięci flash USB do portu USB komputera:
	- automatycznie uruchomi się pakiet oprogramowania i będzie można włączyć różne aplikacje. Dalsze instrukcje znajdują się w pliku pomocy do oprogramowania.

Odwiedź naszą stronę internetową www.philips.com/storage, na której można znaleźć odpowiedzi na pytania związane z oprogramowaniem, a także pobrać aktualizacje oprogramowania.

– pojawi się ikona napędu dla pamięci flash USB. Od tej chwili można kopiować i zapisywać dane w pamięci, przeciągając pliki i foldery do tej ikony w taki sam sposób, jak przy kopiowaniu danych na dysk twardy, płytę CD-ROM, płytę DVD lub dyskietkę.

> Podczas kopiowania danych **dioda** będzie migać.

# **Uwagi**

- Nie wyjmuj pamięci flash USB z portu USB komputera podczas kopiowania i zapisywania danych. W przeciwnym razie pamięć flash nie będzie dalej rozpoznawana przez system.
- Podczas pracy napędu w systemie operacyjnym Windows jego nazwa będzie się zmieniać w zależności od wersji tego systemu.

# **Odłączanie pamięci flash USB od komputera**

Windows® 98SE

• Po potwierdzeniu trybu gotowości pamięci flash USB można ją wyjąć z portu USB **komputera**.

Windows® ME oraz Windows® 2000

- Kliknij dwukrotnie ikonę odłączenia lub wysunięcia sprzętu dostępną **1** w pasku zadań w prawej dolnej części ekranu.
- W wyświetlonym oknie wybierz nazwę urządzenia przeznaczonego **2** do usunięcia, a następnie kliknij przycisk **STOP**.
- Po wyświetleniu ekranu Zatrzymywanie urządzenia sprzętowego, **3** upewnij się, że wyświetlone zostały właściwe informacje, a następnie kliknij przycisk **OK**.
- Po wyświetleniu komunikatu z informacją o możliwości bezpiecznego **4** wyjęcia pamięci flash USB wyciągnij ją z portu USB komputera.

# Windows® 7, Vista, XP

- Kliknij dwukrotnie ikonę Bezpieczne usuwanie sprzętu dostępną na **1** pasku zadań w prawej dolnej części ekranu.
- W wyświetlonym oknie wybierz nazwę urządzenia przeznaczonego **2** do usunięcia, a następnie kliknij przycisk **STOP**.
- Po wyświetleniu ekranu Zatrzymywanie urządzenia sprzętowego, **3** upewnij się, że wyświetlone zostały właściwe informacje, a następnie kliknij przycisk **OK**.
- Po wyświetleniu komunikatu Sprzęt może być bezpiecznie usunięty **4** wyjmij pamięć flash USB z portu USB komputera.

Mac OS w wersji 9.0 i wyższej

- Przeciągnij ikonę sterownika do kosza. **1**
- Po potwierdzeniu trybu gotowości pamięci flash USB można ją wyjąć **2** z portu USB komputera.

# 6 Dane techniczne

# **Interfejs**

• Szybki USB 2.0 (wstecznie zgodny z wersją USB 1.1)

# **Zgodność z systemami operacyjnymi**

- Microsoft® Windows® 7, Vista, XP, 2000, ME i 98SE (ze sterownikiem)
- Mac OS w wersji 9.0 lub wyższej
- Linux w wersji 2.4.0 lub wyższej

# **Szybkość przesyłania**

• Do uzyskania maksymalnej prędkości konieczny jest szybki port USB 2.0

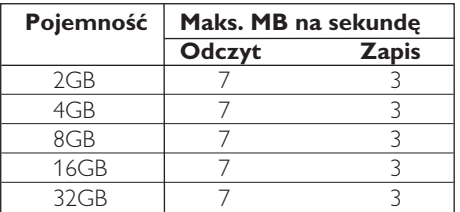

# 7 Potrzebna pomoc?

# **Pomoc w Internecie: www.philips.com/support**

Można tutaj uzyskać pomoc interaktywną i odpowiedzi na często zadawane pytania.

Pobranie aktualizacji oprogramowania i uzyskanie wsparcia pod adresem: www.philips.com/storageupdates

# 1 Důležité

# **Poznámka:**

Toto zařízení bylo prověřeno a shledáno v souladu s limity pro digitální z ařízení třídy B, v souladu s článkem 15 směrnic FCC.

Tyto limity byly stanoveny k zajištění odpovídající ochrany před škodlivým rušením v obytných prostorech.

Zařízení vytváří, používá a může vyzařovat vysokofrekvenční energii, která může při nedodržení pokynů k instalaci a obsluze způsobovat rušení roz hlasového příjmu. Není však zaručeno, že k rušení v určitých případech n edojde. Pokud ke vzniku rušení rozhlasového či televizního příjmu, jehož vznik lze jednoznačně určit vypínáním a zapínáním přístroje, skutečně doj de, doporučujeme uživateli, aby se pokusil rušení odstranit dle následující ch pokynů:

- Přesměrovat či přemístit přijímací anténu.
- Zvětšit vzdálenost mezi zařízením a přijímačem.
- Zařízení zapojit do zásuvky na jiné fázi než je připojen přijímač.
- Požádat o pomoc dodavatele či zkušeného radiotechnika.

Aby byly splněny podmínky pro digitální zařízení podle odstavce B článku 15 směrnice FCC, je nutno použít stíněný kabel rozhraní a konektory.

# **Elektrická, magnetická a elektromagnetická pole (EMF)**

- Společnost Philips Royal Electronics vyrábí a prodává mnoho **1** produktů určených pro spotřebitele. Tyto produkty mají obecnou vlastnost vysílat a přijímat elektromagnetické signály, stejně jako veškerá elektronická zařízení.
- 2 Jedním z hlavních obchodních principů společnosti Philips je přijímat u svých produktů veškerá nezbytná opatření na ochranu zdraví a bezpečnosti v souladu se všemi příslušnými právními požadavky a standardy EMF platnými v době výroby produktu.
- **3** Společnost Philips se zavázala vyvíjet, vyrábět a prodávat výrobky, které nemají nepříznivé účinky na zdravotní stav.
- Společnost Philips potvrzuje, že pokud jsou její produkty řádně **4** používány k účelu, k jakému byly vyrobeny, je jejich používání podle nejnovějších vědeckých důkazů bezpečné.
- **5** Společnost Philips se aktivně podílí na vývoji mezinárodních standardů EMF a bezpečnostních standardů. Tato činnost společnosti Philips umožňuje předvídat další vývoj v oblasti standardizace a za účelem rychlé integrace do svých produktů.

# **Poznámka**

Tuto příručku si uložte k pozdějšímu nahlédnutí.

# **Varování**

- Přístroj nevystavujte působení deště nebo vlhkosti, snížíte tak riziko vzniku požáru nebo úrazu elektrickým proudem.
- Chraňte se před úrazem elektrickým proudem a zařízení neotevírejte. Veškeré opravy přenechte kvalifikovanému odborníkovi.
- Zařízení udržujte mimo dosah dětí. Při spolknutí se ihned obraťte na lékaře.

# **Poznámka**

Data jsou zabezpečena za následujících podmínek: V rentgenových bezpe čnostních zařízeních na letištích a magnetických polích s intenzitou nepře kračující 3500 Oe.

# **Pro zákazníky v USA**

Změny nebo úpravy, které nebyly výslovně schváleny společností, moho u mít za následek ztrátu autorizace FCC k používání tohoto zařízení.

Provoz zařízení podléhá dvěma následujícím podmínkám:

- 1 toto zařízení nesmí způsobovat škodlivé rušení a
- toto zařízení musí akceptovat veškeré přijaté rušení, včetně rušení, **2** které může způsobit nežádoucí činnost.

# **Upozornění**

Berete na vědomí, že jakékoli změny nebo úpravy, které nebyly výslovně uvedeny v této příručce, mohou mít za následek ztrátu vašeho oprávnění kprovozu tohoto zařízení.

# **Pro zákazníky v Kanadě**

Tento digitální přístroj třídy B odpovídá kanadské normě ICES-003. Toto zařízení vyhovuje podmínkám článku 15 směrnic FCC a RSS-210 Industry Canada.

# **Pro zákazníky v Evropě**

Tento výrobek splňuje podmínky následujících evropských směrnic: 89/3 36/EEC, 2006/95/EEC (bezpečnostní směrnice) a 93/68/ECC (směrnice EC pro označování). Tento výrobek splňuje podmínky směrnice EN5502 2 Třída B a EN55024 pro použití v následujícím prostředí: obytné, obcho dní a lehký průmysl.

# **Poznámky k použití**

- Jednotka Flash USB nemusí pracovat správně, pokud je připojena k počítači, který byl spuštěn, restartován nebo obnoven z režimu spánku. Před provedením některé z těchto operací vždy odpojte jednotku Flash USB od počítače.
- Jednotku nevystavuje:
	- extrémnímu horku nebo chladu,
	- vibracím,
	- agresivním plynům,
	- prachu nebo špíně,
	- vysoké vlhkosti,
	- přímému slunečnímu světlu.
- Microsoft a Windows jsou registrované ochranné známky společnosti Microsoft Corporation v USA a dalších zemích.
- Mac a Macintosh jsou ochranné známky společnosti Apple Computer, Inc., registrované v USA a dalších zemích.
- Všechny další názvy systémů a výrobků uvedené v této příručce jsou registrované ochranné známky nebo ochranné známky příslušných vlastníků. Všimněte si, že v příručce nejsou použity symboly ™ a ®.
- Příkon v pohotovostním režimu: < 100 mA.
- Naše záruka se vztahuje pouze na samotnou jednotku Flash USB, pokud se používá v souladu s tímto návodem, a s příslušenstvím, které se dodává k této jednotce ve specifikované nebo doporučené systémové konfiguraci. Toto omezení se vztahuje i na služby poskytované společností (např. podpora uživatelů).
- Společnost nepřebírá odpovědnost za škody nebo ztráty způsobené používáním tohoto zařízení nebo za jakékoli nároky třetích stran.
- Společnost nepřebírá jakoukoli odpovědnost v případě: problémů s počítačem nebo jiným hardwarem souvisejících s používáním tohoto produktu; použitelnosti tohoto produktu s určitým hardwarem, softwarem nebo periferním zařízením; provozních konfliktů s jiným nainstalovaným softwarem; ztráty dat nebo jiné náhodné nebo nevyhnutelné škody.
- Společnost nepřebírá jakoukoli odpovědnost za finanční škody, ušlé zisky, nároky třetích stran apod. související s používáním softwaru poskytovaného k této jednotce.
- Specifikace softwaru mohou být předmětem změn bez předchozího upozornění.

### **Informace týkající se životního prostředí**

Likvidace starého výrobku

Tento výrobek je navržen a vyroben z materiálů a komponentů nejvyšší k vality, které je možné recyklovat a opětovně použít.

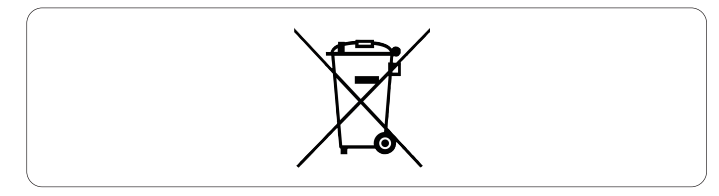

Pokud je výrobek označen tímto symbolem přeškrtnutého kontejneru, zn amená to, že se na něj vztahuje směrnice EU 2002/96/EC. Informujte se o místním systému sběru tříděného odpadu elektrických a

elektronických výrobků.

Postupujte podle místních předpisů a neodkládejte takové staré výrobky do běžného komunálního odpadu. Správná likvidace starého výrobku po může omezit nepříznivé účinky na životní prostředí a lidské zdraví.

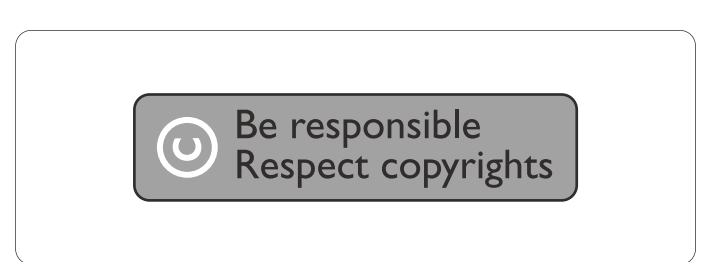

Vytváření neoprávněných kopií materiálů, jejichž kopírování není povolen o, včetně počítačových programů, souborů, pořadů a zvukových nahráve k, může být porušením autorských práv a představovat trestný čin. Toto zařízení by se k těmto účelům nemělo používat.

# 2 Vaše jednotka Flash USB

Gratulujeme vám k nákupu a vítáme vás u společnosti Philips!

### Chcete-

li využívat všech výhod podpory nabízené společností Philips, zaregistrujte svůj výrobek na stránkách www.philips.com/welcome

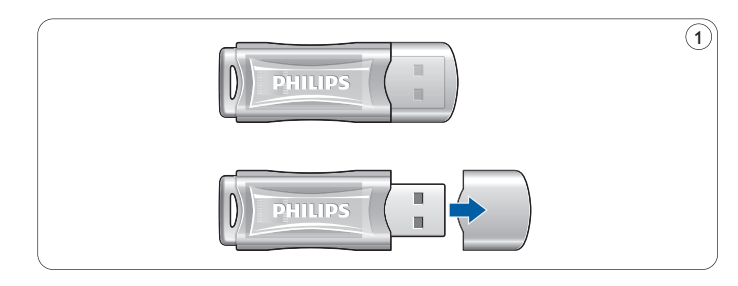

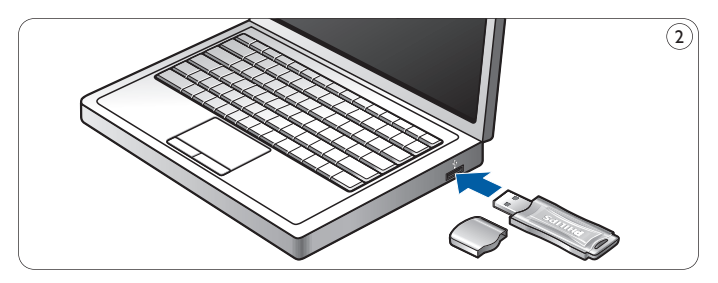

# 3 Instalace

### **Microsoft® Windows® 7, Vista, XP, 2000, ME, MAC OS 9.0 nebo novější:**

- Po připojení jednotky do portu USB počítače se ovladač zařízení nainstaluje automaticky. U některých karet nebo desek USB 2.0 však budete muset provést instalaci ručně. V tomto případě vyhledejte vhodný ovladač podle pokynů na obrazovce.
	- V případě nutnosti vyhledejte podrobnější informace v souboru **Nápověda** k operačnímu systému.

# **Poznámka**

Vprůběhu stahování nevyjímejte jednotku Flash USB z **portu USB** počí tače.

# **Windows 98SE:**

- Stáhněte si ovladač z webu **http://www.philips.com/storage 1**
- Sejměte z **konektoru USB ochranný kryt** (obr. 1). **2**
- **Konektor** jednotky Flash USB zapojte do některého z **portů 3 USB** počítače (obr. 2).
	- > Spustí se Průvodce přidáním nového hardwaru a na jednotce se rozsvítí indikátor LED.Světelná intenzita indikátoru se bude postupně zvyšovat a snižovat.To bude pokračovat po celou dobu připojení jednotky

k počítači.at a snižovat.To bude pokračovat po celou dobu připoje ní jednotky k počítači.

Klepněte na tlačítko **Další**. **4**

- Klepněte na možnost **Vyhledat nejvhodnější ovladač tohoto 5 zařízení**. Poté klepněte na tlačítko **Další**. Klepněte na možnost **Vyberte umístění**. Poté klepněte na tlačítko **Procházet**.
- Po zobrazení **dialogového okna** určete složku, v níž je uložen **6** instalační program.
- Klepnutím na tlačítko **OK** uzavřete **dialogové okno**. Poté klepněte **7** na tlačítko **Další**.
- Klepněte na tlačítko **Další**. **8**
- Klepněte na tlačítko **Dokončit**. **9**
	-
	- <sup>&</sup>gt; Bude zahájena instalace ovladače zařízení. <sup>&</sup>gt; Ihned po dokončení instalace se <sup>v</sup> okně **Tento počítač** zobrazí ikona jednotky Flash USB.
- Jednotku lze z portu USB počítače vyjmout po potvrzení, že je **10** jednotka v pohotovostním režimu.

4 Připojení

# **Připojení jednotky Flash USB k vašemu počítači**

# **Poznámka**

Kpřipojení jednotky USB k počítači lze použít prodlužovací kabel USB ne bo volitelný rozbočovač USB.

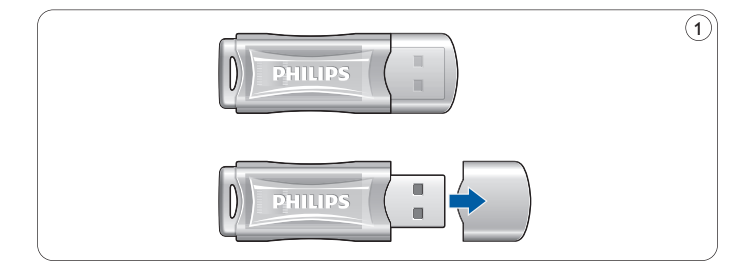

Sejměte z **konektoru USB ochranný kryt** (obr. 1). **1**

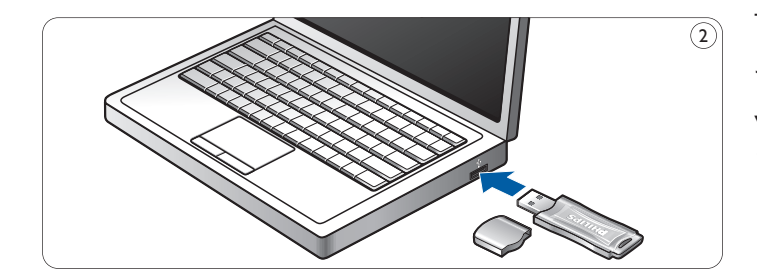

### **Konektor jednotky Flash USB zapojte do jednoho** z **portů 2 USB počítače** (obr. 2)**.**

> Rozsvítí se indikátor **LED** jednotky Flash USB.Světelná intenzita indikát oru se bude postupně zvyšovat a snižovat.To bude pokračovat po celo u dobu připojení jednotky k počítači.

# 5 Využití

# **Využití jednotky Flash USB**

- Ihned po připojení jednotky Flash USB do portu USB počítače:
	- automaticky se spustí softwarová sada, která umožní aktivovat různé aplikace. Další pokyny vyhledejte v nápovědě k softwaru. Odpovědi na otázky související se softwarem a jeho aktualizace naleznete na našem webu www.philips.com/storage .
	- objeví se ikona jednotky Flash USB. Nyní můžete kopírovat a ukládat data na jednotku pouhým přetahováním souborů a složek na její ikonu, stejně jako při kopírování dat na pevný disk, disk CD-ROM, DVD nebo disketu.
		- > Při kopírování dat se bude intenzita indikátoru **LED** rychle zvyšovat a snižovat.

# **Poznámky**

- V průběhu kopírování a ukládání dat nevyjímejte jednotku Flash USB z portu USB počítače, jinak by ji systém už nerozpoznal.
- Při práci na systému Windows se názvy jednotek mění v závislosti na verzi Windows.

# **Odpojení jednotky Flash USB od počítače**

Windows® 98SE

• Jednotku můžete od **portu USB** počítače odpojit po ověření, že je v pohotovostním režimu.

### Windows® ME a Windows® 2000

- Poklepejte na ikonu **Odpojit nebo vysunout hardware** na **1** panelu úloh v pravém dolním rohu obrazovky.
- V zobrazeném okně vyberte název jednotky, která se má odebrat, **2** a poté klepněte na tlačítko **ZASTAVIT**.
- Až se zobrazí stránka **Ukončit činnost hardwarového zařízení**, **3** ověřte si správnost zobrazených informací, a poté klepněte na tlačítko **OK**.
- Až se zobrazí zpráva s informací, že lze jednotku Flash USB bezpečně **4** odebrat, vyjměte ji z **portu USB** počítače.

### Windows® 7, Vista, XP

- Poklepejte na ikonu **Bezpečně odebrat hardware** na panelu **1** úloh v pravém dolním rohu obrazovky.
- V zobrazeném okně vyberte název jednotky, která se má odebrat, **2** a poté klepněte na tlačítko **ZASTAVIT**.
- Až se zobrazí stránka **Ukončit činnost hardwarového zařízení**, **3** ověřte si správnost zobrazených informací, a poté klepněte na tlačítko **OK**.
- Až se zobrazí zpráva **Nyní lze hardware bezpečně odebrat**, **4** vyjměte jednotku Flash USB z **portu USB** počítače.

Mac OS 9.0 a novější

Ikonu jednotky přetáhněte do **Koše**. **1**

Po ověření, že je jednotka Flash USB v pohotovostním režimu, **2**

ji vyjměte z **portu USB** počítače.

# 6 Technické údaje

# **Rozhraní**

• High-Speed USB 2.0 (zpětná kompatibilita s USB 1.1)

# **Kompatibilní operační systémy**

- Microsoft ®Windows® 7, Vista, XP, 2000, ME a 98SE (s ovladačem)
- Mac OS 9.0 nebo novější
- Linux 2.4.0 nebo novější

# **Přenosová rychlost**

• K dosažení maximální rychlosti je vyžadován port High-speed USB 2.0

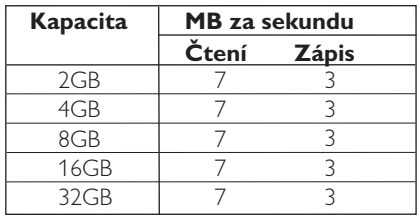

# 7 Potřebujete pomoc?

# **Podpora online: www.philips.com/support**

Interaktivní pomoc a často kladené otázky. Aktualizace softwaru a podpora: www.philips.com/storageupdates

# 1 Dôležité

# **Poznámka:**

.

Toto zariadenie sa testovalo a zistil sa jeho súlad s obmedzeniami pre dig itálne zariadenie triedy B, podľa časti 15 pravidiel FCC.

Tieto obmedzenia sú navrhnuté tak, aby poskytovali rozumnú ochranu pr oti škodlivému rušeniu pri inštalácii v domácnosti.

Toto zariadenie vytvára, používa a môže vyžarovať rádiofrekvenčnú ener giu a v prípade, že sa nenainštaluje a nepoužíva v súlade s pokynmi, môže spôsobiť škodlivé rušenie v rádiokomunikácii.

Avšak nie je záruka, že rušenie sa pri určitej inštalácii nevyskytne.

Ak toto zariadenie spôsobuje škodlivé rušenie príjmu rádia alebo televízi e, čo sa dá zistiť vypnutím a zapnutím zariadenia, používateľ by sa mal po kúsiť odstrániť rušenie jedným alebo viacerými z nasledujúcich opatrení:

- Presmerovať alebo premiestniť prijímaciu anténu.
- Zvýšiť vzdialenosť medzi zariadením a prijímačom.
- Pripojiť zariadenie do zásuvky v odlišnom okruhu, ako je ten, do ktorého je pripojený prijímač.
- Kontaktovať predajcu alebo skúseného technika rádií/TV za účelom pomoci.

Tienený kábel rozhrania a konektory sa musia použiť, aby sa dodržali ob medzenia pre digitálne zariadenie podľa podčasti B časti 15 pravidiel FCC

# **Elektrické, magnetické a elektromagnetické polia (EMF)**

- Spoločnosť Philips Royal Electronics vyrába a predáva mnoho **1** produktov zameraných na spotrebiteľov, ktoré, ako akékoľvek elektronické zariadenia, majú vo všeobecnosti schopnosť vyžarovať a prijímať elektromagnetické signály.
- 2 Jedným z vedúcich obchodných princípov spoločnosti Philips je uskutočniť všetky potrebné opatrenia na ochranu zdravia a bezpečnosti pri našich produktoch, aby sa dodržal súlad so všetkými príslušnými právnymi požiadavkami a správne zachovanie noriem EMF, ktoré platili v čase výroby produktov.
- 3 Spoločnosť Philips je odhodlaná vyvíjať, vyrábať a dodávať produkty, ktoré nespôsobujú žiadne nepriaznivé efekty na zdravie.
- 4 Spoločnosť Philips potvrdzuje, že jej produkty sa správne vyhotovili pre ich určené používanie a dajú sa bezpečne používať podľa súčasných vedeckých poznatkov.
- 5 Spoločnosť Philips hrá aktívnu úlohu vo vývoji medzinárodnej normy EMF a bezpečnostných noriem, čo jej umožňuje očakávať ďalší vývoj v štandardizovaní pre skorú integráciu do svojich produktov.

# **Poznámka**

Túto podrobnú používateľskú príručku si uschovajte pre referenciu do bu dúcnosti.

# **Varovanie**

- Aby ste predišli nebezpečenstvu požiaru alebo zásahu elektrickým prúdom, nevystavujte zariadenie dažďu alebo vlhkosti.
- Aby ste predišli zásahu elektrickým prúdom, neotvárajte kryt. Servis zverte len kvalifikovanému personálu.
- Uchovajte z dosahu detí. V prípade prehltnutia rýchlo vyhľadajte lekára.

# **Poznámka**

Údaje sú bezpečné v nasledujúcich prostrediach: V röntgenových bezpeč nostných systémoch na letiskách a v magnetických poliach so silou nepre kračujúcou 3 500 Oe.

# **Pre zákazníkov v USA**

Zmeny alebo úpravy vykonané na tomto zariadení, ktoré výslovne spoloč nosť neschválila, môžu zrušiť platnosť povolenia FCC na ovládanie tohto zariadenia.

Prevádzka podlieha nasledujúcim dvom podmienkam:

- toto zariadenie nemôže spôsobovať škodlivé rušenie a **1**
- toto zariadenie musí prijímať akékoľvek obdržané rušenie, **2**

a to vrátane rušenia, ktoré môže spôsobiť neželanú prevádzku.

# **Výstraha**

Upozorňujeme vás, že akékoľvek zmeny alebo úpravy, ktoré nie sú výslov ne povolené v tejto príručke, by mohli spôsobiť neplatnosť povolenia ovl ádať toto zariadenie.

# **Pre zákazníkov v Kanade**

Toto digitálne zariadenie triedy B je v súlade s kanadskou normou ICES-003. Toto zariadenie je v súlade s časťou 15 pravidiel FCC a s normou R SS-210 orgainzácie Industry Canada.

### **Pre zákazníkov v Európe**

Tento produkt je v súlade s nasledujúcimi európskymi normami: 89/336/ EHS, 2006/95/EHS (bezpečnostná norma) a 93/68/EHS (Marketingová n orma ES). Tento produkt je v súlade s normou EN55022 triedy B a nor mou EN55024 pre používanie v nasledujúcich oblastiach; rezidenčná, ko merčná a s ľahkým priemyslom.

# **Poznámky k použitiu**

- USB jednotka Flash nemusí správne fungovať, ak sa pripojí k počítaču pri jeho spúšťaní, reštartovaní alebo obnovení z režimu spánku. Pred vykonaním ktorejkoľvek z týchto činností vždy odpojte USB jednotku Flash od počítača.
- Jednotku nedávajte na miesta, ktoré sú:
	- extrémne horúce alebo studené;
	- vibrujú;
	- vystavené leptavým plynom;
	- prašné alebo špinavé;
	- veľmi vlhké;
	- vystavené priamemu slnečnému svetlu.
- Microsoft a Windows sú registrované obchodné známky spoločnosti Microsoft v USA a iných krajinách.
- Mac a Macintosh sú obchodné známky spoločnosti Apple Computer, Inc., registrované v USA a iných krajinách.
- Iné názvy systémov a názvy produktov, ktoré sa zobrazia v tejto príručke, sú registrované obchodné známky alebo obchodné známky ich príslušných vlastníkov. Uvedomte si, že symboly ™ a ® sa v tejto príručke nepoužívajú.
- Príkon v pohotovostnom režime: < 100 mA.
- Naša záruka na produkt je obmedzená len na samotnú USB jednotku Flash, keď sa používa normálne v súlade s týmito prevádzkovými pokynmi a s príslušenstvom, ktoré sa s touto jednotkou dodalo v určenom alebo odporúčanom systémovom prostredí. Služby, ktoré poskytuje spoločnosť, ako napríklad podpora pre používateľov, tiež tvoria súčasť týchto obmedzení.
- Spoločnosť nemôže prijať zodpovednosť za škodu alebo stratu spôsobenú používaním tohto zariadenia, prípadne za akékoľvek nároky od tretej strany.
- Spoločnosť nemôže prijímať žiadnu zodpovednosť za: problémy s vašim počítačom alebo iným hardvérom, ktoré vznikli z používania tohto produktu; vhodnosť tohto produktu pre špecifický hardvér, softvér alebo periférne zariadenia; prevádzkové konflikty s iným nainštalovaným softvérom; stratu údajov; prípadne za iné náhodné alebo neodvratné škody.
- Spoločnosť nemôže prijímať žiadnu zodpovednosť za finančné škody, stratu ziskov, nároky tretích strán atď., ktoré vzniknú z používania softvéru dodaného so zariadením.
- Tieto technické údaje softvéru podliehajú zmenám bez predchádzajúceho upozornenia.

### **Environmentálne informácie**

Likvidácia vášho starého produktu

Váš produkt je navrhnutý a vyrobený z vysokokvalitných materiálov a ko mponentov, ktoré sa dajú recyklovať a opätovne použiť.

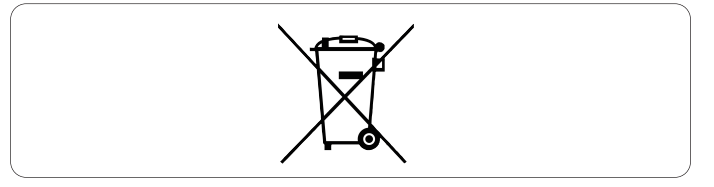

Keď je tento symbol prečiarknutého koša na kolieskach prilepený na pro dukte, znamená to, že na produkt sa vzťahuje európska norma 2002/96/ ES. Informujte sa o miestnom systéme zberu triedeného odpadu pre elek trické a elektronické produkty.

Konajte v súlade s vašimi miestnymi pravidlami a nelikvidujte svoje staré p rodukty s bežným komunálnym odpadom. Správna likvidácia vášho staré ho produktu pomôže zabrániť možným negatívnym následkom na životn é prostredie a ľudské zdravie.

# Be responsible<br>Respect copyrights  $\overline{\mathbf{C}}$

Výroba nepovolených kópií materiálu podliehajúceho autorským právam, a to vrátane počítačových programov, súborov, vysielaní a zvukových na hrávok, môže znamenať porušenie autorských práv a predstavovať trestn ý čin.

Toto zariadenie by sa nemalo používať pre takéto účely.

# 2 Vaša USB jednotka Flash

Blahoželáme vám k vašej kúpe a vitajte v spoločnosti Philips!

Aby ste úplne využili podporu, ktorú spoločnosť Philips ponúka, zaregistr ujte si svoj produkt na lokalite www.philips.com/welcome

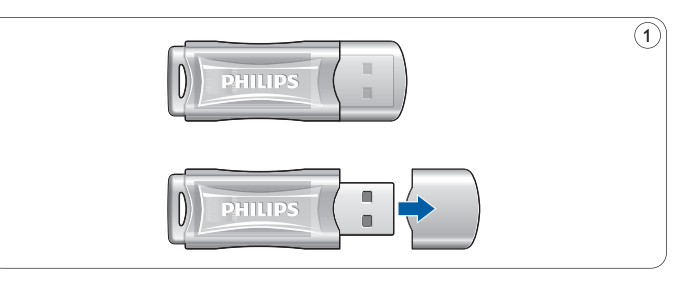

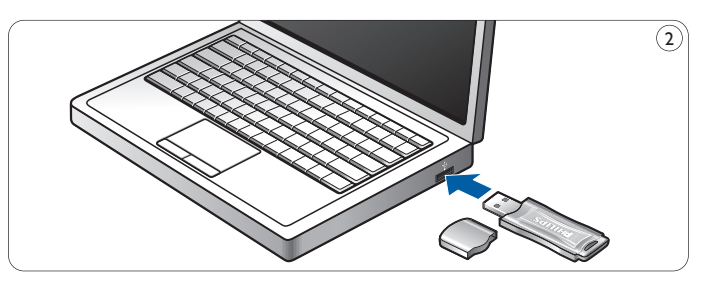

# 3 Nainštalujte

### **Microsoft® Windows® 7, Vista, XP, 2000, ME, MAC OS 9.0 alebo lepší:**

• Ovládač zariadenia sa nainštaluje automaticky, keď sa zariadenie pripojí k portu USB na počítači. Avšak pri niektorých kartách alebo doskách USB 2.0 možno budete musieť inicializovať inštaláciu manuálne. V tomto prípade dodržujte pokyny na obrazovke, aby ste vyhľadali vhodný ovládač. Ak potrebujete akúkoľvek pomoc, obráťte sa na súbor **pomocníka** pre operačný systém.

# **Poznámka**

USB jednotku Flash neodpájajte od portu **USB na počítači,** zatiaľ čo p rebieha proces preberania.

### **Windows 98SE:**

- Prevezmite ovládač zariadenia na lokalite **1**
	- **http://www.philips.com/storage**
- Odpojte **ochranný kryt** od **konektora USB** (obr. 1). **2**
- Zasuňte **konektor USB** jednotky Flash do jedného z portov **USB 3 na počítači** (obr. 2).
	- > Spustí sa sprievodca nájdením nového hardvéru a rozsvieti sa kontrolka LED na jednotke. Intenzita svetla kontrolky LED sa bude postupne zvyšovať a potom sa opätovne vypne. Toto bude trvať tak dlho, ako bude jednotka pripojená k počítaču.
- Kliknite na tlačidlo **Next (Ďalej)**. **4**

Kliknite na **Search for the best driver for your device 5** (Vyhľadať najlepší ovládač pre vaše zariadenie). Potom kliknite na tlačidlo **Next** (Ďalej).

Kliknite na **Specify a location** (Určiť polohu). Potom kliknite na tlačidlo **Browse (Prehľadávať)**.

Keď sa zobrazí dialógové okno, určte priečinok, kde sa uloží **6** inštalačný program.

- Kliknutím na tlačidlo **OK** zatvoríte **dialógové okno**. **7** Potom kliknite na tlačidlo **Next (Ďalej)**.
- Kliknite na tlačidlo **Next (Ďalej)**. **8**
- Kliknite na tlačidlo **Finish (Dokončiť)**. > Spustí sa inštalácia ovládača. **9**
	- > Po skončení procesu inštalácie sa v okne **Tento počítač** zobrazí ikona USB jednotky Flash.
- Po overení, že jednotka je v pohotovostnom režime ju môžete **10** odpojiť od portu **USB počítača**.

# 4 Pripojte

# **Pripojenie USB jednotky Flash k počítaču**

# **Poznámka**

Môžete použiť predlžovací kábel USB alebo voliteľný rozbočovač USB, a by ste pripojili USB jednotku Flash k počítaču.

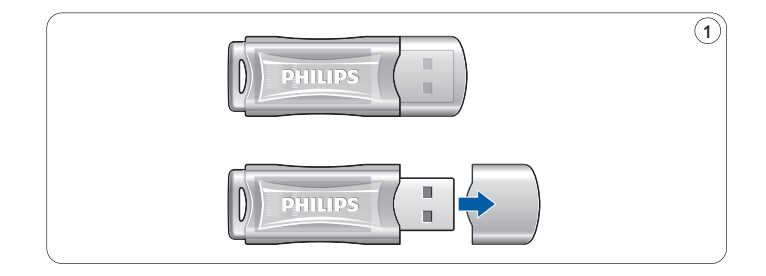

Odpojte **ochranný kryt** od **konektora USB** (obr. 1). **1**

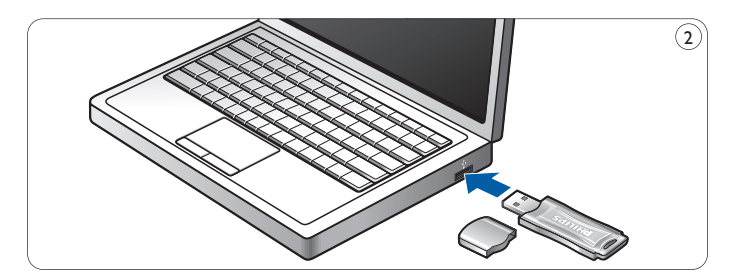

- 2 Zasuňte konektor USB USB jednotky Flash do jedného z portov **USB na počítači** (obr. 2).
	- > Rozsvieti sa kontrolka **LED** na USB jednotke Flash. Intenzita svetla kontrolky LED sa bude postupne zvyšovať a potom sa opätovne vypne. Toto bude trvať tak dlho, ako bude jednotka pripojená k počítaču.

# 5 Vychutnajte si

# **Prevádzka USB jednotky Flash**

- Po pripojení USB jednotky Flash k portu USB na počítači:
	- automaticky sa spustí softvérový balík, ktorý vám umožní aktivovať rôzne aplikácie. Ďalšie pokyny nájdete v súbore softvérového pomocníka. Navštívte našu webovú stránku www.philips.com/storage, kde nájdete otázky týkajúce sa softvéru a softvérové aktualizácie.
	- zobrazí sa ikona jednotky pre USB jednotku Flash. Teraz môžete kopírovať a ukladať údaje na disku tak, že potiahnete súbory a priečinky na ikonu jednotky, ako pri kopírovaní údajov na pevný disk, CD-ROM, DVD alebo disketu.
		- > Keď kopírujete údaje, intenzita kontrolky **LED** sa bude rýchlo zvyšovať a skracovať.

# **Poznámky**

- Neodpájajte USB jednotku Flash od portu USB na počítači, zatiaľ čo sa kopírujú a ukladajú údaje, pretože v opačnom prípade už jednotku váš systém nebude rozpoznávať.
- Pri prevádzke v rámci operačného systému Windows sa názov ovládača odlišuje v závislosti od verzie vášho operačného systému Windows.

# **Odpojenie USB jednotky Flash od počítača**

Windows® 98SE

• Po overení, že USB jednotka Flash je v pohotovostnom režime ju môžete odpojiť od **portu USB** počítača.

Windows® ME a Windows® 2000

- Dvakrát kliknite na ikonu Odpojenia alebo vysunutia hardvéru na **1** paneli úloh v pravej dolnej časti obrazovky.
- V zobrazenom okne vyberte názov zariadenia, ktoré chcete odpojiť, **2** potom kliknite na tlačidlo **STOP**.
- Keď sa zobrazí obrazovka zastavenia hardvérového zariadenia, uistite **3** sa, že sa zobrazí správna informácia, potom kliknite na tlačidlo **OK**.
- Keď sa zobrazí správa, ktorá uvádza, že USB jednotka Flash sa môže **4** bezpečne odpojiť, odpojte ju od **portu USB** počítača.

Windows® 7, Vista, XP

- Dvakrát kliknite na ikonu Bezpečného odpojenia hardvéru na paneli **1** úloh v pravej dolnej časti obrazovky.
- V zobrazenom okne vyberte názov zariadenia, ktoré chcete odpojiť, **2** potom kliknite na tlačidlo **STOP**.
- Keď sa zobrazí obrazovka zastavenia hardvérového zariadenia, uistite **3** sa, že sa zobrazí správna informácia, potom kliknite na tlačidlo **OK**.
- Keď sa zobrazí správa o bezpečnom odstránení hardvéru, odpojte **4** USB jednotku Flash od **portu USB** počítača.

Mac OS 9.0 a novší

- Potiahnite ikonu ovládača do koša. **1**
- Po overení, že USB jednotka Flash je v pohotovostnom režime ju **2** odpojte od **portu USB** počítača.

# 6 Technické údaje

### **Rozhranie**

• Vysokorýchlostné USB 2.0 (spätne kompatibilné s USB 1.1)

### **Kompatibilné operačné systémy**

- Microsoft ®Windows® 7, Vista, XP, 2000, ME a 98SE (s ovládačom)
- Mac OS 9.0 alebo novší
- Linux 2.4.0 alebo novší

### **Prenosová rýchlosť**

• Na dosiahnutie maximálnej ręýchlosti sa vyžaduje vysokorýchlostný por t USB 2.0

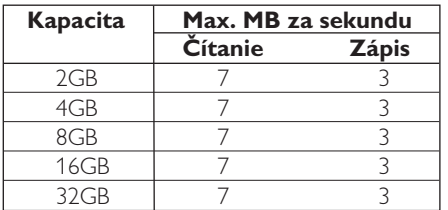

# 7 Potrebujete pomoc?

# **On-line pomocník: www.philips.com/support**

Pre interaktívnu pomoc a najčastejšie otázky. Pre aktualizácie softvéru a podporu: www.philips.com/storageupdates

# 1 Fontos tudnivalók

# **Megjegyzés**

Ez a készülék a 'B' osztályú digitális adatfeldolgozási eszközökre vonatkozó rádiózavarási határértékek tesztje során teljesítette az FCC (Federal Communications Commission – Szövetségi Hírközlési Tanács) előírásainak 15. cikkelye szerinti feltételeket. A szóban forgó, gondosan megállapított határértékek biztosítják, hogy a lakóterületeken ne legyenek észlelhetők káros elektronikus zavarok. A készülék nagyfrekvenciájú energiát hoz létre és használ, ezt kisugározhatja, és ha üzembe helyezése nem az utasításoknak megfelelően történik, annak a rádiós kommunikáció zavarása lehet a következménye. Azonban az nem garantálható, hogy a készülék nem okoz interferenciát egy adott konfigurációban. Ha a készülék mégis nem kívánt interferenciát okoz a rádió- vagy televízióvételben - amelyet a készülék ki- és bekapcsolásával ellenőrizhet -, az interferencia a következő műveletekkel küszöbölhető ki:

- Az antenna áthelyezése vagy átállítása más irányba.
- A berendezés és a vevőkészülék egymástól távolabbra történő elhelyezése.
- A berendezésnek a vevőkészülék által használt aljzattól eltérő aljzatba csatlakoztatása.
- Szükség esetén kérje ki a forgalmazó vagy egy rádió/TV-szerelő tanácsát.

A termék csak akkor felel meg az FCC (Federal Communications Commission – Szövetségi Hírközlési Tanács) előírásainak 15. cikkelye szerinti, "B" osztályú digitális adatfeldolgozási eszközökre vonatkozó határértékeknek, ha azt árnyékolt csatolókábellel és csatlakozókkal használják.

### **Elektromos, mágneses és elektromágneses mezők ('EMF')**

- A Philips Royal Electronics számos olyan terméket gyárt és kínál **1** eladásra vásárlóinak, amelyek, mint az elektronikus készülékek általában, elektromágneses jelek kibocsátására és vételére képesek.
- A Philips egyik leglényegesebb működési irányelve minden szükséges **2** egészségi és biztonsági intézkedés foganatosítása termékei gyártásában, hogy ezáltal megfeleljen az összes vonatkozó jogi előírásnak, valamint a termék gyártásakor érvényben lévő EMFszabványoknak.
- A Philips olyan termékek fejlesztésére, gyártására és eladására **3** kötelezte el magát, amelyeknek nincs ártalmas élettani hatásuk.
- A Philips kijelenti, hogy termékei megfelelő, rendeltetésszerű **4** használat mellett a tudomány mai állása szerint biztonságosnak minősülnek.
- A Philips aktív szerepet vállal a nemzetközi EMF- és biztonsági **5** szabványok előkészítésében, ami lehetővé teszi számára a szabványosításban várható további fejlesztések előrevetítését és azok beépítését termékeibe.

# **Megjegyzés**

A részletes használati útmutatót őrizze meg későbbi használatra.

# **Figyelmeztetés**

- A tűz- és áramütésveszély elkerülése érdekében óvja a terméket az esőtől és a magas páratartalomtól.
- Az áramütés veszélyének elkerülése érdekében ne nyissa ki a készülékházat. Csak szakképzett szerelő segítségét vegye igénybe.
- Tartsa távol a készüléket gyermekektől. A készülék lenyelése esetén haladéktalanul forduljon orvoshoz.

# **Megjegyzés**

Az adatbiztonság a következő környezeti körülmények között áll fenn: re pülőtéri biztonsági röntgenvizsgálat közben valamint olyan mágneses mez őkben, ahol a mágneses erő nem haladja meg a 3 500 Oersted értéket.

### **Egyesült államokbeli vásárlók figyelmébe**

Ha a készüléken a vállalat kifejezett hozzájárulása nélkül módosításokat ha · jtanak végre, a felhasználó érvénytelenítheti a termék használatára szóló F CC jogosultságot.

A készülék működtetése az alábbi két feltételhez van kötve:

- ez a készülék nem okozhat káros interferenciát, illetve **1**
- 2 ez a készülék el kell fogadja a kapott interferenciákat, még azokat is, amelyek nem kívánt műveleteket váltanak ki.

# **Vigyázat!**

A felhasználó elveszítheti jogosultságát a készülék használatára, ha a terméken a kézikönyvben nem kifejezetten megengedett módosítás okat hajt végre.

### **Kanadai vásárlók figyelmébe**

Ez a B osztályú digitális készülék megfelel a Kanadában hatályos ICES-003 előírásoknak. A készülék megfelel az FCCelőírások 15. cikkelyének valamint a kanadai ipartörvény RSS-210 előírásainak.

### **Európai vásárlók figyelmébe**

A termék megfelel a következő európai irányelveknek: 89/336/EEC, 2006 /95/EEC (biztonsági irányelv) és 93/68/EEC (EGK termékjelölési irányelv). A termék megfelel az EN55022 B osztály és az EN55024 normának lakó területi, kereskedelmi és könnyűipari területen történő használat során.

# **Használattal kapcsolatos megjegyzések**

- Előfordulhat, hogy az USB flash meghajtó nem működik megfelelően, ha olyankor csatlakoztatja a számítógéphez, amikor az elindul, újraindul vagy alvó üzemmódból állítja vissza. Az ilyen műveletek előtt mindig vegye ki a számítógépből az USB flash meghajtót.
- Ne helyezze a meghajtót olyan helyre, amely:
	- rendkívül meleg vagy hideg;
	- vibrál;
	- maró gázoknak van kitéve;
	- poros vagy piszkos;
	- magas a páratartalma;
	- közvetlen napfénynek van kitéve.
- A Windows és a Windows a Microsoft Corporation bejegyzett védjegyei az Egyesült Államokban és más országokban.
- A Mac és a Macintosh az Apple Computer, Inc vállalat Egyesült Államokban és más országokban bejegyzett védjegye.
- A kézikönyvben megjelenő más rendszer- és terméknevek azok jogtulajdonosainak bejegyzett védjegyei vagy védjegyei. A ™ és a ® jel nem szerepel a kézikönyvben.
- Áramfogyasztás készenléti állapotban: < 100 mA.
- A termékgarancia csak magára az USB flash meghajtóra vonatkozik, ha azt az utasításoknak és figyelmeztetéseknek megfelelően, normál működési körülmények között valamint a mellékelt tartozékokkal és a megadott vagy javasolt rendszerkörnyezettel használják.

A fenti korlátozások a Vállalat által nyújtott szolgáltatásokra, például a felhasználóknak nyújtott támogatásra is vonatkoznak.

• A Philips semminemű felelősséget nem vállal a termék használatából eredő esetleges adatvesztésért vagy -károsodásért valamint harmadik féltől érkező igényekért.

- A vállalat nem vonható felelősségre a termék használatából eredő számítógépes vagy hardverproblémáért; a termék adott hardverre, szoftverrel vagy perifériával való használatának megfelelőségéért; a gépre telepített más szoftverrel fellépő működési ütközésekért; adatvesztésért; illetve más véletlen vagy elkerülhetetlen kárért.
- A Philips nem vállal felelősséget a termék szoftverének használatából eredő pénzügyi kárért, elmaradt haszonért, harmadik féltől eredő igényekért, stb.
- Előfordulhat, hogy a szoftverjellemzők értesítés nélkül megváltozhatnak.

# **Környezetvédelemmel kapcsolatos tudnivalók**

A kiselejtezett termékek ártalmatlanítása.

A terméket minőségi, újrafeldolgozható és újrahasznosítható anyagok és alkatrészek felhasználásával tervezték és készítették.

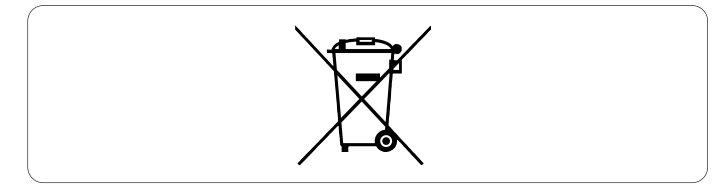

A termékhez kapcsolódó áthúzott kerekes kuka szimbólum azt jelenti, ho gy a termékre a 2002/96/EK irányelv vonatkozik. Tájékozódjék az elektro mos és elektronikus termékek szelektív hulladékként történő gyűjtésének helyi lehetőségeiről.

Kérjük, a helyi szabályok figyelembe vételével járjon el, és ne dobja az elh asznált terméket a háztartási hulladékgyűjtőbe. A feleslegessé vált készülé k helyes kiselejtezésével segít megelőzni a környezet és az emberi egészs ég károsodását.

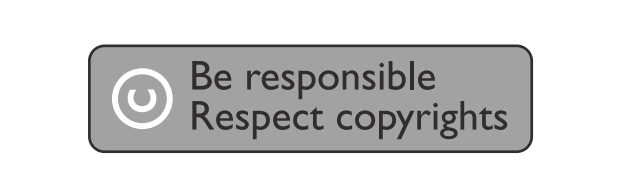

Másolásvédett anyagokról (beleértve a számítógépes programokat, fájlok at, közvetítéseket és hangfelvételeket) készített illetéktelen másolatok sze rzői jogok megsértését képezhetik és bűncselekménynek minősülhetnek. Ez a berendezés nem használható ilyen célokra.
## 2 Az USB flash meghajtó

Köszönjük, hogy Philips terméket vásárolt, és üdvözöljük a Philips világában!

A Philips által biztosított teljes körű támogatáshoz regisztrálja termékét a www.philips.com/welcome oldalon.

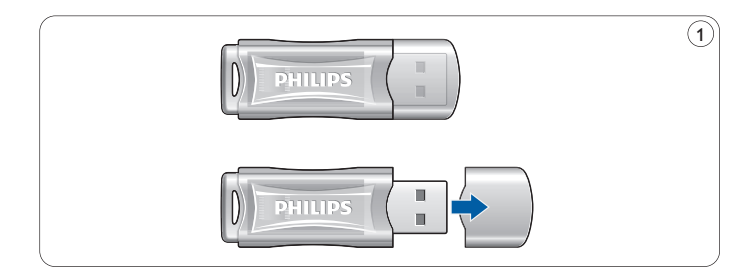

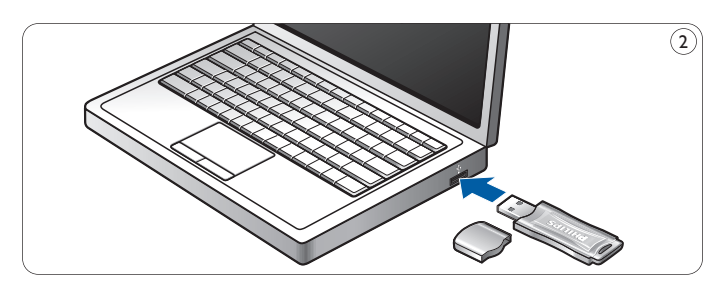

## 3 Telepítés

#### **Microsoft® Windows® 7,Vista, XP, 2000, ME, MAC OS 9,0 vag y újabb:**

• A termék illesztőprogramja automatikusan települ, amint a meghajtót a számítógép USB portjába helyezi. Ugyanakkor egyes USB 2.0 kártyák vagy alaplapok esetében előfordulhat, hogy manuálisan kell indítania a telepítést. Ebben az esetben a képernyőn megjelenő utasítások alapján keresse meg a megfelelő illesztőprogramot. Olvassa el az operációs rendszer **Súgó** fájlját, ha segítségre van szüksége.

## **Megjegyzés**

Ne vegye ki a USB flash meghajtót a számítógép **USB portjából,** míg a letöltés folyamatban van.

## **Windows 98SE:**

- Töltse le az eszköz illesztőprogramját a következő helyről: **1**
- **http://www.philips.com/storage**
- Vegye le a **védőkupakot** az **USB-csatlakozóról** (1. ábra). **2**
- Helyezze a flash meghajtó **USB-csatlakozóját** a számítógép egyik **3 USB portjába** (2. ábra).
	- > Ekkor elindul a New Hardware (Új hardver) varázsló és a meghajtón lévő LED világítani kezd. A LED fényének intenzitása fokozatosan nő, majd csökken. Ez mindaddig tart, míg a meghajtó a számítógéphez csatlakozik.
- Kattintson a Tovább gombra. **4**

### Kattintson **a Search for the best driver for your device 5 (az eszközhöz tartozó legjobb illesztőprogram keresése)**

pontra, majd a **Tovább** gombra. Kattintson a Specify a location (Hely magadása) pontra, majd a **Tallózás** gombra.

- A megjelenő párbeszédpanelen adja meg a telepítőprogram **6** mappáját.
- Az **OK gombra kattintva** zárja be a **párbeszédpanelt**. **7** Kattintson a **Tovább** gombra.
- Kattintson a Tovább gombra. **8**
- Kattintson a Befejezés gombra. **9**
	- > Ekkor elkezdődik a meghajtó telepítése.
	- > Ha a telepítés befejeződött, az USB flash meghajtót jelölő meghajtó ikon jelenik meg a **My Computer (Sajátgép)** ablakban.
- Ha meggyőződött arról, hogy a meghajtó készenlét állapotban van, **10** eltávolíthatja a számítógép **USB portjáról**.

## 4 Csatlakozás

### **Az USB flash meghajtó csatlakoztatása a számítógéphez**

## **Megjegyzés**

Az USB flash meghajtót USB hosszabbítókábel vagy igény szerint USB hu b segítségével csatlakoztathatja a számítógéphez.

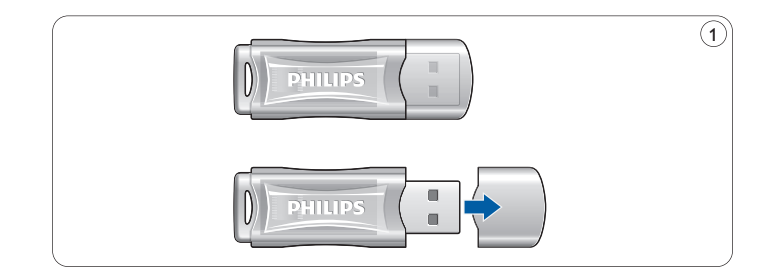

Vegye le a **védőkupakot** az **USB-csatlakozóról** (1. ábra). **1**

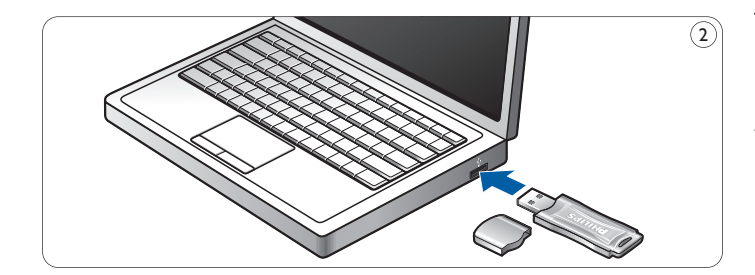

- Helyezze az USB flash meghajtó **USB-csatlakozóját** a számítógép **2** egyik **USB portjába** (2. ábra).
	- > Az USB flash meghajtón lévő **LED** világítani kezd.

A LED fényének intenzitása fokozatosan nő, majd csökken. Ez mindaddig tart, míg a meghajtó a számítógéphez csatlakozik.

## 5 Élvezze

### **Az USB flash működtetése**

- Ha az USB flash meghajtót a számítógép USB portjához csatlakoztatta,
	- egy szoftvercsomag automatikusan működésbe lép, így különféle alkalmazásokat indíthat el. További útmutatás a szoftver súgófájljában található.

A szoftverrel kapcsolatos kérdéseket és szoftverfrissítéseket a www.philips.com/storage oldalon találhatja.

- az USB flash meghajtóhoz tartozó meghajtó ikon megjelenik. A meghajtón lévő adatokat a fájlok és mappák meghajtó ikonra húzásával ugyanúgy másolhatja, mintha merevlemezre, CD-ROM-ra, DVD-re vagy floppyra másolna adatokat.
	- > Az adatok másolásakor a **LED** fényének intenzitása gyorsabban változik.

## **Megjegyzések**

- Adatok másolása vagy mentése közben ne vegye ki az USB flash meghajtót a számítógép USB portjából. Ellenkező esetben a meghajtót többé nem ismeri fel a rendszer.
- Windows rendszeren a Windows verziójától függően a meghajtónak más-más nevei lehetnek.

#### **Az USB flash meghajtó és a számítógép kapcsolatának bontása**

Windows® 98SE

• Ha meggyőződött arról, hogy a meghajtó készenléti üzemmódban van, eltávolíthatja a számítógép **USB portjáról**.

#### Windows® ME és Windows® 2000

- Kattintson az Unplug or Eject Hardware eltávolító ikonra a képernyő **1** jobb alsó részén, a tálcán.
- A megjelenő ablakban válassza ki az eltávolítandó eszköz nevét, majd **2** kattintson a **STOP** gombra.
- Amikor megjelenik a **Stop a hardware device (Hardvereszköz 3 leállítása)** képernyő, ellenőrizze, hogy a megfelelő információ jelenik-e meg, majd kattintson az **OK** gombra.
- A megjelenő üzenet arról tájékoztatja, hogy az USB flash meghajtó **4** biztonságosan eltávolítható. Távolítsa el az USB flash meghajtót a számítógép **USB portjáról**.

Windows® 7, Vista, XP

- Kattintson a Safely Remove Hardware eltávolító ikonra a képernyő **1** jobb alsó részén, a tálcán.
- A megjelenő ablakban válassza ki az eltávolítandó eszköz nevét, majd **2** kattintson a **STOP** gombra.
- Amikor megjelenik a **Stop a hardware device (Hardvereszköz 3 leállítása)** képernyő, ellenőrizze, hogy a megfelelő információ jelenik-e meg, majd kattintson az **OK** gombra.
- Amikor a **Safe to Remove Hardware (A hardver 4 biztonságosan eltávolítható)** üzenet megjelenik, távolítsa el az USB flash meghajtót a számítógép **USB portjáról**l.

#### Mac OS 9.0 vagy újabb

- Húzza a meghajtó ikonját a **Szemétkosárba**. **1**
- Ha meggyőződött arról, hogy az USB flash meghajtó készenlét **2** állapotban van, távolítsa el azt a számítógép **USB portjáról**.

## 6 Műszaki adatok

#### **Interfész**

• Nagy sebességű USB 2.0 (visszafelé is kompatibilis az USB 1.1 es szabvánnyal)

#### **Kompatibilis operációs rendszerek**

- Microsoft ®Windows® 7, Vista, XP, 2000, ME és 98SE (illesztőprogrammal)
- Mac OS 9.0 vagy újabb verzió
- Linux 2.4.0 vagy újabb verzió

## **Átviteli sebesség**

• A maximális sebesség eléréséhez nagy sebességű USB 2.0 port szükséges

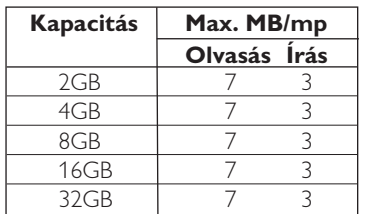

# 7 További segítségre van szüksége?

#### **Forduljon on-line szolgálatunkhoz a www.philips.com/support címen**

Interaktív segítség és gyakran ismétlődő kérdések Szoftverfrissítések és támogatás: www.philips.com/storageupdates

## 1 Важная информация

### **Примечание:**

Данное оборудование было испытано и признано соответствующим требованиям к цифровым устройствам класса В в соответствии с частью 15 правил FCC. Данные требования призваны обеспечивать разумную защиту от вредных помех при установке в жилых помещениях. Данное оборудование создает, использует и может излучать радиочастотную энергию; при несоблюдении указаний по установке и использованию оно может создавать вредные помехи для радиосвязи. Однако не гарантируется отсутствие помех при некоторых условиях установки. Если данное оборудование действительно создает вредные помехи для радио- или телевизионного приема, что может быть определено посредством выключения и включения данного оборудования, пользователь может попытаться устранить помехи с помощью одной или нескольких следующих мер:

- Измените местонахождение или ориентацию приемной антенны.
- Увеличьте расстояние между данным оборудованием и приемником.
- Подключите данное оборудование к розетке, отличной от той, к которой подключен приемник.
- Проконсультируйтесь с дилером или опытным специалистом по радио- и телевизионному оборудованию, чтобы получить помощь. Необходимо использовать экранированные интерфейсный кабель и разъемы для выполнения ограничений, действующих в отношении цифровых устройств согласно подчасти B части 15 правил FCC.

#### **Электрические,магнитные и электромагнитные поля (ЭМП)**

- Philips Royal Electronics производит и продает множество **1** потребительских продуктов, которые, подобно многим электрическим устройствам, обладают способностью испускать и принимать электромагнитные сигналы.
- Один из главных принципов бизнеса Philips применение всех необходимых мер для сохранения здоровья и обеспечения безопасности, а также соблюдение всех правовых требований и стандартов в области ЭМП, применимых во время производства продуктов. **2**
- Philips разрабатывает, производит и продает продукты, не оказывающие вредного воздействия на здоровье. **3**
- Philips подтверждает, что при правильной эксплуатации продуктов в предусмотренных целях они являются безопасными в соответствии с имеющимися сегодня научными данными. **4**
- Philips играет активную роль в разработке международных **5** стандартов в области ЭМП и безопасности, что позволяет компании предвидеть будущие изменения стандартов и своевременно использовать их при разработке продуктов.

### **Примечание**

Сохраните данное подробное руководство пользователя для дальнейшего использования.

### **Предупреждение**

- Чтобы предотвратить опасность пожара или поражения электрическим током, не подвергайте устройство воздействию дождя или влаги.
- Чтобы избежать поражения электрическим током, не вскрывайте корпус. Поручайте обслуживание только квалифицированным специалистам.
- Храните устройство в месте, недоступном для детей. В случае проглатывания устройства немедленно обратитесь к врачу.

### **Примечание**

Устройство обеспечивает сохранность данных в следующих средах: в рентгеновских установках для досмотра багажа в аэропортах, а также в магнитных полях с напряженностью поля до 3500 эрстед.

#### **Для покупателей в США**

Изменения или модификации данного устройства, которые не одобрены в явной форме компанией-изготовителем, могут привести к аннулированию авторизации FCC эксплуатации данного устройства.

Эксплуатация допустима при выполнении следующих двух условий:

- данное устройство не должно создавать вредные помехи и **1**
- данное устройство должно сохранять работоспособность при **2** приеме любых помех, включая помехи, способные вызывать нежелательное функционирование.

## **Предостережение**

Вы предупреждены о том, что любые изменения или модификации, не одобренные в явной форме в данном руководстве, могут привести к аннулированию вашего права эксплуатировать данное устройство.

#### **Для покупателей в Канаде**

Данное цифровое устройство класса B отвечает требованиям канадского стандарта ICES-003.

Данное устройство соответствует требованиям части 15 правил FCC и канадского промышленного стандарта RSS-210.

#### **Для покупателей в Европе**

Данный продукт отвечает требованиям следующих европейских директив: 89/336/EEC, 2006/95/EC (директива по безопасности) и 93/68/EEC (директива EC по маркировке). Данный продукт отвечает требованиям норм EN55022 для устройств класса B и EN55024 при использовании в жилых, коммерческих и легких промышленных помещениях.

#### **Примечания по использованию**

- Данная флэш-память USB может функционировать неправильно, если она подключается к компьютеру во время его загрузки, перезагрузки или выхода из спящего режима. Всегда отсоединяйте флэш-память от компьютера перед выполнением любой из этих операций.
- Не помещайте флэш-память в следующие места:
	- с очень высокой или очень низкой температурами;
	- с вибрацией;
	- с газами, вызывающими коррозию;
	- запыленные или грязные;
	- с высокой влажностью;
	- с наличием прямых солнечных лучей.
- Microsoft иWindows зарегистрированные торговые марки компании Microsoft в Соединенных Штатах и других странах.
- Mac и Macintosh торговые марки Apple Computer, Inc., зарегистрированные в США и других странах.
- Другие названия систем и продуктов, упоминаемые в данном руководстве, являются зарегистрированными торговыми марками или торговыми марками их владельцев. Учтите, что в данном руководстве не используются символы ™ и ®.
- Потребляемый ток в режиме ожидания: < 100 mA.
- Наша гарантия на продукт распространяется только на саму флэш-память USB при ее нормальном использовании в соответствии с данными инструкциями по эксплуатации с аксессуарами, включенными в комплект поставки данного устройства, в специфицированной или рекомендованной системной среде. Предоставление компанией таких услуг, как поддержка пользователей, также ограничено этими условиями.
- Компания не несет ответственности за ущерб или потери, вызванные использованием данного устройства, а также за любые претензии третьих лиц.
- Компания не несет ответственности за проблемы вашего компьютера или другого аппаратного обеспечения, вызванные использованием данного продукта; совместимость данного продукта с определенным аппаратным и программным обеспечением или периферийными устройствами; конфликты с другим установленным программным обеспечением; потерю данных или другие случайные или неизбежные виды ущерба.
- Компания не несет ответственности за финансовый ущерб, упущенную прибыль, претензии третьих лиц и т.п., вызванные использованием программного обеспечения, поставляемого с данным устройством.
- Спецификации программного обеспечения могут быть изменены без уведомления.

#### Информация об охране окружающей среды

Утилизация вашего старого продукта Ваш продукт сконструирован и изготовлен из материалов и компонентов высокого качества, которые могут быть утилизированы и использованы повторно.

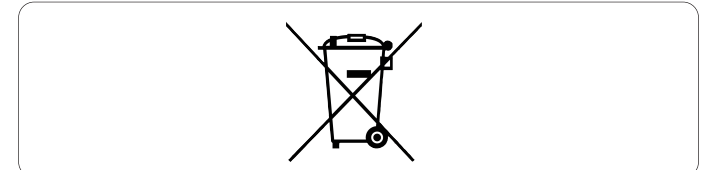

Если на продукте имеется данный символ с перечеркнутым контейнером на колесах, это означает, что продукт отвечает требованиям европейской директивы 2002/96/ЕС. Пожалуйста. получите информацию о местной системе раздельного сбора ЭЛЕКТРИЧЕСКИХ И ЭЛЕКТРОННЫХ ПРОДУКТОВ.

Пожалуйста, соблюдайте ваши местные правила и не утилизируйте ваши старые продукты вместе с обычными бытовыми отходами. Правильная утилизация вашего старого продукта поможет предотвратить отрицательные последствия для окружающей среды и здоровья людей.

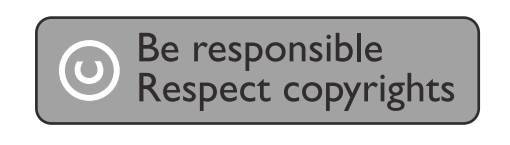

Изготовление неавторизованных копий материалов с защищенными авторскими правами, включая компьютерные программы, файлы, широковещательные программы и звуковые записи, может являться нарушением закона об авторском праве и уголовным преступлением. Данное оборудование не следует использовать в таких целях.

## 2 Ваша флэш-память USB

Мы поздравляем вас с вашей покупкой. Добро пожаловать в ряды покупателей Philips!

Чтобы использовать все преимущества поддержки, предлагаемой компанией Philips, зарегистрируйте ваш продукт на веб-странице www.philips.com/welcome

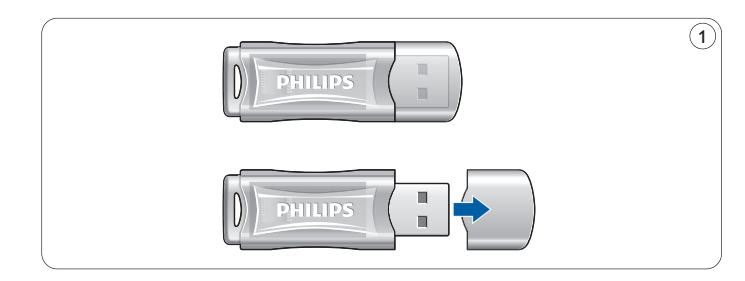

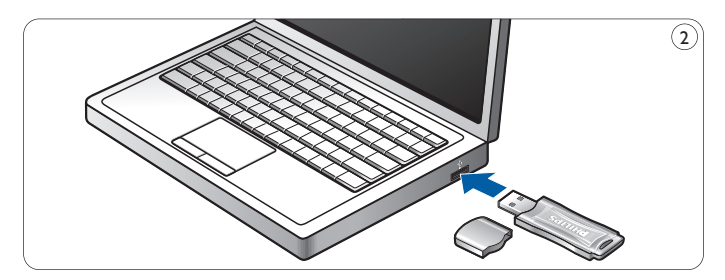

## З Установка

#### Microsoft® Windows® 7, Vista, XP, 2000, ME, MAC OS 9.0 или **GOAGE HORNEY**

• Драйвер устройства устанавливается автоматически при подключении флэш-памяти к порту USB компьютера. Однако при использовании некоторых карт или плат USB 2.0 может возникнуть потребность в ручной инициации установки. В этом случае выполните отображаемые на экране инструкции, чтобы найти подходящий драйвер. Если вам требуется помощь, см. Справку операционной системы.

#### **В** Примечание

Не отсоединяйте флэш-память USB от порта USB компьютера во время процесса загрузки.

#### Windows 98SF:

- 1 Загрузите драйвер устройства с сайта
	- http://www.philips.com/storage
- Снимите защитный колпачок с разъема USB (рис. I).
- **В.** Вставьте разъем USB флэш-памяти в один из портов USB компьютера (рис. 2).
	- > Запускается Мастер установки оборудования и загорается индикатор флэш-памяти. Яркость свечения индикатора постепенно увеличивается, а затем снова уменьшается.

Это будет продолжаться, пока флэш-память подключена к компьютеру.

Нажмите кнопку Далее.

РУССКИЙ

Нажмите **Выполнить поиск наиболее подходящего 5 драйвера для вашего устройства**.

Затем нажмите кнопку **Далее**.

Нажмите **Укажите размещение**.

- Затем нажмите кнопку **Обзор**.
- Когда появится **диалоговое окно**, укажите папку, в которой **6** сохранена программа установки.
- Нажмите кнопку **OK** чтобы закрыть **диалоговое окно**. **7** Затем нажмите кнопку **Далее**.
- Нажмите кнопку **Далее**. **8**
- Нажмите кнопку **Готово**. **9**
	- > Начинается установка драйвера.
	- > После завершения установки в окне **Мой компьютер** появится иконка флэш-памяти USB.
- Убедившись, что флэш-память находится в ждущем режиме, **10** вы можете отсоединить ее от **порта USB** компьютера.

## 4 Подключение

#### **Подключение флэш-памяти USB к вашему компьютеру**

### **Примечание**

Вы можете использовать удлиняющий кабель USB или дополнительный концентратор USB для подключения флэшпамяти USB к вашему компьютеру.

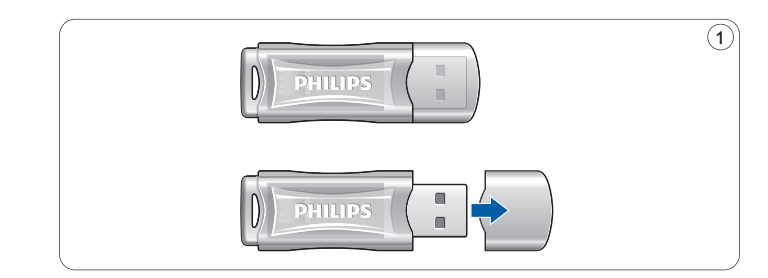

**1** Снимите **защитный колпачок** с **разъема USB** (рис. 1).

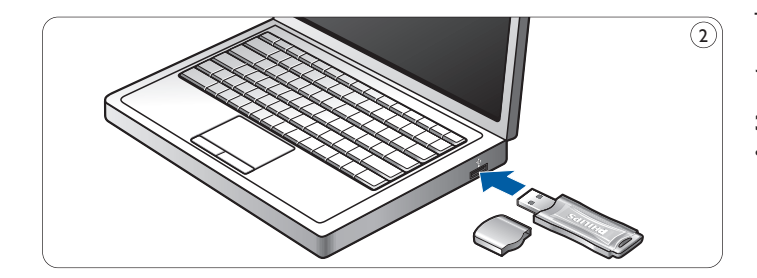

- 2 Вставьте разъем USB флэш-памяти USB в один из портов **USB** компьютера (рис. 2).
	- > Загорится индикатор флэш-памяти USB. Яркость свечения индикатора будет постепенно увеличиваться и затем уменьшаться. Это будет продолжаться, пока флэш-память подключена к компьютеру.

## 5 Используйте

#### Эксплуатация флэш-памяти USB

- После подключения флэш-памяти к порту USB компьютера:
	- автоматически запускается пакет программного обеспечения, позволяющий вам активировать различные приложения. Дополнительные инструкции приведены в файле справки программного обеспечения.

Посетите наш сайт www.philips.com/storage, чтобы получить ответы на вопросы относительно программного обеспечения или скачать обновленные версии программного обеспечения.

- появляется иконка флэш-памяти. Теперь вы можете копировать и сохранять данные во флэш-памяти, перетаскивая файлы и папки на иконку флэш-памяти, как вы копируете данные на жесткий диск, CD-ROM, DVD или гибкий диск.
	- > При копировании данных яркость индикаторабудет быстро увеличиваться и уменьшаться.

#### **Э** Примечания

- Не отсоединяйте флэш-память USB от порта USB компьютера во время копирования и сохранения данных, в противном случае система перестанет узнавать флэш-память.
- При работе под управлением Windows имя флэш-карты может быть разным в зависимости от вашей версии Windows.

#### **Отключение флэш-памяти USB от вашего компьютера**

#### Windows® 98SE

• Убедившись, что флэш-память USB находится в ждущем режиме, вы можете отсоединить ее от **порта USB** компьютера.

#### Windows® ME иWindows® 2000

- Выполните двойной щелчок на иконке **Отключить или 1 извлечь устройство** на панели задач в нижней правой части экрана.
- Выберите в появившемся окне имя удаляемого устройства, **2** затем нажмите кнопку **Остановить**.
- Когда появится окно**Остановка устройства**, убедитесь в **3** правильности отображаемой информации, затем нажмите кнопку **OK**.
- Когда появится сообщение, что устройство может быть **4** безопасно извлечено, отсоедините флэш-память USB от **порта USB** компьютера.

#### Windows® 7,Vista, XP

- Выполните двойной щелчок на иконке **Безопасное 1 извлечение устройства** на панели задач в нижней правой части экрана.
- Выберите в появившемся окне имя удаляемого устройства, **2** затем нажмите кнопку **Остановить**.
- Когда появится окно **Остановка устройства**, убедитесь в **3** правильности отображаемой информации, затем нажмите кнопку **OK**.
- Когда появится сообщение **Безопасное извлечение 4 устройства**, отключите флэш-память USB от **порта USB** компьютера.

Mac OS 9.0 и выше

- Перетащите иконку флэш-памяти в **корзину**. **1**
- Убедившись, что флэш-память USB находится в ждущем **2** режиме, вы можете отсоединить ее от **порта USB** компьютера.

## 6 Технические спецификации

#### Интерфейс

• Высокоскоростной USB 2.0 (обратно совместимый с USB 1.1)

#### Совместимые ОС

- Microsoft® Windows® 7, Vista, XP, 2000, ME и 98SE (с драйвером)
- Mac OS 9.0 или более новая
- $\cdot$  Linux 2.4.0 или более новая

#### Скорость передачи данных

• Для обеспечения максимальной скорости требуется высокоскоростной порт USB 2.0

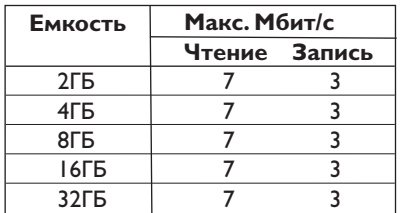

## 7 Требуется помощь?

#### Электронная справка: www.philips.com/support

Для интерактивной помощи и часто задаваемых вопросов. Для обновлений программного обеспечения и поддержки: www.philips.com/storageupdates

## 1 Important

## **A** Notă

Acest echipament a fost testat și certificat pentru respectarea limitelor pentru dispozitive digitale de Clasă B, conform părții 15 din Regulile FCC.

Aceste limite sunt concepute pentru a asigura o protecție rezonabilă împotriva interferentelor dăunătoare în cazul unei instalări în spații rezidentiale.

Acest echipament generează, utilizează și poate radia energie electromagnetică pe frecvențe radio și, dacă nu este instalat și utilizat în conformitate cu instrucțiunile, poate provoca interferențe dăunătoare comunicațiilor radio. Cu toate acestea, nu există nicio garanție că interferențele nu vor surveni într-o anumită instalare. Dacă acest echipament provoacă interferențe dăunătoare recepției radio sau TV, lucru care poate fi stabilit prin oprirea §i pornirea echipamentului, utilizatorul este sfătuit să încerce să corecteze interferentele printr-una dintre următoarele măsuri:

- Reorientarea și repoziționarea antenei receptoare.
- Mărirea distanței dintre echipament și receptor.
- Conectarea echipamentului la o priză de pe alt circuit decât cel la care este conectat receptorul.
- Pentru asistență, consultați distribuitorul sau un tehnician radio/TV experimentat.

Este necesară utilizarea cablului și a conectorilor de interfață ecranați pentru a respecta limitele pentru dispozitivele digitale, conform sectiunii B a Părții 15 din Regulile FCC.

### **Câmpurile electric, magnetic §i electromagnetic (EMF)**

- <sup>1</sup> Philips Royal Electronics produce și comercializează numeroase produse destinate consumatorilor, care, ca orice aparat electronic, au în general capacitatea de a emite și receptiona semnale electromagnetice.
- Unul dintre cele mai importante Principii de afaceri ale Philips **2** constă în adoptarea tuturor măsurilor necesare vizând sănătatea și siguranta pentru produsele noastre în vederea îndeplinirii tuturor cerintelor legale aplicabile și a respectării standardelor EMF aplicabile în momentul realizării produselor.
- <sup>3</sup> Philips se angajează să conceapă, să producă și să lanseze pe piață produse care să nu aibă niciun efect advers asupra sănătății.
- 4 Philips confirmă că, dacă produsele sale sunt manevrate corespunzător în scopul pentru care au fost concepute, acestea sunt sigure, conform dovezilor științifice disponibile în prezent.
- 5 Philips joacă un rol activ în dezvoltarea standardelor internaționale EMF și de siguranță, ceea ce permite Philips să anticipeze progresele din domeniul standardizării pentru a le integra rapid în cadrul produselor sale.

## $\bigoplus$  Notă

Păstrați acest manual de utilizare pentru consultări ulterioare.

## **Avertisment**

- Pentru a preveni pericolul de incendiu sau electrocutare, nu expuneți aparatul la ploaie sau umezeală.
- Pentru evitarea electrocutării, nu deschideți carcasa. Pentru service, apelati doar la personal calificat.
- A nu se lăsa la îndemâna copiilor. Dacă aceștia înghit piese, consultați repede un medic.

## **A** Notă

Datele sunt în sigurantă în următoarele medii: în sistemele de securitate cu raze X din aeroporturi și în câmpurile magnetice care nu depăsesc 3.500 Oe.

#### **Pentru clien\ii din S.U.A.**

Schimbările sau modificările aduse acestui echipament care nu sunt aprobate în mod expres de companie pot duce la anularea autorizației FCC de utilizare a acestui echipament.

Funcționarea depinde de următoarele două condiții:

- 1 acest dispozitiv nu pate provoca interferențe dăunătoare și
- 2 acest dispozitiv trebuie să accepte orice interferențe primite, inclusiv interferențele care pot cauza o funcționare nedorită.

## **A** Precautie

Vă avertizăm că orice schimbări sau modificări care nu sunt aprobate în mod expres în acest manual vă pot priva de dreptul de utilizare a acestui echipament.

#### **Pentru clien\ii din Canada**

Acest aparat digital Clasa B respectă standardele canadiene ICES-003. Acest dispozitiv este conform cu Partea 15 din Regulile FCC §i cu standardele RSS-210 ale Industry Canada.

#### **Pentru clien\ii din Europa**

Acest produs respectă următoarele Directive Europene: 89/336/CEE, 2006/95/CEE (directiva privind siguranța) și 93/68/CCE (Directiva privind Marcajul CE). Acest produs respectă standardele EN55022 Clasa B și EN55024 pentru utilizarea în următoarele zone: rezidențială, comercială și cu industrie ușoară.

### **Note privind utilizarea**

- Este posibil ca memoria flash USB să nu functioneze corect dacă este conectată la calculator atunci când acesta este pornit, repornit sau este repus în functiune din modul inactiv. Nu uitati să deconecta\i memoria flash USB de la calculator înainte de a efectua aceste operații.
- Nu puneți memoria în locuri:
	- extrem de calde sau reci;
	- cu vibra\ii;
	- expuse la gaze corozive;
	- prăfuite sau murdare;
	- foarte umede;
	- expuse la lumina direct[ a soarelui.
- Microsoft și Windows sunt mărci comerciale înregistrate ale Microsoft Corporation în Statele Unite și în alte țări.
- Mac și Macintosh sunt mărci comerciale ale Apple Computer, Inc., înregistrate în S.U.A. și în alte țări.
- Alte denumiri de sisteme §i produse care apar în acest manual sunt mărci comerciale înregistrate sau mărci comerciale ale deținătorilor acestora. Rețineți că simbolurile ™ și ® nu sunt utilizate în acest manual.
- Consumul de energie în modul standby: < 100 mA.
- Garanția pentru produsul nostru este limitată la memoria flash USB propriu-zisă, atunci când este utilizată corespunzător, în conformitate cu aceste instruc\iuni de utilizare §i cu accesoriile care au fost incluse cu acest aparat în mediul de sisteme specificat sau recomandat. Serviciile oferite de Companie, precum asistența utilizatorilor, sunt și ele supuse acestor restricții.
- Compania nu poate accepta răspunderea pentru daune sau pierderi rezultate în urma utilizării acestui aparat, sau pentru orice reclamatie de la terti.
- Compania nu poate accepta nicio răspundere pentru: probleme cu calculatorul sau alte dispozitive hardware care apar ca urmare a utilizării acestui produs; compatibilitatea acestui produs cu anumite dispozitive hardware, software sau periferice; probleme functionale cauzate de alte aplicatii software instalate; pierderi de date; sau alte daune accidentale sau inevitabile.
- Compania nu poate accepta nicio răspundere pentru daune financiare, profituri pierdute, reclamatii de la terti etc., care se datorează utilizării aplicației software oferite odată cu acest aparat.
- Specificațiile software pot fi modificate fără preaviz.

#### **Informa\ii ecologice**

Scoaterea din uz a produselor vechi.

Produsul dvs. este proiectat §i fabricat cu materiale §i componente de înaltă calitate, care pot fi reciclate și reutilizate.

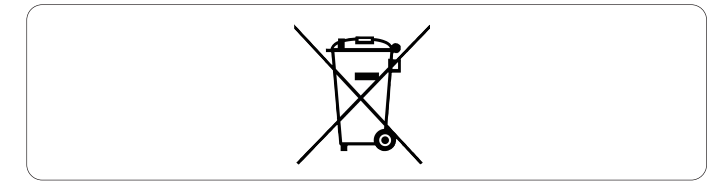

Când acest simbol în formă de pubelă tăiată este atașat la un produs, înseamnă că produsul intră sub incidența Directivei Europene 2002/96/CE. Informati-vă cu privire la sistemul local de colectare separată pentru produse electrice și electronice.

Actionati conform regulamentelor locale și nu aruncati produsele vechi împreună cu gunoiul menajer normal. Scoaterea din uz corectă a produselor vechi va ajuta la prevenirea consecintelor potential negative asupra mediului și a sănătății umane.

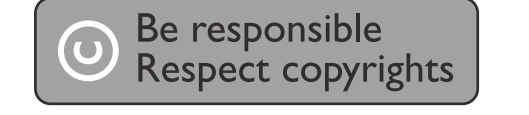

Realizarea de copii neautorizate ale materialelor protejate la copiere, incluzând programele informatice, fișierele, transmisiunile și înregistrările audio, poate reprezenta o încălcare a drepturilor de autor și constituie o infractiune.

Acest aparat nu trebuie utilizat în aceste scopuri.

## 2 Memoria flash USB

Felicitări pentru achiziție și bun venit la Philips!

Pentru a beneficia pe deplin de asistenta oferită de Philips, înregistrați-vă produsul la www.philips.com/welcome.

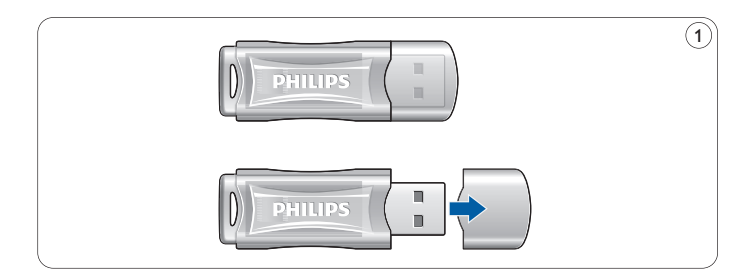

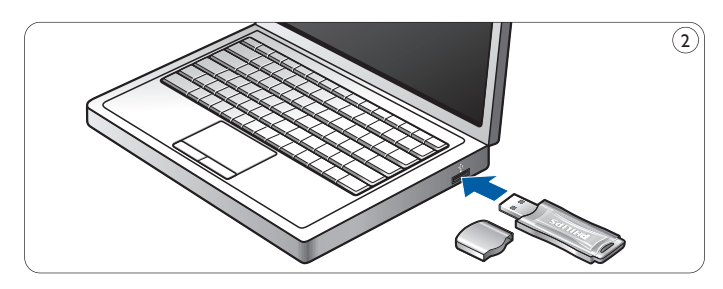

## 3 Instalare

#### **Microsoft ® Windows ® 7, Vista, XP, 2000 sau Mac OS 9.0 sau o versiune ulterioar[:**

• Acest driver al dispozitivului se instalează automat atunci când unitatea este conectată la un port USB la calculatorului. Cu toate acestea, în cazul anumitor carduri sau plăci USB 2.0, este posibil să fie nevoie să inițializați instalarea manual. În acest caz, urmați instrucțiunile de pe ecran pentru a căuta un driver corespunzător. Consultați fișierul **Ajutor** al sistemului de operare dacă aveți nevoie de asistență.

## **∈** Notă

Nu scoate\i memoria flash USB din **portul USB** al calculatorului în timpul procesului de descărcare.

### **Windows 98SE:**

- 1 Descărcați driver-ul dispozitivului la adresa
- **http://www.philips.com/storage**
- **2** Scoateți capacul de protecție al conectorului USB (fig. 1).
- **3** Introduceți conectorul memoriei flash USB într-unul dintre **porturile USB** ale calculatorului (fig. 2).
	- > Este inițializat expertul New Hardware (Hardware nou), iar LED-ul memoriei se aprinde. Intensitatea luminii LED-ului va crește treptat, apoi va scădea din nou. Acest lucru va continua atât timp cât memoria este conectată la calculator.
- **4** Faceti clic pe butonul **Next** (Următor).

 $\mathbf{S}$  Faceți clic pe **Căutare pentru a găsi cel mai bun driver pentru dispozitivul dvs**. Apoi face\i clic pe butonul **Next (Următor).** 

Faceti clic pe **Specify a location** (Specifică o locație). Apoi faceți clic pe butonul **Browse** (Navigare).

- **6** Atunci când apare caseta de dialog, specificați directorul în care este stocat programul de instalare.
- **7** Faceți clic pe butonul OK pentru a închide caseta de dialog. Apoi faceti clic pe butonul **Next** (Următor).
- 8 Faceți clic pe butonul **Next (**Următor).
- **9** Faceti clic pe butonul Finish (Încheiere).
	- > Porne§te instalarea driverului.
	- > După încheierea procesului de instalare, apare o pictogramă a memoriei flash USB în fereastra **My Computer**.
- 10 După ce confirmați că unitatea de memorie se află în mod standby, puteti scoate unitatea din **portul USB** al calculatorului.

## 4 Conectare

#### **Conectarea memoriei flash USB la calculator**

## $\bigoplus$  Notă

Puteți utiliza un cablu prelungitor USB sau un hub opțional USB pentru a conecta stick-ul de memorie USB la calculator.

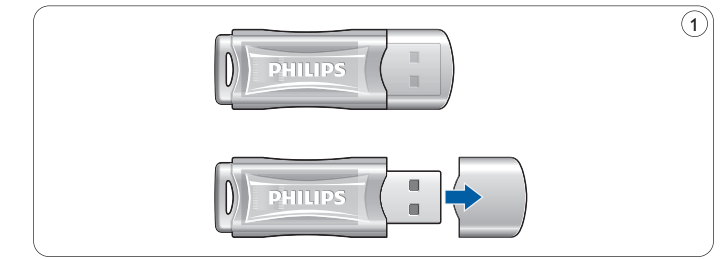

**1** Scoateti **capacul** de **protectie** al **conectorului** USB (fig. 1).

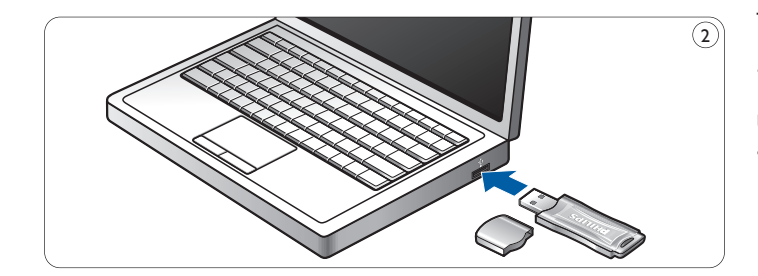

- 2 Introduceți **conectorul** memoriei flash USB într-unul dintre **porturile USB** ale calculatorului (fig. 2).
	- > **LED**-ul memoriei flash USB se aprinde. Intensitatea luminii LED-ului va crește treptat, apoi va scădea din nou. Acest lucru va continua atât timp cât memoria este conectată la calculator.

## 5 Savurati experienta

#### **Utilizarea memoriei flash USB**

- După conectarea memoriei flash USB la portul USB al calculatorului:
	- $-$  un pachet software va porni automat, permitându-vă să activați diverse aplicatii. Consultati fisierul de asistentă software pentru mai multe instructiuni. Vizitati pagina noastră web www.philips.com/storage pentru întrebări sau actualizări ale software-ului.
	- va apărea pictograma memoriei flash USB. Acum puteți copia și salva date în memoria USB prin tragerea fișierelor și a directoarelor în pictograma memoriei, la fel cum proceda\i când copiați date pe un hard disk, CD-ROM, DVD sau dischetă.
		- > Atunci când copia\i date, intensitatea luminii **LED**-ului va cre§te §i descre§te cu repeziciune.

## $\bigoplus$  Nota

- Nu scoateti memoria flash USB din portul USB al calculatorului în timp ce copiați și salvați date, întrucât în caz contrar dispozitivul de memorie nu va mai fi recunoscut de sistemul dvs.
- Dacă utilizați sistemul de operare Windows, numele unității de memorie diferă, în funcție de versiunea Windows.

#### **Deconectarea memoriei flash USB de la calculator**

#### Windows® 98SE

• După ce confirmati că unitatea de memorie USB se află în mod standby, pute\i scoate unitatea din **portul USB** al calculatorului.

#### Windows® ME §i Windows® 2000

- Face\i dublu clic pe pictograma **Unplug sau eject hardware 1** (Deconectare sau deta§are harware) din bara de sarcini din partea din dreapta jos a ecranului.
- 2 În fereastra care apare, selectați denumirea dispozitivului care trebuie deta§at, apoi face\i clic pe butonul **STOP**.
- Atunci când apare ecranul **Stop a hardware device** (Oprire **3** dispozitiv hardware), verificați dacă este afișată informația corectă, apoi face\i clic pe butonul **OK**.
- 4 Atunci când apare mesajul care indică faptul că memoria flash USB poate fi înlăturată în siguranță, scoateți stick-ul de memorie USB din **portul USB** al calculatorului.

#### Windows® 7, Vista, XP

- **1** Faceți dublu clic pe pictograma Safely Remove Hardware (Demontare dispozitiv hardware în siguran\[) din bara de sarcini din partea din dreapta jos a ecranului.
- 2 În fereastra care apare, selectați denumirea dispozitivului care trebuie deta§at, apoi face\i clic pe butonul **STOP**.
- Atunci când apare ecranul **Stop a hardware device** (Oprire **3** dispozitiv hardware), verificați dacă este afișată informația corectă, apoi face\i clic pe butonul **OK**.
- Când apare mesajul **Safe to Remove Hardware** (Dispozitivul **4** hardware poate fi demontat în siguranță), scoateți stick-ul de memorie USB din **portul USB** al calculatorului.

Mac OS 9.0 și versiuni ulterioare

- 1 Trageți pictograma memoriei în **Pubelă**.
- 2 După ce ați confirmat că memoria flash USB se află în modul standby, scoate\i memoria flash USB din **portul USB** al calculatorului.

## 6 Specificații tehnice

### **Interfa\[**

• USB 2.0 de mare viteză (compatibil și cu versiunea anterioară USB 1.1)

#### **Sisteme de operare compatibile**

- Microsoft ® Windows® 7, Vista, XP, 2000, ME §i 98SE (cu driver)
- Mac OS 9 sau versiuni ulterioare
- Linux 2.4.0 sau versiuni ulterioare

#### **Rat[ de transfer**

• Este necesar un port USB 2.0 de mare viteză pentru a atinge viteza maximă

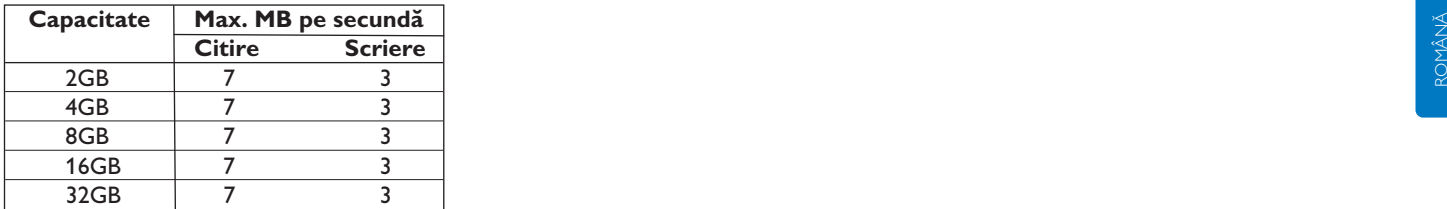

## 7 Aveți nevoie de asistență?

#### **Asisten\[ online: www.philips.com/support**

Pentru asistentă interactivă, întrebări frecvente. Pentru actualizări și asistență software: www.philips.com/storageupdates

## 1 重要事項

### ← 注意

本設備已經渦測試,日證實其符合 FCC 規定第 15 章對於 Class B 數位裝置之限制條件。

此類限制旨在提供合理的保護,避免在居家安裝時產生有害干擾。 本設備會產生、使用、並可能放射無線頻率能量,如果未依照指示 **淮行安裝與使用,可能會對無線雷涌訊產生不良干擾** 。然而,無法 保證在特定安裝情況下一定不會發生干擾現象。如果本設備確實對 無線電或電視收訊造成有害干擾可由開啟與關閉本設備加以確認), 使用者可以嘗試使用下列其中一種或多種方式修正干擾問題:

- 調整接收天線的方向或位置
- 擴大本設備與接收器的間距。
- 將設備連接到與接收器不同雷路的插座上。
- 請洽經銷商或有經驗的無線雷/雷視技工人員尋求協助。

為符合 FCC 規定第 15 章 B 部分數位裝置之限制條件, 必須使用 遮蔽式連接纜線與接頭。

- 電、磁,與電磁場 (EMF)
- 1 Philips Royal Electronics (皇家飛利浦電子公司) 製造並銷售以 消費者為日標之產品。該產品如同其他電子產品,一般而言 能發射並接收電磁訊號。
- <sup>2</sup> Philips 的最高業務宗旨始終堅信, 產品必須導行一切必要的 健康與安全措施並符合所有相關法規要求,而產品的製造過 程亦必須導循 EMF 標準之規範。
- <sup>3</sup> Philips 致力於開發、生產及銷售不危害健康的產品。
- 4 Philips 保證,只要依照正確用途並妥善使用,根據現有的科學 研究資料,使用本公司產品並無安全顧慮。
- 5 Philips 積極參與國際 EMF 與安全標準的開發,因此得以掌握 標準化的發展,及早將標準化與自身的產品整合。

### ← 備註

請妥善保存此使用者手冊以供日後參考。

### △ 警告

- · 為癖免發生火災或觸雷危險,請勿將本裝置曝露在雨水或 涇氧中。
- 為避免觸電,請勿開啟機身。維修服務請僅委託合格的 服務人員處理。
- 請勿讓兒童拿取本產品。若不慎呑服,請儘速就醫。

### ← 備註

於下列環境使用時, 資料安全無盧: 機場 X 光安全檢查系統, 以及磁場強度不超過 3.500 Oe 的環境。

#### 美國境內消費者滴用

未經公司明示核可即擅自對設備進行變更或修改,可能導致操作 此設備的 FCC 授權失效。

操作時必須導守下列兩個條件:

- 1 本裝置不得造成有害的干擾,且
- 2 此裝置必須接受所有接收的干擾,包括可能造成預期之外 運作的干擾。

## 4 警示

未經公司於手冊中明確允許即擅自對設備進行變更或修改,可能 導致您喪失操作此設備之授權。

### 加拿大境內消費者滴用

本 Class B 數位裝置符合加拿大 ICES-003 的要求。 本裝置符合 FCC 規定第 15 章以及加拿大工業 RSS-210 之限制 條件。

#### 歐洲境內消費者適用

本產品符合下列歐洲指令 (European Directives) 之規範: 89/336/ EEC、2006/95/EEC (安全指令) 與 93/68/ECC (EC 標誌指令)。 本產品於下列地區使用時, 符合 EN55022 Class B 與 EN55024 之規範:住宅區、商業區,與輕工業區。

### ← 使用注意事項

- 雷腦正在開機、重新啟動,或由睡眠模式同復正常運作時, USB 隋身碟可能無法正常渾作。行上述任何動作前,請先將 USB 隨身碟從電腦上拔除。
- 請勿將隨身碟置於下列環境:
	- 極熱或極冷;
	- 震動;
	- 暴露於腐蝕性氣體;
	- 充滿灰塵或髒污;
	- 非常潮濕;
	- 暴露於陽光直射。
- Microsoft 與 Windows 為 Microsoft Corporation 在美國及其他 國家的註冊商標。
- Mac 與 Macintosh 為 Apple Computer, Inc. 在美國及其他國家的 詳冊商標。
- 本手冊中提及之仟何其他系統名稱與產品,均為其所有人所 有之商標或註冊商標。請注意,在本手冊中並未使用™與® 標誌。
- 待機模式耗電量: < 100 mA。
- 我們的產品保固僅限於 USB 隨身碟本體, 於符合操作説明目 使用隨附於裝置之配件,於指定或建議之系統環境下一般正常 使用為限。由本公司所提供之服務,例如使用者支援,亦受上 就條件之限制。
- 對於使用本裝置而承擔或蒙受的損失或損害,或任何第三方 之聲明,本公司概不負青。
- 如有下列情形,本公司概不負責:因使用本產品而導致您的  $\bullet$ 雷腦或其他硬體發生問題;對於特定硬體、軟體,或潤邊之 適用性;與任何已安裝之軟體運作衝突;資料損失;或其他 意外或不可擗免的損害。
- 對於因使用隨附於裝置之軟體,遵致發生下列情形時,本公司 概不負責:財物損失、利潤喪失,第三方之聲明等。
- 軟體規格如有變更,恕不另行通知  $\bullet$

#### 環境保護資訊

#### 廢棄產品的處理

您的產品是使用優良材質和元件所設計製造,可回收並重複使用。

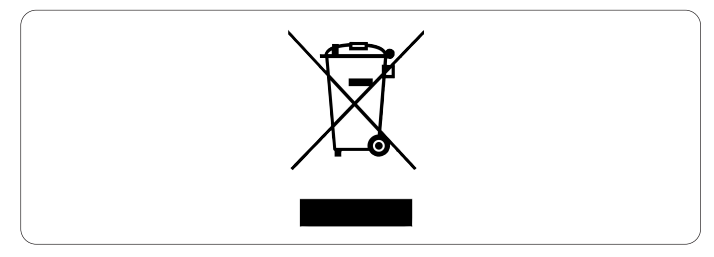

當產品附有打叉的附輪同收筒標籤時,代表產品滴用於歐洲指今 (European Directive) 2002/96/EC。請取得當地電子產品分類收集 系統的相關資訊。

根據當地法規處理,請勿將廢棄產品當作一般家庭垃圾棄置。 正確處理廢棄產品有助於避免為環境和人類健康帶來自面影響。

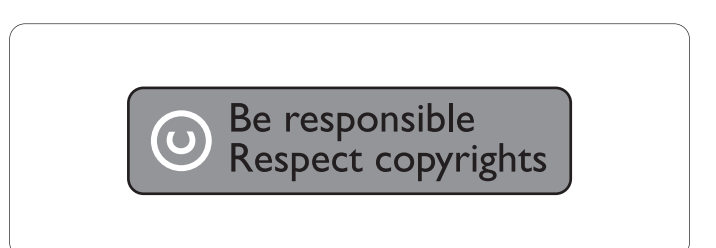

製作受版權保護之未經授權的資料,包括雷腦程式、檔案、廣播 及聲音錄製品,可能構成侵害版權之行為並引起刑事訴訟。 本設備不應用於此類用涂。

## 2 您的 USB 隨身碟

恭喜您購買本產品並歡迎加入 Philips!

請至 www.philips.com/welcome 登錄您的產品, 以獲得 Philips 的 完整支援。

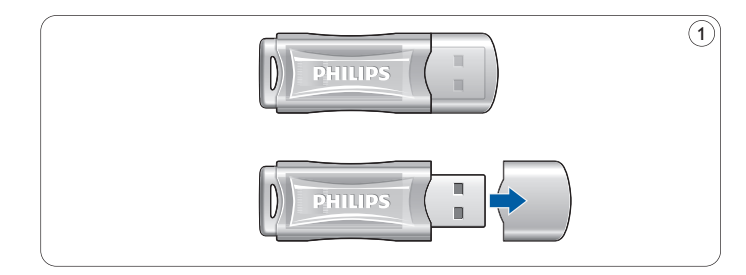

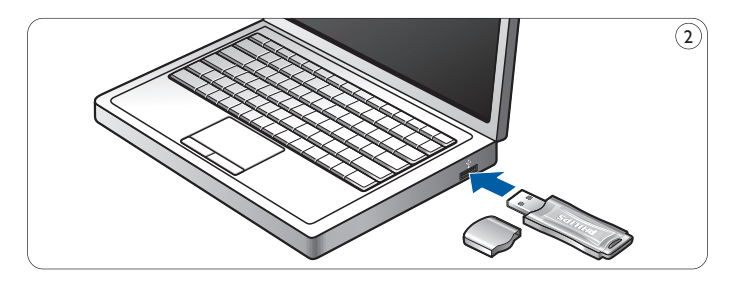

3 安裝

#### Microsoft® Windows® 7, Vista, XP, 2000, ME, MAC OS 9.0 或更高版本:

· 當隨身碟連接電腦的 USB 連接埠時,將自動安裝裝置驅動程 式。然而,對於部分 USB 2.0 擴充卡或主機板, 您可能必須 以手動方式進行安裝。在此情況下,請依照螢幕上的指示,尋 找滴合的驅動程式。請參閱作業系統的**説明檔**,以尋求協助。

## ← 注意

下載渦程中,請勿將 USB 隨身碟自您電腦的 USB 連接追移除。

#### Windows 98SE:

- 1 請至 http://www.philips.com/storage 下載裝置驅動程式
- 2 打開 USB 接頭保護蓋 (如圖 1)。
- 3 將隨身碟的 USB 接頭插入電腦的 USB 連接埠 (圖 2)。
	- > 新增硬體精靈將啟動, 隨身碟的 LED 燈會亮起。LED 燈 會逐漸變亮,接著再度變暗。當隨身碟依然連接電腦時, 此現象將持續重複。

- 5 按一下搜尋裝置最適用的驅動程式。接著按一下下一步按鈕。 按一下**指定的位置**。接著按一下**瀏**覽按鈕。 6 當出現對話方塊時,請指向安裝程式所儲存的路徑。 7 按一下確定按鈕,關閉對話方塊。接著按一下下一步按鈕。 8 按一下下一步按鈕。
- 9 按一下完成按鈕。
	- >開始安裝驅動程式。
- > 裝程序完成後, 我的電腦視窗中將出現一USB 隨身碟圖示。 10 確認裝置進入待機模式後,您即可將隨身碟由電腦的 USB 連接埠移除。

4 連接

#### 將 USB 隨身碟連接您的電腦

### ← 備註

您可以使用 USB 延長線或選購的 USB 集線器將 USB 隨身碟連接 至您的電腦。

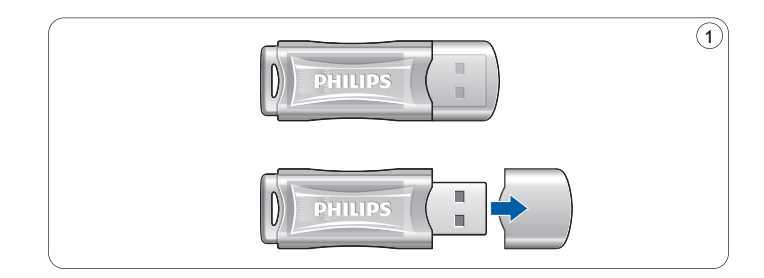

1 打開 USB 接頭保護蓋 (如圖 1)。

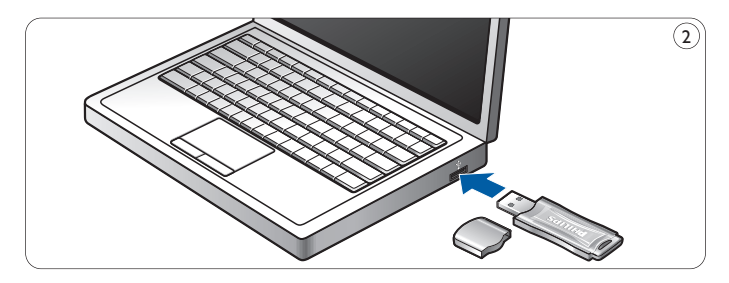

2 將隨身碟的 USB 接頭插入電腦的 USB 連接埠 (圖 2)。 > USB 隨身碟 LED 燈亮起。燈會逐漸變亮,接著再度變暗。 當隨身碟依然連接電腦時,此現象將持續重複。

5 盡情享受

#### 操作 USB 隨身碟

- 一日 USB 隨身碟連接電腦上的 USB 連接追後:
	- 系統將自動啟動軟體套件,讓您啟用各種應用功能。請參閱 軟體説明檔,以取得更多資訊。 請造訪我們的網站 www.philips.com/storage, 取得軟體相關 的問題解答與更新。
	- 顯示 USB 隨身碟圖示。您現在可以將檔案與資料夾拖曳到 **隨身碟圖示上,即可在磁碟上複製與儲存資料,如同您將** 檔案複製到硬碟、CD-ROM、DVD 或磁碟片上一般。 > 複製檔案時,LED 燈會快速閃爍。

#### ← 注意

- 複製與儲存資料時,請勿將隨身碟由電腦的USB 連接埠移 除,否則系統將無法識別該隨身碟。
- · 於Windows 環境下使用時, 隨身碟名稱可能有所不同, 取決於您的Windows 版本而定。

#### 中斷 USB 隨身碟與電腦的連線

#### Windows® 98SE

• 確認 USB 隨身碟進入待機模式後,您即可將隨身碟由電腦的 USB 連接追移除。

#### Windows<sup>®</sup> ME 與 Windows<sup>®</sup> 2000

- 1 按兩下位於畫面右下方工作列上的**拔除或退出硬體**圖示。
- 2 出現視窗後,選擇要拔除的裝置名稱,然後按一下**停止**按鈕。
- <mark>3</mark> 當出現**停止硬體裝置**畫面時,請確定顯示的訊息無誤,然後 按一下確定按鈕。
- 4 出現訊息提示您 USB 磁碟可安全移除後,請將 USB 隨身碟自 雷腦的 USB 連接埠上移除。

#### Windows® 7,Vista, XP

- 1 按兩下畫面右下方工作列上的**安全地移除硬體**圖示。
- 2 出現視窗後,選擇要拔除的裝置名稱,然後按一下**停止**按鈕。
- <mark>3</mark> 當出現**停止硬體裝置**畫面時,請確定顯示的訊息無誤,然後 按一下確定按鈕。
- 4 當出現可以**放心移除硬體**訊息後,請將 USB 隨身碟自電腦的 USB 連接追上移除。

Mac OS 9.0 與更高版本

1 將磁碟圖示拖曳到**垃圾桶**。

 $\overline{\mathbf{2}}$  確認裝置進入待機模式後,將隨身碟由電腦的 USB 連接埠 除。

## 6 技術規格

## 介面

• 高速 USB 2.0 (反向相容 USB 1.1)

### 相容作業系統

- Microsoft® Windows® 7, Vista, XP, 2000, ME 與 98SE (搭配驅動程式)
- Mac OS 9.0 或更新版本
- Linux 2.4.0 或更新版本

### 傳輸涑度

· 要獲得最大速度,必須使用高速 USB 2.0 連接埠

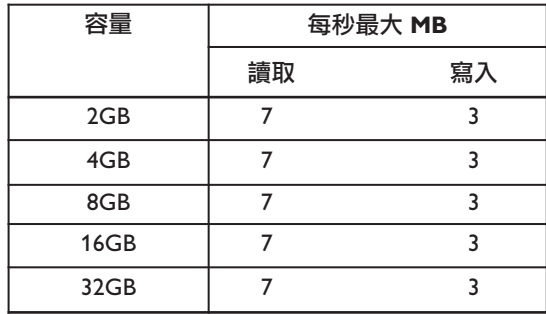

## 7 需要協助?

線上説明:www.philips.com/support<br>您可在此取得互動式協助與常見問題集 (FAQ) 您可在此取得軟體更新與支援: www.philips.com/storageupdates

## 1 重要事项

#### 注意

经测试, 此设备符合根据 FCC 规则第 15 章规定对 B 类数字设备 作出的限制。

此设备生成、使用并可辐射射频能量,如果不根据说明进行安装 和使用,可能对无线电通信引起有害的干扰。但是,并不能保证 在特定安装中不出现干扰。如果此设备对无线电或电视接收产生 了有害干扰(可通过打开和关闭设备来判断),建议用户尝试采 取下列一种或多种措施来消除干扰:

- 重新调谐或重新定位接收天线。
- 拉开设备与接收器之间的间距。
- 将设备连接至与接收器所连接到的电路不同的电路中的插座。
- 如需帮助,请咨询经销商或有经验的无线电/电视技术员。 必须使用屏蔽接口电缆和连接器,以便符合 FCC 规则第 15 章 B 部分规定中对数字设备作出的限制。
- 电、磁和电磁场 **(EMF)**
- 1 Philips 电子集团主要生产和销售各种以消费者为对象的产品, 包括通常能放射和接收电磁信号的各种电子设备。
- 2 Philips 秉承的主要业务原则之一是针对产品采取一切必要的 健康安全措施,使产品符合所有适用的法律规定,并在产品 生产过程中完全遵循 EMF 标准。
- 3 Philips 致力于开发、生产和销售对人体健康无任何危害的 产品。
- <mark>4</mark> Philips 确认,据目前的科学证明,如果其产品使用得当,则对 人体毫无危害。
- 长期以来,Philips 始终在国际 EMF 和安全标准的制定工作中 **5** 扮演着积极的角色,这就使 Philips 总能预知标准的发展趋势, 并率先应用到其产品中去。

### 注意

请保留这份提供详细说明的用户手册,以备日后参考。

## 警告

- 为防止发生火灾或电击的危险,请勿将本设备暴露于雨水或潮 湿环境下。
- 为防止电击,请勿打开机壳。必须由专职人员进行维修。
- 请将设备放在儿童接触不到的地方。如不慎吞食,请立即就医。

### 注意

数据在以下环境下是安全的·机场 X 光机安全系统和强度不超过 3,500 Oe 的磁场。

### 适用于美国用户

如未经公司明确许可对本设备进行任何改动和修改,则可能导致 操作本设备的 FCC 授权失效。

此设备的操作受下列两个条件约束:

- <mark>1</mark>  此设备不能产生有害干扰,并且
- 此设备必须能够承受任何接收到的干扰,包括可能引起不良 **2** 操作的干扰。

### 

请注意,任何未在本手册中明确认可的改动或修改都可能导致您 丧失操作本设备的权利。

#### 适用于加拿大用户

此 B 类数字仪器符合加拿大 ICES-003 标准。

本设备符合 FCC 规则第 15 章规定以及加拿大工业部 RSS-210 规范。

#### 适用于欧洲用户

本产品符合以下欧盟指令标准:89/336/EEC、2006/95/EEC(安全 指今)以及 93/68/ECC (EC 标志指今)本产品符合 EN55022 B 类及 EN55024 标准, 适合在以下地区、住宅区、商业区以及轻 工业区使用。

#### 使用注意事项

- 如在电脑处于启动、重新启动或从休眠状态恢复的情况下, 将此 USB 闪存盘器连接至电脑, 则可能导致本设备无法 正常工作。执行上述操作之前,请确保从电脑上取下 USB 闪存盘。
- 请勿将闪存盘置于以下位置:

– 温度过高或过低的环境;

– 振动环境;

- 接触腐蚀性气体的环境;
- 有灰尘或不洁净的环境;
- 非常潮湿的环境;
- 阳光直射处。
- Microsoft 和Windows 是 Microsoft Corporation 在美国和其它 国家/地区的注册商标。
- Mac 和 Macintosh 是 Apple Computer, Inc. 在美国和其它国家/ 地区注册的商标。
- 本手册中涉及的其它系统名称和产品名称均为各自其所有者 的注册商标或商标。请注意,本手册中未使用™和®标志。
- 待机模式下的功耗:< 100 毫安。
- 产品保修仅适用于 USB 闪存盘产品本身, 且仅在指定或推荐 的系统环境下根据本操作说明正常使用本设备及随附的配件时 方可有效。本公司提供的服务(如用户支持)同样适用于此类 限制。
- 对于因使用本设备所造成的任何损坏或损失或第三方索赔, 本公司不承担任何责任。
- 本公司对以下情况概不负责:因使用本产品而造成的电脑问题或 其它硬件问题; 本产品与特定硬件、软件或外围设备的适用性; 与其它已安装软件发生的操作冲突;数据丢失;或其它意外事故 或不可避免的损坏。
- 对于因使用随本设备一起提供之软件而造成的经济损失、利润 损失、第三方索赔等,本公司不承担任何责任。
- 软件规格如有变动,恕不另行通知。

#### 环境信息

#### 旧产品弃置

本产品采用可回收利用的高性能材料和组件制造而成。

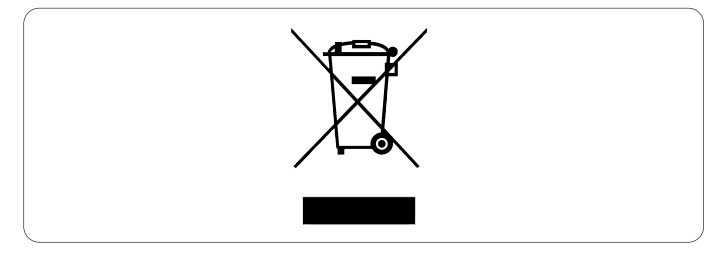

如果产品上贴有叉线有轮垃圾箱符号,则说明该产品符合欧洲指 令 2002/96/EC。请熟悉当地针对电子和电器产品制订的分门别类 的收集机制。

请遵循当地的规章制度,不要将旧产品与一般的生活垃圾一同弃置。

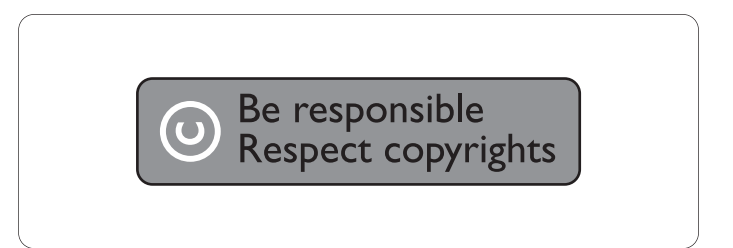

未经授权复制受版权保护的资料(包括计算机程序、文件、广播 和录音)可能会侵犯版权并构成犯罪。 不得将此设备用于这些目的。

## 2 您的 USB 闪存盘

恭喜您购买了您的产品, 欢迎您来到 Philips 大家庭 !

为了您能充分享受 Philips 提供的支持, 请在 www.philips.com/welcome 注册您的产品

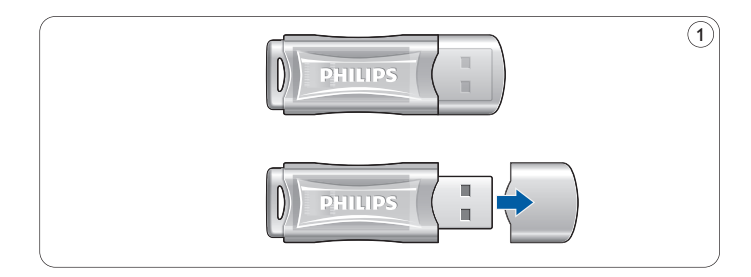

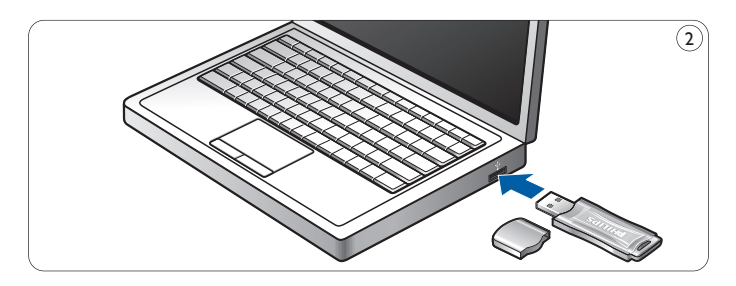

## 3 安装

#### **Microsoft**®**Windows**® **7**、**Vista**、**XP**、**2000**、**ME**、**MAC OS 9.0** 或更高版本:

• 将闪存盘连接至电脑的 USB 端口时, 系统会自动安装设备驱动 程序。然而,对于某些 USB 2.0 卡或主板, 您可能需要进行手动 安装。如遇到此情况,请遵循屏幕说明搜索合适的驱动程序。 如需要帮助,请参阅操作系统中的帮助文件。

## 注意

请勿在下载进行过程中将 USB 闪存盘从电脑的 USB 端口中拔出。

#### **Windows 98SE:**

- 下载设备驱动程序,网址为 **http://www.philips.com/storage 1**
- 打开 USB 连接器上的保护盖(如图 1)。 **2**
- 3 将闪存盘的 USB 连接器插入电脑的 USB 端口(如图 2)。
	- > 将出现"新硬件向导", 同时闪存盘的 LED 灯将亮起。 LED 灯的亮度将逐渐增加,然后再次降低,直至将闪存盘 成功连接至电脑。
- 4  单击 **Next**(下一步)按钮。

<mark>5</mark> 单击 Search(搜索)以搜索最适合本设备的驱动程序。 然后单击 Next (下一步)按钮。 单击 **Specify a location**(指定位置)。然后单击

**Browse**(浏览)按钮。

- 6 出现**对话框**后,指定用于保存安装程序的文件夹。
- $\overline{7}$  单击 OK(确定)按钮关闭对话框。然后单击 Next (下一步)按钮。
- <mark>8</mark>  单击 **Next**(下一步)按钮。
- 单击 **Finish**(完成)按钮。 **9**
	- > 驱动程序安装即会启动。
	- > 安装过程完成之后, 我的电脑窗口中将显示 USB 闪存盘的 驱动器图标。
- 确认闪存盘处于待机模式之后,您便可从电脑的 **USB** 端口中 **10** 拔出闪存盘。

4 连接

#### 将 **USB** 闪存盘连接至电脑

### 注意

您可使用 USB 延长线或可选 USB 集线器将 USB 闪存盘连接至 电脑。

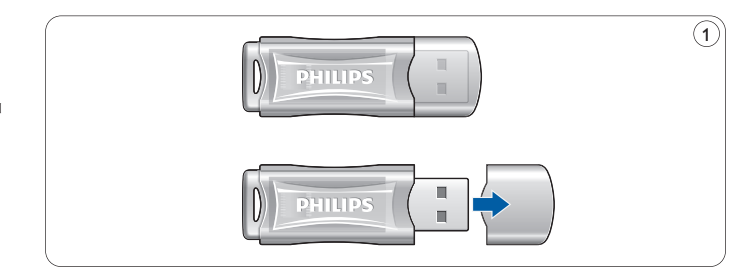

**1** 打开 USB 连接器上的保护盖(如图 1)。

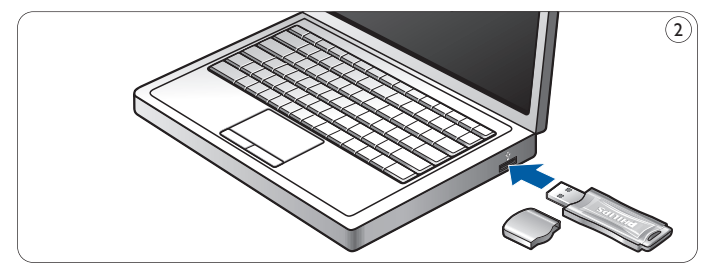

- 将 USB 闪存盘的 **USB** 连接器插入电脑的 **USB** 端口 **2** (如图 2) 。
	- > USB 闪存盘的 LED 灯将亮起。**LED** 灯的亮度将逐渐增加, 然后再次降低,直到闪存盘成功连接至电脑。

5 享用

#### 使用 **USB** 闪存盘

- 将 USB 闪存盘连接至电脑的 USB 端口后·
	- 系统将自动运行一个软件包,以便您激活各种应用程序。 如需了解进一步的说明,请参阅软件帮助文件。 要了解软件相关问题和软件更新信息,请访问我们的网站 www.philips.com/storage。
	- 将显示 USB

闪存盘的驱动器图标。现在,您可通过将文件和文件夹拖到 驱动器图标上,将数据复制和保存在驱动器中,正如将数据 复制到硬盘上。CD-ROM、DVD 或软盘。

> 复制数据时,**LED** 灯的亮度将迅速增加和降低。

注

- 在复制和保存数据时, 请勿将 USB 闪存盘从电脑的 USB 端口 中拔出,否则系统将无法识别闪存盘。
- 在Windows 系统下操作时, 闪存盘名称会因 Windows 版本 而异。

#### 断开 **USB** 闪存盘与电脑的连接

#### Windows® 98SE

• 确认 USB 闪存盘处于待机模式之后, 您便可将闪存盘从电脑的 **USB** 端口中拔出。

#### Windows<sup>®</sup> ME 和 Windows<sup>®</sup> 2000

- 1 双击屏幕右下方任务栏中的**拔出或弹出硬件**图标。
- <mark>2</mark> 在显示的窗口中,选择要移除的设备的名称,然后单击 停止按钮。
- <mark>3</mark>  当显示**停用硬件设备**屏幕后,请确保显示正确的信息, 然后单击"确定"按钮。
- 当出现一则消息提示您可安全移除 USB 闪存盘设备时, **4** 请将 USB 闪存盘从电脑的 **USB** 端口中拔出。

#### Windows® 7,Vista, XP

- 1 双击屏幕右下方任务栏中的**安全删除硬件**图标。
- 2】在显示的窗口中,选择要移除的设备的名称,然后单击**停止**按钮。
- <mark>3</mark>  当显示**停用硬件设备**屏幕后,请确保显示正确的信息, 然后单击"确定"按钮。
- 当显示安全地移除硬件消息之后,便可将 USB 闪存盘从 **4** 电脑的 **USB** 端口中拔出。

#### Mac OS 9.0 以及更高版本

1 将驱动器图标拖至**回收站**。

2】确认 USB 闪存盘处于待机模式之后,您便可将 USB 闪存盘从 电脑的 **USB** 端口中拔出。
# 6 技术规格

### 接口

• 高速 USB 2.0(向后兼容 USB 1.1)

### 兼容的操作系统

- Microsoft® Windows® 7、Vista、XP、2000、ME 和 98SE (带驱动程序)
- Mac OS 9.0 或更高版本
- Linux 2.4.0 或更高版本

### 传输速率

• 需要使用高速 USB 2.0 端口才能达到最大速度

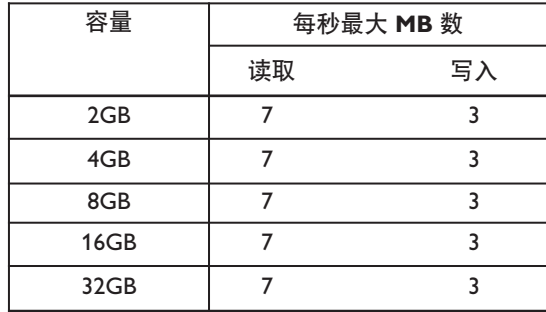

# 7 需要帮助?

### 在线帮助:**www.philips.com/support**

用于获取交互式帮助及常见问题解答。 如需获取软件更新与支持,请访问:www.philips.com/storageupdates

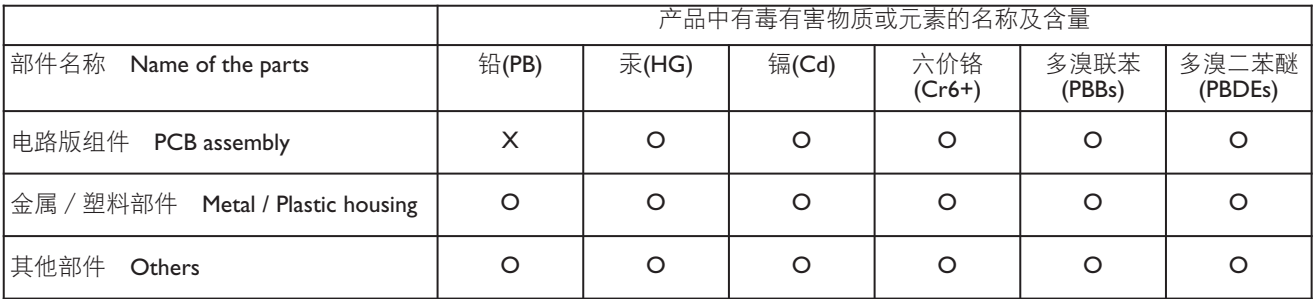

O: 表示该有毒有害物质在该部件所有均质材料中的含量均在SJ/T11363-2006标准规定的限量要求以下。

X: 表示该有毒有害物质至少在该部件的某一均质材料中的含量超出SJ/T11363-2006标准规定的限量要求。

- 注1: 本产品大多数的部件采用无毒无害的环保材料制造, 含有有毒有害物质或元素的部件皆因全球 发展水平限制而无法实现有毒有害物质或元素的代替。
- 注2: 环保使用期限 的参考标准取决于产品正常工作的温度和湿度等条件 环保使用期限Environmental Protection Use Period. 此标人识指期限(十年, 从生产日期算起)。电子信息

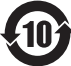

产品中含有的有毒有害物质元素在正常使用的条件下不会发生外泄或突变, 用户使用该电子信息产品不 会对环境造成严重污染或对其人生` 财产造成严重损害的期限。

# 1 중요사항

### ← 참고

본 장비는 FCC 규정 제15조 B등급 디지털 장치 과려 간선 규제에 따라 검사되었으며 이에 부합하는 것으로 판정되었습니다. 이러한 규제는 주거 환경에서 사용할 때 발생하는 유해한 전자파 간선으로부터 보호하기 위해 마려되었습니다. 이 장치는 방사상 무선 주파수 에너지를 발생하며 사용합니다. 지침에 따라 설치되고 사용되지 않은 경우, 무선 통신에 유해한 간섭을 일으킬 수 있습니다. 그러나 특정 설치에 대해 간섭이 발생하지 않는다는 보장은 하지 않습니다. 이 장치가 라디오 또는 텔레비전 수신에 유해한 간섭을 일으키는 경우(장치를 끄고 켜서 확인할 수 있음), 사용자는 다음 방법 중 하나 이상을 사용하여 간섭을 해결할 수 있습니다.

- 수신 안테나의 방향이나 위치를 바꿈니다.
- 수신기와 장비를 멀리 떨어뜨려 놓습니다.
- 장치를 수신기가 연결된 콘센트와 회로가 다른 콘센트에 연결합니다.
- 대리점이나 숙려된 라디오/TV 기술자에게 문의합니다. FCC 규정 제15조, B조항에 따라 디지털 장치에 대한 제한 사항을 주수하려면 차폐 인터페이스 케이블과 커넥터를 사용해야 합니다.

EMF (Electric-, Magnetic- 또는 Electromagnetic Fields)

- 1 로얄 필립스 전자(Roval Philips Electronics)는 소비자를 대상으로 여러 가지 제품을 제조하여 판매하며 이들 제품은 다른 모든 전자 장치와 마차가지로 전자기 신호를 송수신할 수 있습니다.
- 2 필립스가 추구하는 비즈니스 원칙 중 하나는 제품에 필요한 모든 건강 및 안전 조치를 취하고, 적용되는 모든 법률적 요구 사항을 주수하고 제품 생산 당시에 적용되는 FMF 표준을 제대로 지키는 것입니다
- 3 필립스는 건강에 부정적인 영향을 주지 않는 제품을 개발, 생산 및 마케팅할 것을 약속합니다.
- 4 필립스는 현대 과학으로 증명할 수 있는 한도 내에서 자사 제품을 워래의 용도에 맞게 제대로 사용할 경우 안전하다는 것을 보장합니다.
- 5 필립스는 국제 EMF 및 안전 표준의 개발에 주도적인 역할을 하고 있기 때문에 향후에 개발될 표준을 미리 예상하여 제품에 조기 통합할 수 있습니다.

### ← 참고

이후에 참조할 수 있도록 이 사용 설명서를 잘 보관해 두십시오.

### ☎ 경고

- 화재나 감전 위험 방지를 위해 장치를 빗물이나 물기가 닿지 않는 곳에 두십시오.
- 감전 사고가 발생할 수 있으므로 캐비닛을 여지 마십시오. 수리는 자격이 부여된 전문 기술자에게만 의뢰하십시오.
- 어린이의 손에 닿지 않게 하십시오. 삼킨 경우 즉시 의사의 지다옥 받으십시오

### ← 참고

데이터는 3.500Oe 이하의 자기장 환경 및 공항의 X-레이 보안 시스템 환경에서 안전합니다.

### 미국의 소비자

FCC 규정에 의거, 필립스가 명백하게 승인하지 않은 장비 개조나 조작 시 본 장비의 작동에 대한 FCC 승인이 무효화될 수 있습니다.

다음 작동 조건을 충족해야 합니다.

- 1 이 장치는 유해한 가섭을 일으키지 않습니다.
- 2 이 장치는 원하지 않는 작동을 일으킬 수 있는 간섭을 포함하여 수신되는 모든 가섭을 받아들여야 합니다.

### 4 주의

이 설명서에 명백하게 승인되어 있지 않은 제품 변경이나 개조 시 본 장비를 작동할 수 있는 권한이 무효화될 수 있다는 점에 유의하신시오

### 캐나다의 소비자

이 Class B 디지털 장치는 캐나다 ICES-003을 주수합니다. 이 장치는 캐나다 산업성의 RSS-210 및 FCC 규정 제15조를 주수한니다.

### 유럽의 소비자

이 제품은 유럽 지침 89/336/EEC, 2006/95/EEC(안전 지침) 및 93/68/ECC(EC 표시 지침)를 준수합니다. 이 제품은 주거, 상업 및 경공업 부문의 사용에 관한 EN55022 Class B 및 EN55024를 주수한니다.

### ← 사용 시 참고 사항

- 시동 또는 재시동 취침 모드에서 복귀한 컴퓨터에 연결된 경우 USB 플래시 드라이브는 제대로 작동하지 않을 수 있습니다. 이러한 경우에는 조작하기 전에 USB 플래시 드라이브를 컴퓨터에서 부리하십시오.
- 드라이브를 다음과 같은 장소에 두지 마십시오.
	- 온도가 매우 높거나 낮은 장소
	- 진동이 있는 장소
	- 부식성 가스가 있는 장소
	- 먼지가 많거나 더러운 장소
	- 습도가 높은 장소
	- 직사광선이 닿는 장소
- Microsoft 및 Windows는 미국 및 기타 국가에서의 Microsoft Corporation의 등록 상표입니다.
- Mac 및 Macintosh는 미국 및 기타 국가에서의 Apple Computer, Inc.의 등록 상표입니다.
- 이 설명서에 있는 기타 시스템 이름이나 제품 이름은 해당 소유자의 상표 또는 등록 상표입니다. ™ 및 ® 기호는 이 설명서에서 생략되었습니다.
- 대기 모드의 전력 소비량: < 100mA
- 필립스 제품 보증은 이러한 작동 지침에 따라 이 장치를 정상적으로 사용하고 지정 또는 권장된 시스템 환경에서 해당 장치와 함께 제공된 액세서리와 결합하여 사용한 경우에만 USB 플래시 드라이브 자체에 한정되어 적용됩니다. 사용자 지워과 같이 필립스에서 제공하는 서비스도 마차가지로 이러한 제한 사항을 따릅니다.
- 필립스는 본 장치를 사용함으로써 발생한 손해나 손실 또는 제3자로부터의 배상 요구에 대해 책임을 지지 않습니다.
- 필립스는 본 제품을 사용함으로써 귀하의 컴퓨터 또는 기타 하드웨어에 발생한 문제, 특정 하드웨어, 소프트웨어 또는 주변 기기에 대한 본 제품의 적합성 설치된 다른 소프트웨어와의 작동 충돌, 데이터 손실, 기타 우발적 또는 불가항력적인 손해에 대해 책임을 지지 않습니다.
- 필립스는 본 장치와 함께 제공되는 소프트웨어를 사용함으로써 발생하는 경제적 손해나 손실 또는 제3자로부터의 배상 요구에 대해 책임을 지지 않습니다.
- 소프트웨어 사양은 예고 없이 변경될 수 있습니다.

### 환경 정보

오래된 제품의 폐기 이 제품은 재활용 및 재사용이 가능한 고품질의 자재 및 구성품으로 설계 및 제조되었습니다.

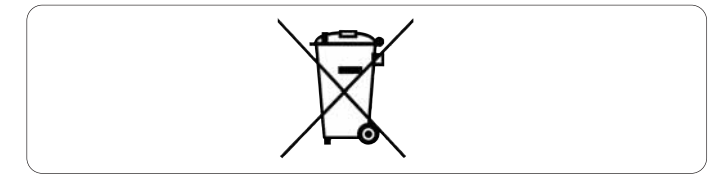

WEEE Symbol(Crossed-out Wheeled Bin)이 부착된 경우 유럽 지침 2002/96/EC를 주수하는 것입니다. 전자 및 전기 제품의 현지 수거 규정에 따르십시오.

폐기할 제품을 일반 가정용 쓰레기와 함께 버리지 말고 현지의 규정에 따르십시오 올바른 제품 폐기는 환경 및 인류의 건강을 유해한 영향으로부터 보호합니다.

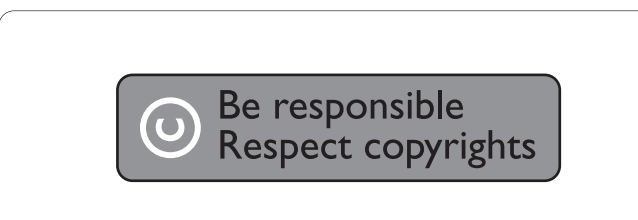

컴퓨터 프로그램, 파일, 방송 및 사운드 녹음을 비롯하여 복사가 방지된 자료를 불법으로 복사하는 행위는 저작권 침해로 형사 처벌을 받을 수 있습니다. 이 장치는 이러한 목적으로 사용할 수 없습니다.

# 2 USB 플래시 드라이브

필립스 제품을 구입해 주셔서 감사합니다!

필립스가 드리는 지원 혜택을 받으실 수 있도록 www.philips.com/welcome에서 제품을 등록하십시오.

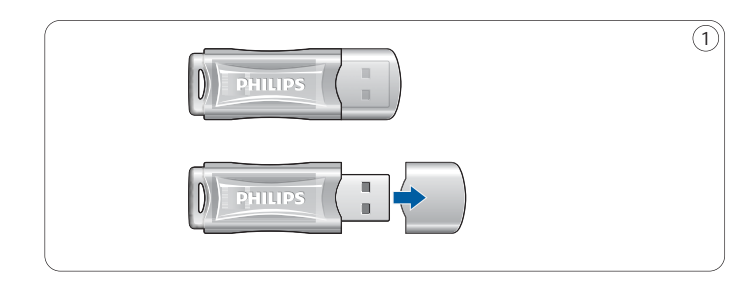

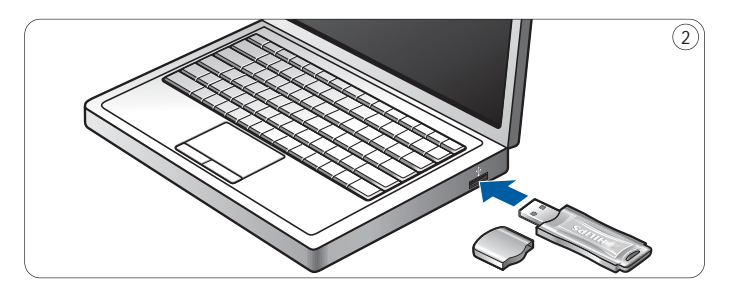

# 3 설치

Microsoft® Windows® 7. Vista, XP, 2000, ME, MAC OS 9.0 이상: • 드라이브가 컴퓨터의 USB 포트에 연결되어 있는 경우에는 장치 드라이버가 자동으로 설치됩니다. 하지만 일부 USB 2.0 카드나 보드의 경우 수동으로 설치해야 할 수도 있습니다. 그러한 경우 화면의 지침에 따라 적합한 드라이버를 검색하십시오 필요에 따라 운영 체제의 **도움말** 파일을 참조하십시오.

### ← 참고

다운로드가 진행되는 도중에는 컴퓨터의 USB 포트에서 USB 플래시 드라이브를 분리하지 마십시오.

Windows 98SF:

- 1 http://www.philips.com/storage에서 장치 드라이버를 다운로드하십시오.
- 2 보호 캡을 USB 커넥터에서 분리하십시오(그림 1).
- 3 플래시 드라이브 USB 커넥터를 컴퓨터의 USB 포트 중 하나에 삽입하십시오(그림 2).
	- > 새 하드웨어 마법사가 시작되고 드라이브의 LED 표시등이 켜집니다. LED의 광도는 점점 높아졌다가 다시 낮아지는데. 드라이브가 컴퓨터에 여결되어 있는 동안에는 이런 현상이 계속됩니다.
- $\overline{4}$  다음 버튼을 클릭하십시오.
- 5 장치에 가장 적합한 드라이버 검색을 클릭하십시오. 그런 후 다음 버튼을 클릭하십시오.
	- 위치 지정을 클릭한 다음 찾아보기 버튼을 클릭하십시오.
- 6 대화 상자가 나타나면 설치 프로그램이 저장된 폴더를 지정하십시오.
- 7 확인 버튼을 클릭하여 대화 상자를 닫으십시오. 그런 후 다음 버튼을 클릭하십시오.
- 8 다음 버튼을 클릭하십시오
- 9 마치 버튼을 클릭하십시오
	- > 드라이버 설치가 시작됩니다.
	- > 설치 절차가 완료되면 USB 플래시 드라이브의 드라이버 아이콘이 내 컴퓨터 창에 표시됩니다.
- 10 드라이브가 대기 모드임을 확인한 후에 컴퓨터의 USB 포트에서 드라이브를 제거할 수 있습니다.

4 연결

### 컴퓨터에 USB 플래시 드라이브 연결

### ← 참고

USB 연장 케이블 또는 USB 허브 옵션을 사용하여 USB 플래시 드라이브를 컴퓨터에 연결할 수 있습니다.

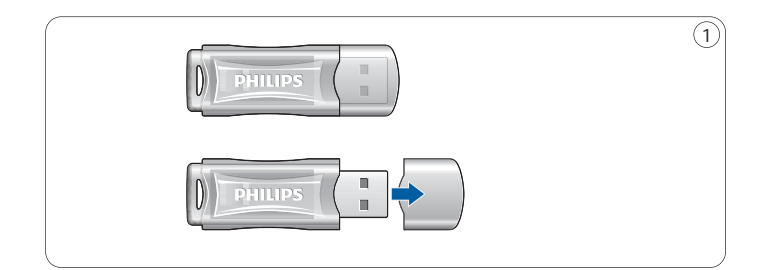

### 1 보호 캡을 USB 커넥터에서 분리하십시오(그림 1).

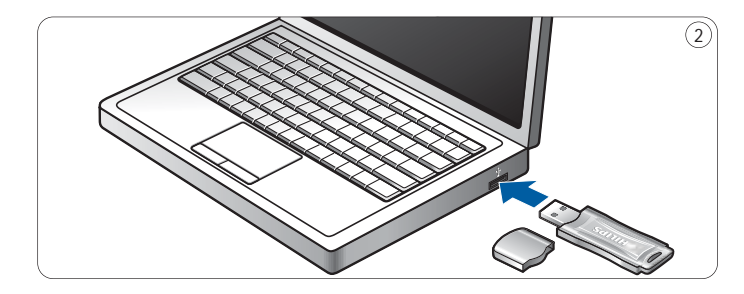

- 2 USB 플래시 드라이브의 USB 커넥터를 컴퓨터의 USB 포트 중 하나에 삽입하십시오(그림 2).
	- > USB 플래시 드라이브의 LED 표시등이 켜집니다. LED의 광도는 점점 높아졌다가 다시 낮아지는데, 드라이브가 컴퓨터에 연결되어 있는 동안에는 이런 현상이 계속됩니다.

5 사용

### USB 플래시 드라이브 작동

- USB 플래시 드라이브를 컴퓨터의 USB 포트에 연결하면
	- 소프트웨어 패키지가 자동으로 시작되어 다양한 응용 프로그램을 활성화할 수 있습니다. 자세한 지침은 소프트웨어 도움말 파일을 참조하십시오. 소프트웨어 관련 질문 및 소프트웨어 업데이트에 대한 자세한 내용은 필립스 웹 사이트 www.philips.com/storage를 참조하십시오.
	- USB 플래시 드라이브의 드라이브 아이콘이 나타납니다. 이제 하드 디스크. CD-ROM. DVD 또는 플로피 디스크에 데이터를 복사할 때처럼 드라이브 아이콘에 있는 파일 및 폴더를 드래그하여 드라이브의 데이터를 복사하고 저장할 수 있습니다.
		- > 데이터를 복사하는 경우에는 LED의 광도가 급격히 높아졌다가 낮아집니다.

### ← 참조

- 데이터를 복사하고 저장하는 중에는 컴퓨터 USB 포트에서 USB 플래시 드라이브를 제거하지 마십시오. 그렇지 않으면 드라이브가 시스템에서 더 이상 인식되지 않습니다.
- Windows의 경우 Windows 버전에 따라 드라이브 이름이 다릅니다.

### 컴퓨터에서 USB 플래시 드라이브 분리

Windows® 98SF

• USB 플래시 드라이브가 대기 모드임을 확인한 후에 컴퓨터의 USB 포트에서 플래시 드라이브를 제거할 수 있습니다.

Windows® ME 및 Windows® 2000

- 1 화면 오른쪽 하단의 작업 표시줄에서 하드웨어 분리 또는 꺼내기 아이콘을 두 번 클릭하십시오.
- 2 나타나는 창에서 제거할 장치 이름을 선택한 후에 **중지** 버튼을 클릭하십시오
- 3 하드웨어 장치 중지 화면이 나타나면 올바른 정보가 표시되었는지 확인한 후 확인 버튼을 클릭하십시오
- 4 USB 플래시 드라이브를 안전하게 제거할 수 있음을 나타내는 메시지가 표시되면 USB 플래시 드라이브를 컴퓨터의 USB 포트에서 제거하십시오.

Windows® 7.Vista, XP

- 화면 오른쪽 하단의 작업 표시줄에서 **하드웨어 안전하게 제거** 아이콘을 두 번 클릭하십시오.
- 2 나타나는 창에서 제거할 장치 이름을 선택한 후에 **중지** 버튼을 클릭하십시오.
- 3 하드웨어 장치 중지 화면이 나타나면 올바른 정보가 표시되었는지 확인한 후 확인 버튼을 클릭하십시오.
- 4 하드웨어 안전 제거 메시지가 나타나면 컴퓨터의 USB 포트에서 USB 플래시 드라이브를 제거하십시오.

Mac OS 9.0 이상

- 드라이브 아이콘을 **휴지통**으로 드래그하십시오.
- 2 USB 플래시 드라이브가 대기 모드임을 확인한 후에 USB
	- 플래시 드라이브를 컴퓨터의 USB 포트에서 분리하십시오.

# 6 기술 사양

### **인터페이스**

• 고속 USB 2.0(USB 1.1과 역호환 가능)

### 호환 운영 체제

- Microsoft® Windows® 7.Vista, XP, 2000, ME 및 98SE(드라이버 포함)
- Mac OS 9.0 이상
- Linux 2.4.0 이상

### 전송 속도

• 최대 속도를 구현하려면 고속 USB 2.0 포트 필요

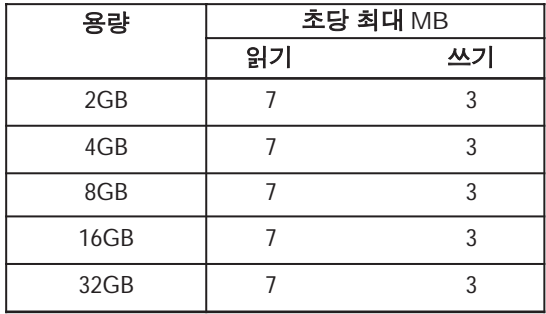

# 7 도움이 필요하십니까?

온라인 도움말: www.philips.com/support

사용자 가에 도움을 주고받을 수 있으며, FAQ를 이용할 수 있습니다.

소프트웨어 업데이트 및 지원: www.philips.com/storageupdates

### 1 重要

### **注**

本装置はテスト済みであり、FCC 規定の Part 15 に基づくクラス B デ ジタル装置の制限に準拠していることが確認済みです。これらの制限 は、住宅地区で使用した場合に、有害な電波干渉から適正に保護する ことを目的としています。この装置は無線周波エネルギーを発生、使 用、放出する可能性があるため、指示に従って設置または使用しない と、無線通信を妨害することがあります。ただし、特定の設置条件で 電波干渉が起こらないという保証はありません。この装置がラジオや テレビの受信を妨害している場合は(装置をオフ/オンにして調べます)、 次の方法をいくつか試して、問題を修正することをお勧めします。

- 受信アンテナの方向や位置を変える。
- 装置と受信機の距離を離す。
- 受信機を接続している回路とは別の回路の差し込みに装置を接続 する。
- ラジオ/テレビの販売店か経験ある技術者に相談する。

FCC 既定の Part 15 の B 項に基づくデジタル装置の制限に準拠するた めに、シールドインターフェイスケーブルおよびコネクタを使用する 必要があります。

### **電場、磁場、電磁場(EMF)**

- フィリップス エレクトロニクスでは、一般のお客様向けに多くの製品 **1** を製造、販売しておりますが、これらの電子機器は通常、電磁信号 を受発信します。
- 当社の企業理念には、当社製品に関して、お客様の健康および安全 **2** に対するあらゆる措置を講ずること、適用される法的要件に準拠す ること、および製造時に適用される EMF 基準を順守することが含 まれます。
- 当社は、製品の開発、製造、販売において、お客様の健康に悪影響 **3** を与えることがないよう尽力しています。
- 当社製品は、正しい使用目的で適切に使用された場合、安全に使用で **4** きることが、現時点で有効な科学的根拠によって確認されています。
- 当社は、国際的な EMF および安全基準の開発において積極的な役 **5** 割を果たしているため、当社製品へのそれらの基準の早期統合を可 能にしています。

### **注**

このマニュアルは後で参照できるように保管しておいてください。

### **警告**

- 火災または感電を避けるために、本装置を雨などにぬらさないでく ださい。
- 感電を避けるために、キャビネットを開けないでください。修理に ついては有資格者に相談してください。
- 子供の手の届かないところに保管してください。万一飲み込んだ場 合は、すぐに医師の診察を受けてください。

### **注**

失することはありません。

#### **米国のお客様向けの情報**

当社によって承認されていない改変を加えた場合は、本装置を操作す るための FCC による承認が無効になる可能性があります。

本装置は次の 2 つの条件を前提として動作します。

- 本装置は、電波障害を引き起こさないものとします。 **1**
- 本装置は、望ましくない動作をもたらす可能性のある電波障害も含 **2** め、受信されるいかなる電波障害も受容できなければなりません。

### **注意**

本マニュアルで承認されていない改変を加えた場合は、本装置を操作 するお客様の権限が無効になる可能性があります。

#### **カナダのお客様向けの情報**

本クラス B デジタル装置はカナダの ICES-003 に準拠しています。本装 置は、FCC 既定の Part 15 およびカナダ産業省の RSS-210 に準拠して • スタンバイモードの消費電力:< 100 mA います。

#### **欧州のお客様向けの情報**

本製品は次の欧州指令に準拠しています:89/336/EEC、2006/95/EEC (安全性に関する指令)、および 93/68/ECC(EC マーキングに関する指 令)本製品は、住宅地区、商業地区、および準工業地区における使用 について、EN55022 クラス B および EN55024 に準拠しています。

### **使用上の注意**

- 空港の X 線検査システムや 3,500 Oe 以下の強さの磁場でデータが消 コンピュータの起動時、再起動時、またはスリープモードからの復 旧時に USB フラッシュドライブが接続されていると、正しく動作 しないことがあります。これらの操作を実行する前に必ず USB フ ラッシュドライブをコンピュータから取り外してください。
	- USB フラッシュドライブは次の環境下に置かないでください。
		- 極端に高温または低温の場所
		- 振動する場所
		- 腐食性ガスが発生する場所
		- 埃または汚れの多い場所
		- 高湿度の場所
		- 直射日光の当たる場所
	- Microsoft およびWindows は、米国 Microsoft Corporation の米国 およびその他の国における登録商標です。
	- Mac および Macintosh は、米国 Apple Computer,Inc.の米国および その他の国における登録商標です。
	- その他、記載されているシステム名および製品名は、各社の登録商 標および商標です。™ および ® 記号は本マニュアルでは省略され ています。
	-
	- 当社の製品保証は、本マニュアルの操作手順に従って通常使用され た場合に限り、USB フラッシュドライブと指定または推奨システム 環境における本装置の付属品にのみ適用されます。ユーザーサポー トなど、当社によって提供されるサービスにもこの制限が適用され ます。
	- 当社は、本装置の使用に起因する損傷または損失、あるいは第三者 による申し立てに対して、いっさいの責任を負いません。
- 当社は、本製品の使用に起因するコンピュータまたはその他ハード ウェアの問題、特定のハードウェア、ソフトウェア、または周辺機 器への適合性、インストールされている他のソフトウェアとの操作 性の競合、データの損失、または事故による損傷あるいは回避でき ない損傷に対して、いっさいの責任を負いません。
- 当社は、本装置と共に提供されるソフトウェアの使用に起因する経 済的損害、利益の損失、第三者による申し立てなどに対して、いっ さいの責任を負いません。
- ソフトウェアの仕様は予告なく変更されることがあります。

お住まいの地域の電気電子製品分別回収システムについて情報を入手 してください。製品を廃棄する際は地域の規則に従ってください。一 般の家庭ごみと一緒に捨てないでください。適切な分別回収は、環境 や人体に及ぼす影響の低減につながります。

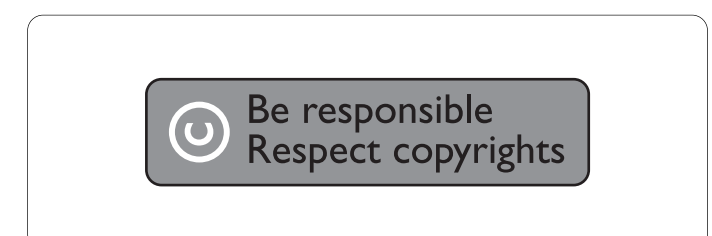

#### **環境に関する情報**

古くなった製品の廃棄

この製品は、再利用できる高品質な材料と部品を使って製造されてい ます。

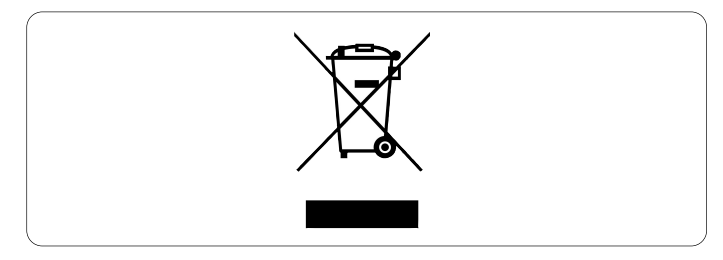

車輪付きのごみ箱に×マークが付いたこのシンボルが製品に表示され ている場合は、その製品が欧州指令 2002/96/EC に準拠していることを 表します。

コンピュータプログラム、ファイル、放送または録音物を含む、著作 権で保護された素材を許可なく複製した場合は、著作権を侵害により 刑罰の対象となる可能性があります。

この機器をそのような目的で使用しないようにしてください。

### 2 USB フラッシュドライブ

フィリップス製品をご購入いただきありがとうございます。

当社が提供するサポートを最大限にご利用いただくには、製品を www.philips.com/welcome でご登録ください。

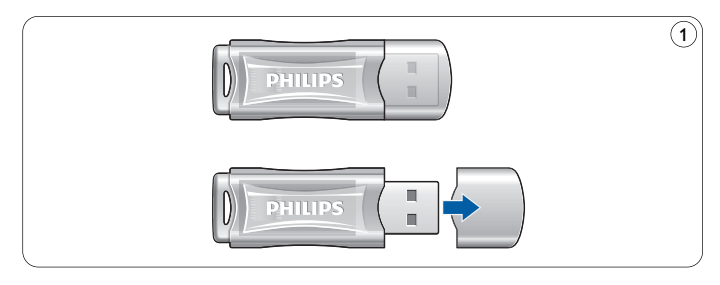

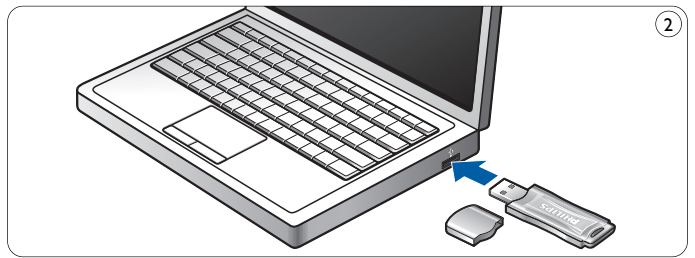

### 3 インストール

**Microsoft® Windows 7、Vista、XP、2000、ME、Mac OS 9.0 以上:**

• USB フラッシュドライブをコンピュータの USB ポートに接続する と、デバイスドライバが自動的にインストールされます。ただし、 一部の USB 2.0 カードまたはボードの場合は、手動でインストール を開始する必要があります。その場合は、画面に表示される指示に 従って、適切なドライバを検索してください。サポートが必要な場 合は、オペレーティングシステムの**ヘルプ**ファイルを参照してくだ さい。

### **注**

ダウンロード処理の実行中は、コンピュータの **USB ポート**から USB フラッシュドライブを取り外さないでください。

#### **Windows 98SE:**

- デバイスドライバを **http://www.philips.com/storage** からダウ **<sup>1</sup>** <sup>2</sup> ンロードします。
	- **USB コネクタ**から**保護キャップ**を取り外します(図 1)。 **2**
	- USB フラッシュドライブの **USB コネクタ**をコンピュータの **USB 3 ポート**に差し込みます(図2)。
		- > 新しいハードウェアウィザードが開始され、USB フラッシュドラ イブの LED ライトが点灯します。LED は徐々に明るくなってか ら暗くなります。USB フラッシュドライブがコンピュータに接続 されている間はこの動作を繰り返します。
- <mark>4</mark> [次へ]ボタンをクリックします。
- <mark>5</mark> [検索] をクリックして、デバイスに最適なドライバを検索します。 [場所を指定]をクリックします。[参照]ボタンをクリックします。
- **ダイアログボックス**が表示されたら、インストールプログラムを保 **6** 存するフォルダを指定します。
- <mark>7</mark> [OK] をクリックして**ダイアログボックス**を閉じます。[次へ] ボ タンをクリックします。
- <mark>8</mark> [次へ]ボタンをクリックします。
- <mark>9</mark> [完了]ボタンをクリックします。
	- > ドライバのインストールが開始されます。
	- > インストール処理が完了すると、USB フラッシュドライブのアイ コンが「マイ コンピューター]ウィンドウに表示されます。
- <mark>10</mark> USB フラッシュドライブがスタンバイモードになっていることを確 認したら、コンピュータの **USB ポート**からドライブを取り外すこ とができます。

4 接続

**USB フラッシュドライブをコンピュータに接続する**

### **注**

USB 延長ケーブルまたは別売の USB ハブを使用して、USB フラッシュ ドライブをコンピュータに接続することができます。

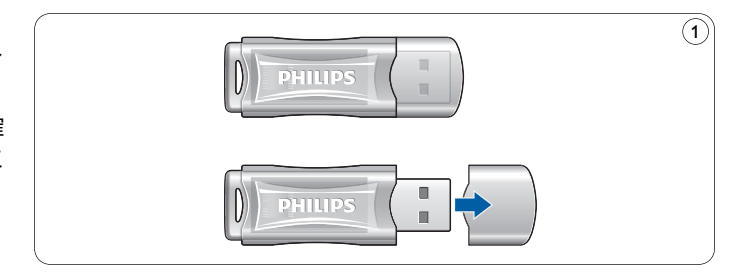

### **1 USB コネクタ**から**保護キャップ**を取り外します(図 1)。

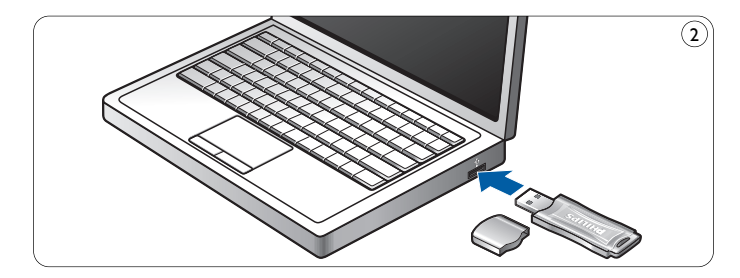

- USB フラッシュドライブの **USB コネクタ**をコンピュータの **USB 2 ポート**に差し込みます(図2)。
	- > USB フラッシュドライブの **LED** ライトが点灯します。LED は 徐々に明るくなってから暗くなります。USB フラッシュドライブ がコンピュータに接続されている間はこの動作を繰り返します。

5 使用

#### **USB フラッシュドライブを使用する**

- USB フラッシュドライブをコンピュータの USB ポートに接続すると:
	- ソフトウェアパッケージが自動的に起動し、さまざまなアプリ ケーションを有効化することができます。詳細については、ソフ トウェアのヘルプファイルを参照してください。ソフトウェアに 関連するご質問やソフトウェアアップデートについては、当社の Web サイト(www.philips.com/storage)を参照してください。
	- USB フラッシュドライブのアイコンが表示されます。データを ハードディスク、CD-ROM、DVD、フロッピーディスクなどに コピーする場合と同様に、ファイルやフォルダをUSB フラッシュ ドライブのアイコンにドラッグするだけで、データを USB フ ラッシュドライブにコピーして保存することができます。
		- > データのコピー中は、**LED** ライトが速い間隔で明るくなった り暗くなったりします。

### **注**

- データのコピーおよび保存中は、コンピュータの USB ポートから USB フラッシュドライブを絶対に取り外さないでください。取り外 してしまった場合、そのドライブはそれ以降システムで認識されな くなります。
- Windows を使用している場合は、Windows のバージョンによっ てドライブ名が異なるので注意してください。

### **USB フラッシュドライブをコンピュータから取り外す**

Windows® 98SE

• USB フラッシュドライブがスタンバイモードになっていることを確 認したら、コンピュータの USB ポートからドライブを取り外すこと ができます。

Windows® ME、Windows® 2000

- <mark>1</mark> 画面の右下にあるタスクバーで [ハードウェアの取り外し] アイコ ンをダブルクリックします。
- 表示されるウィンドウで、取り外すデバイスの名前を選択してから **2** [停止] ボタンをクリックします。
- <mark>3</mark> [ハードウェア デバイスの停止] ウィンドウが表示されたら、表示 されている情報が正しいことを確認してから「OK]ボタンをク リックします。
- USB フラッシュドライブが安全に取り外し可能になったことを示す **4** メッセージが表示されたら、USB フラッシュドライブをコンピュー タの USB ポートから取り外します。

Windows® 7、Vista、XP

- 1 画面の右下にあるタスクバーで [ハードウェアの安全な取り外し] アイコンをダブルクリックします。
- 表示されるウィンドウで、取り外すデバイスの名前を選択してから **2** [停止]ボタンをクリックします。
- <mark>3</mark> [ハードウェア デバイスの停止] ウィンドウが表示されたら、表示 されている情報が正しいことを確認してから「OK]ボタンをク リックします。
- [ハードウェアの取り外し]メッセージが表示されたら、USB フラッ **4** シュドライブをコンピュータの USB ポートから取り外します。

Mac OS 9.0 以上

<mark>1</mark> USB フラッシュドライブアイコンをゴミ箱にドラッグします。

<mark>2</mark> USB フラッシュドライブがスタンバイモードになっていることを 確認したら、コンピュータの USB ポートからドライブを取り外し ます。

### 6 技術仕様

### **インターフェイス**

• ハイスピード USB 2.0 (USB 1.1 に下位互換あり)

### **対応 OS**

- Microsoft® Windows® 7、Vista、XP、2000、ME、98SE(ドライバ 付属)
- Mac OS 9.0 以上
- Linux 2.4.0 以上

### **転送速度**

• 最大速度を実現するには、ハイスピード USB 2.0 ポートが必要

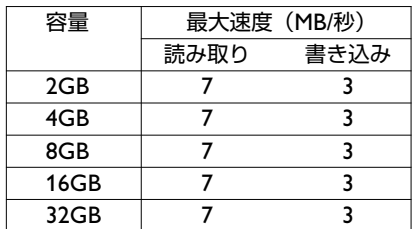

# 7 サポート

オンラインヘルプ:www.philips.com/support 対話形式のヘルプとよく寄せられる質問(FAQ) ソフトウェアアップデートとサポート:www.philips.com/storageupdates

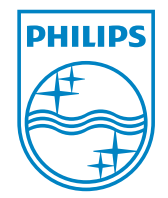

2010 Koninklijke Philips Electronics N.V. All rights reserved. Reproduction in whole or in part is prohibited without the prior written consent of the copyright owner. The information presented in this document does not form part of any quotation or contract,is believed to be accurate and reliable and may be changed without notice. No liability will be accepted by the publisher for any consequence of its use. Publication there of does not convey nor imply any license under patent- or other industrial or intellectual property rights.

May 2010

# www.philips.com  $\mathsf{CE}$   $\mathsf{FC}$  RTP/RR/1810